# **SISTEM KEPUASAN PELANGGAN YANG MENGGUNAKAN APPS DAN WEB UNTUK STATISTIK RUMAH SAKIT (Studi Kasus di RS UII)**

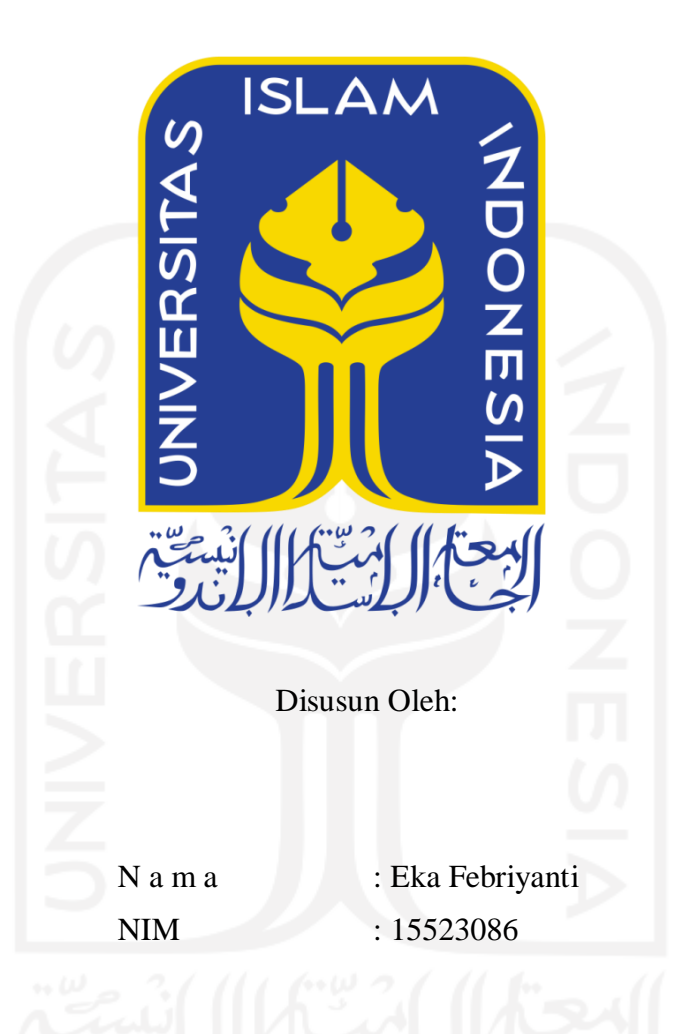

**PROGRAM STUDI INFORMATIKA – PROGRAM SARJANA FAKULTAS TEKNOLOGI INDUSTRI UNIVERSITAS ISLAM INDONESIA 2021**

# HALAMAN PENGESAHAN DOSEN PEMBIMBING

# SISTEM KEPUASAN PELANGGAN YANG MENGGUNAKAN APPS DAN WEB UNTUK STATISTIK RUMAH SAKIT (Studi Kasus di RS UII)

**TUGAS AKHIR** 

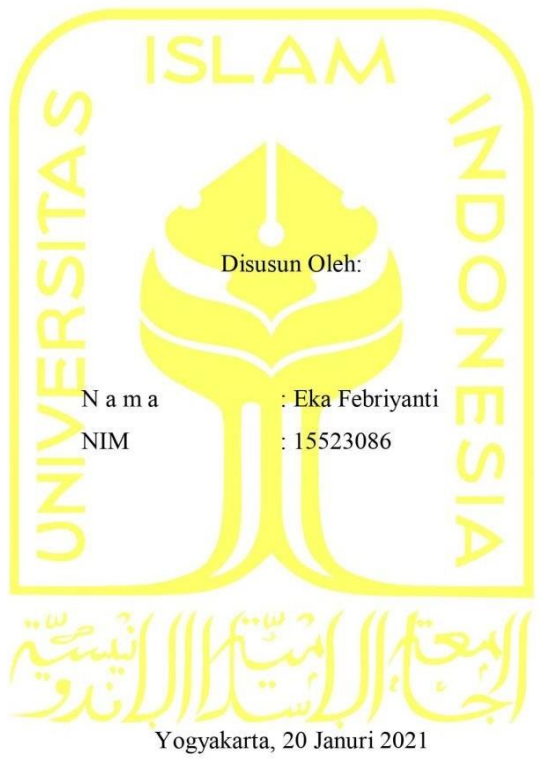

Pembimbing,

<span id="page-1-0"></span>(Izzati Muhimmah, ST.,M.Sc.,Ph.D.)

# **HALAMAN PENGESAHAN DOSEN PENGUJI**

# SISTEM KEPUASAN PELANGGAN YANG MENGGUNAKAN APPS DAN

# **WEB UNTUK STATISTIK RUMAH SAKIT**

(Studi Kasus di RS UII)

**TUGAS AKHIR** Telah dipertahankan di depan sidang penguji sebagai salah satu syarat untuk memperoleh gelar Sarjana Komputer dari Program Studi Informatika - Program Sarjana di Fakultas Teknologi Industri Universitas Islam Indonesia Yogyakarta, 8 Februari 2021 Tim Penguji Izzati Muhimmah, S.T., M.Sc., Ph.D. Anggota<sup>1</sup> Kholid Haryono, S.T., M.Kom. Anggota<sup>2</sup> Aridhanyati Arifin, S.T., M.Cs. Mengetahui, Ketua Program Studi Informatika - Program Sarjana Fakultas Teknologi Industri Umversitas Islam Indonesia **YOGYAKART** (DroRaden Teduh Dirgahayu, S.T., M.Sc.)

# <span id="page-3-0"></span>HALAMAN PERNYATAAN KEASLIAN TUGAS AKHIR

Yang bertanda tangan di bawah ini:

Nama ÷. Eka Febriyanti **NIM** ť. 15523086

Tugas akhir dengan judul:

# SISTEM KEPUASAN PELANGGAN YANG MENGGUNAKAN APPS DAN WEB UNTUK STATISTIK RUMAH SAKIT (Studi Kasus di RS UII)

Menyatakan bahwa seluruh komponen dan isi dalam tugas akhir ini adalah hasil karya saya sendiri. Apabila di kemudian hari terbukti ada beberapa bagian dari karya ini adalah bukan hasil karya sendiri, tugas akhir yang diajukan sebagai hasil karya sendiri ini siap ditarik kembali dan siap menanggung risiko dan konsekuensi apapun.

Demikian surat pernyataan ini dibuat, semoga dapat dipergunakan sebagaimana mestinya.

Yogyakarta, 20 Januari 2021

(Eka Febriyanti)

# **HALAMAN PERSEMBAHAN**

*Alhamdulillahi Rabbil'alaamin. Puji syukur kehadirat Allah SWT yang telah memberikan hidayah dan karuniaNya sehingga terselesaikannya tugas akhir ini.*

*Dengan bahagia, saya persembahkan tugas akhir ini kepada Kedua orang tua saya, ibu, ayah, terimakasih untuk waktu, dukungan baik secara materi maupun motivasi kepada saya. Terimakasih untuk banyaknya hal positif yang telah diberikan selama ini kepada saya.*

*Untuk adik-adik saya terimakasih untuk dukungannya. Jangan malas agar sekolahnya lancar.*

*Untuk teman dekat, sahabat, teman kuliah, terimakasih karena selalu memberikan semangat dan memberikan keceriaan selama kuliah bersama.*

*Semoga Allah SWT selalu memberi kita hidayah agar kita bisa memahami makna hidup yang sebenarnya, dan jangan lupa untuk tetap bersyukur.*

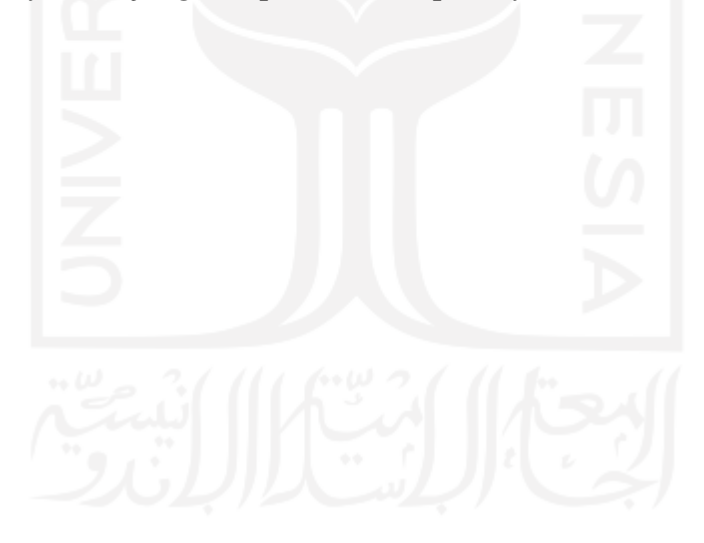

# **HALAMAN MOTO**

<span id="page-5-0"></span>*"Hanya karena hidup seseorang lebih baik darimu, bukan berartti mereka lebih bahagia daripada kamu"*

*"Jangantuntut tuhan mu karena tertundanya keiinginanmu, tapi tuntut lah dirimu karena menunda adabmu kepada allah"*

*"memulai dengan penuh keyakinan, menjalankan dengan penuh keikhlasan, dan menyelesaikan dengan penuh kebahagian "*

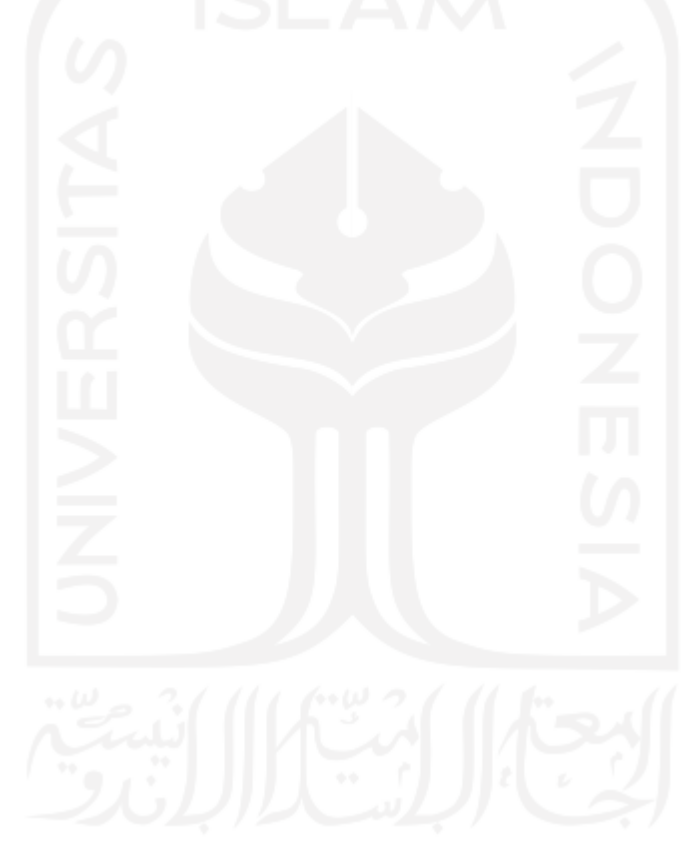

# **KATA PENGANTAR**

#### <span id="page-6-0"></span>*Assalamu'alaikum Warahmatullahi Wabarakatuh*

Alhamdulillah, saya panjatkan ke hadirat Allah SWT yang telah memberikan rahmat, hidayah, dan karunia-Nya, sehingga dapat menyelesaikan Tugas Akhir yang berjudul **"Sistem Kepuasan Pelanggan yang menggunakan apps dan web untuk statistik rumah sakit (studi kasus di RS UII)"**. Tak lupa shalawat dan salam saya haturkan kepada junjungan kita Nabi Muhammad SAW, yang telah membawa kita dari zaman jahiliyah menuju zaman terang benderang.

Laporan tugas akhir ini disusun sebagai salah satu syarat untuk mendapatkan gelar sarjana pada jurusan Informatika Fakultas Teknologi Industri, Universitas Islam Indonesia. Penulisan dan penyelesaian tugas akhir ini tidak lepas dari dukungan, saran, serta bimbingan dari banyak pihak. Oleh karena itu, pada kesempatan kali ini penulis ingin mengucapkan terima kasih kepada :

- 1. Allah SWT yang selalu memberikan nikmat berkah dan rahmatNya.
- 2. Bapak Fathul Wahid, S.T., M.Sc., Ph.D. sebagai Rektor Universitas Islam Indonesia.
- 3. Bapak Hari Purnomo, Prof., Dr., Ir., M.T. sebagai Dekan Fakultas Teknologi Industri Universitas Islam Indonesia.
- 4. Bapak Hendrik, S.T., M.Eng., sebagai Ketua Jurusan Informatika Fakultas Teknologi Industri Universitas Islam Indonesia.
- 5. Bapak Dr. Raden Teduh Dirgahayu, S.T., M.Sc. selaku Ketua Program Studi Informatika Program Sarjana dan Bapak Hendrik, S.T., M.Eng. selaku Ketua Jurusan Informatika Fakultas Teknologi Industri Universitas Islam Indonesia.
- 6. Ibu Izzati Muhimmah, S.T., M.Sc., Ph.D. sebagai dosen pembimbing Tugas Akhir yang telah memberikan ilmu, dukungan serta bimbingan.
- 7. Bapak, Ibu Dosen serta Staf Jurusan Informatika yang telah memberi ilmu pengetahuan dan membantu penulis selama menempuh pendidikan di kampus
- 8. Bapak Seffudin Darmadi selaku marketing yang berada di Rumah Sakit UII yang telah membantu penulis untuk melakukan pengujian program.
- 9. Bapak dan Ibu Staff perawat Rumah Sakit UII yang sudah membantu penulis untuk melakukan pengujian program
- 10. Kedua orang tua tercinta, dan keluarga yang selalu memberika do'a, dukungan dan kasih sayang kepada penulis selama ini.
- 11. Nurlinda yang sudah menemani, membantu dan mendukung selama penelitian, pengujian dan membantu dalam setiap kesulitan menyusun tugas akhir ini..
- 12. Sheilla, Selly, Iqman, Irfan, Habli, syukron, ardhi dan Muhammad Fadhil Gifari yang selalu memberikan dukungan dan memberikan motivasi.
- 13. Teman-teman Informatika UII.
- 14. Semua pihak yang tidak bisa saya sebutkan satu per satu.

Penyusunan Laporan Tugas Akhir ini disusun dengan dengan sebaik-baiknya, namun masih terdapat kekurangan di dalam penyusunan laporan Tugas Akhir ini. Oleh karena itu saran dan kritik yang sifatnya membangun dari semua pihak yang diharapkan. Tidak lupa harapan Penulis semoga laporan Tugas Akhir ini dapat bermanfaat bagi pembaca dan menambah ilmu pengetahuan bagi saya.

# *Wassalamu'alaikum Warahmatullahi Wabarakatuh*

Yogyakarta, 20 Januari 2021 ( Eka Febriyanti)

#### **SARI**

<span id="page-8-0"></span>Kepuasan pelanggan merupakan suatu keadaan dimana keinginan, harapan dan kebutuhan pelanggan dapat dipenuhi dan suatu pelayanan dapat dinilai memuaskan bila pelayanan tersebut dapat memenuhi kebutuhan dan harapan pelanggan. Pengukuran untuk kepuasan pelanggan merupakan elemen penting dalam menyediakan pelayanan yang lebih baik, lebih efisien dan lebih efektif. Rumah sakit ialah sarana pelayanan kesehehatan yang dapat menyelesaikan masalah tentang kesehatannya pada rumah sakit dan harapan pasien pada rumah sakit agar dapat mewujudkan kepuasan pasien pihak rumah sakit juga menggunakan harapan dan kebutuhan pasien sebagai patokan selama pemberian pelayanan pada rumah sakit.

Berdasarkan temuan-temuan yang didapatkan diperlukan sistem yang membantu pasien dalam mendapatkan pelayanan yang baik dari rumah sakit, maka dibuatlah sistem tingkat kepuasan pelanggan yang menggunakan apps dan web yang ditujukan untuk rumah sakit. Rumah sakit terkadang mengalami kesalahan dari tindakan petugas rumah sakit terhadap pasien yang sudah dilakukan pelayanan, maka dari itu perlu diberikan aplikasi yang sudah berstandar yang menghindari dari kurangnya pelayanan kesehatan untuk pasien.

Pada sistem WEB tersebut juga dapat diperoleh laporan setiap bulan, tahun dan perhari berupa laporan statistik, yang dapat dilihat oleh pihak rumah sakit dan membantu pihak rumah sakit untuk memperbaiki kesalahan atau kekurangan pelayanan terhadap pasien di rumah sakit sedangkan pada sistem apikasi memudahkan pasien untuk mengisi kuisioner agar tidak secara manual yang menggunakan media kertas. Metode penelitian yang diawali dengan pengumpulan data tentang kepuasan pelanggan dengan cara mengumpulkan informasi yang sudah ada pada rumah sakit UII dan melakukan observasi ke rumah sakit UII untuk mengetahui berjalannya sistem yang telah digunakan sebelumya. Kemudian melakukan analasis kebutuhan sistem yaitu analisis kebutuhan input, analisis kebutuhan proses dan analisis kebutuhan output. Lalu dilanjutkan dengan perancangan sistem kemudian perancangan antarmuka dan diakhiri dengan pengujian sistem.

Sehingga dari pengujian yang dilakukan langsung ke perawat dan kepasien yang mendapatkan beberapa respon dan dilakukan perhitungan dengan metode skala likert dapat ditarik kesimpulan pengujian usabilitas sistem aplikasi dan web pada kepuasan pelanggan yang berada di RS UII berada pada kategori Baik.

Dari pengujian yang dilakukan di rumah sakit UII melalui kuisioner yang mengumpulkan beberapa jawaban dari responden mendapatkan kesimpulan bahwa tampilan menu web dan tampilan menu aplikasi dapat dipahami dan sistem tersebut juga memudahkan pasien untuk menjawab kuisioner kepuasan pelanggan dan memudahkan petugas agar tidak mengeluarkan banyak kertas. Maka sistem ini baik jika dapat digunakan pihak rumah sakit uii.

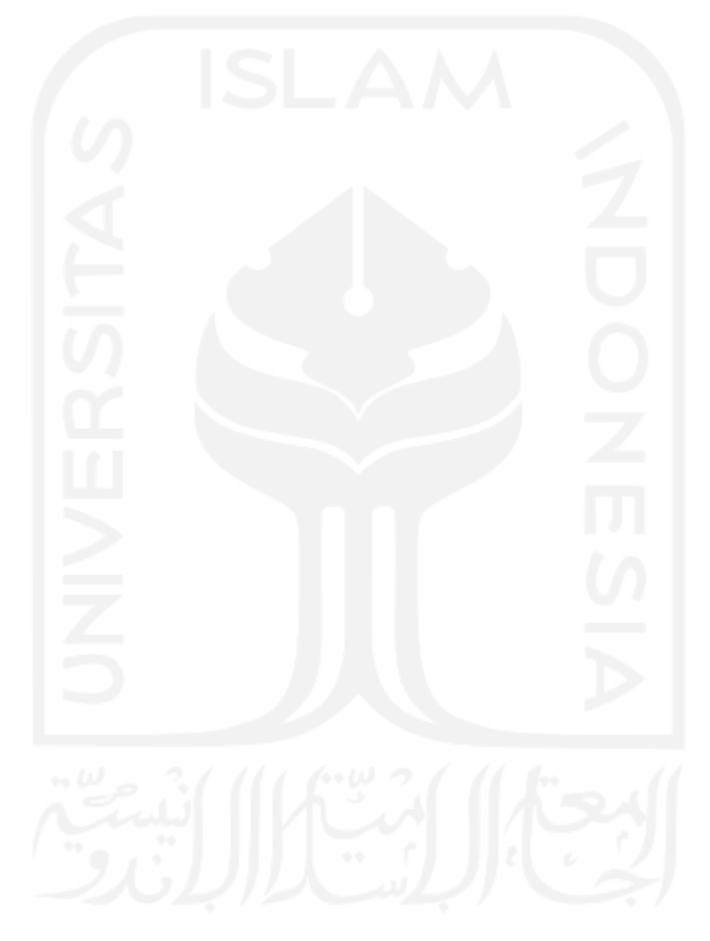

Kata kunci: Pasien, apps, web

# **GLOSARIUM**

<span id="page-10-0"></span>*Platform* Rencana atau program yang nantinya menjadi sistem *Flowchart* Diagram alir, atau langkah-langkah suatu proses *Covid-19* Penyakit menular yang disebabkan oleh virus corona *Black Box* Pengujian yang dilakukan untuk menguji sebuah sistem *Software Usability Testing* Pengujian untuk mengetahui kelayakan sistem

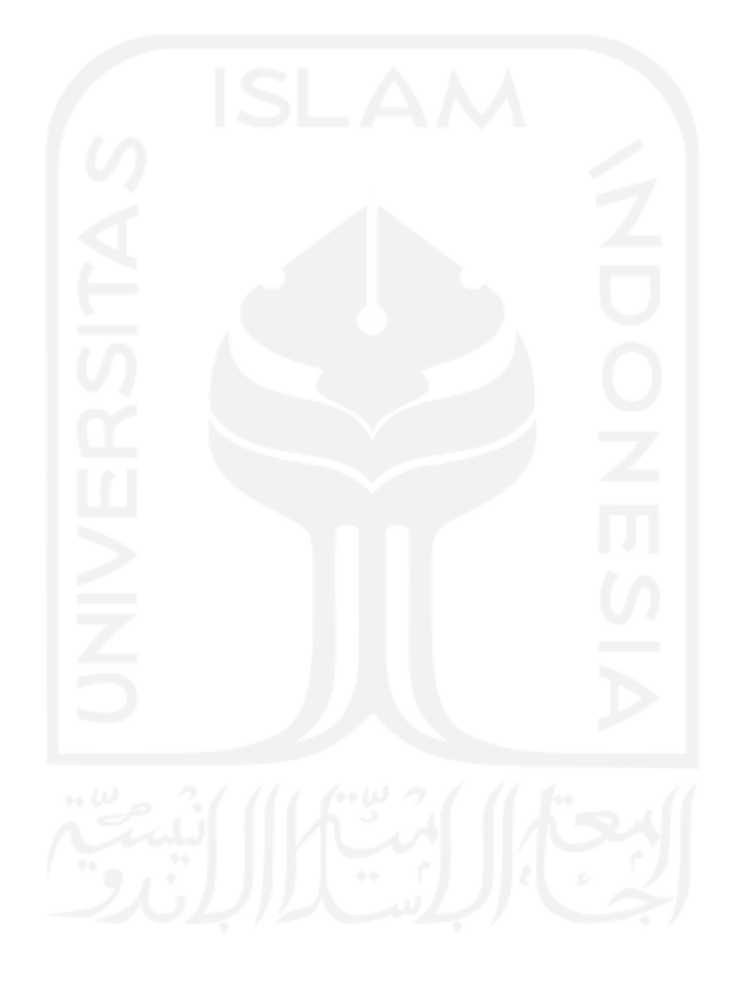

# **DAFTAR ISI**

<span id="page-11-0"></span>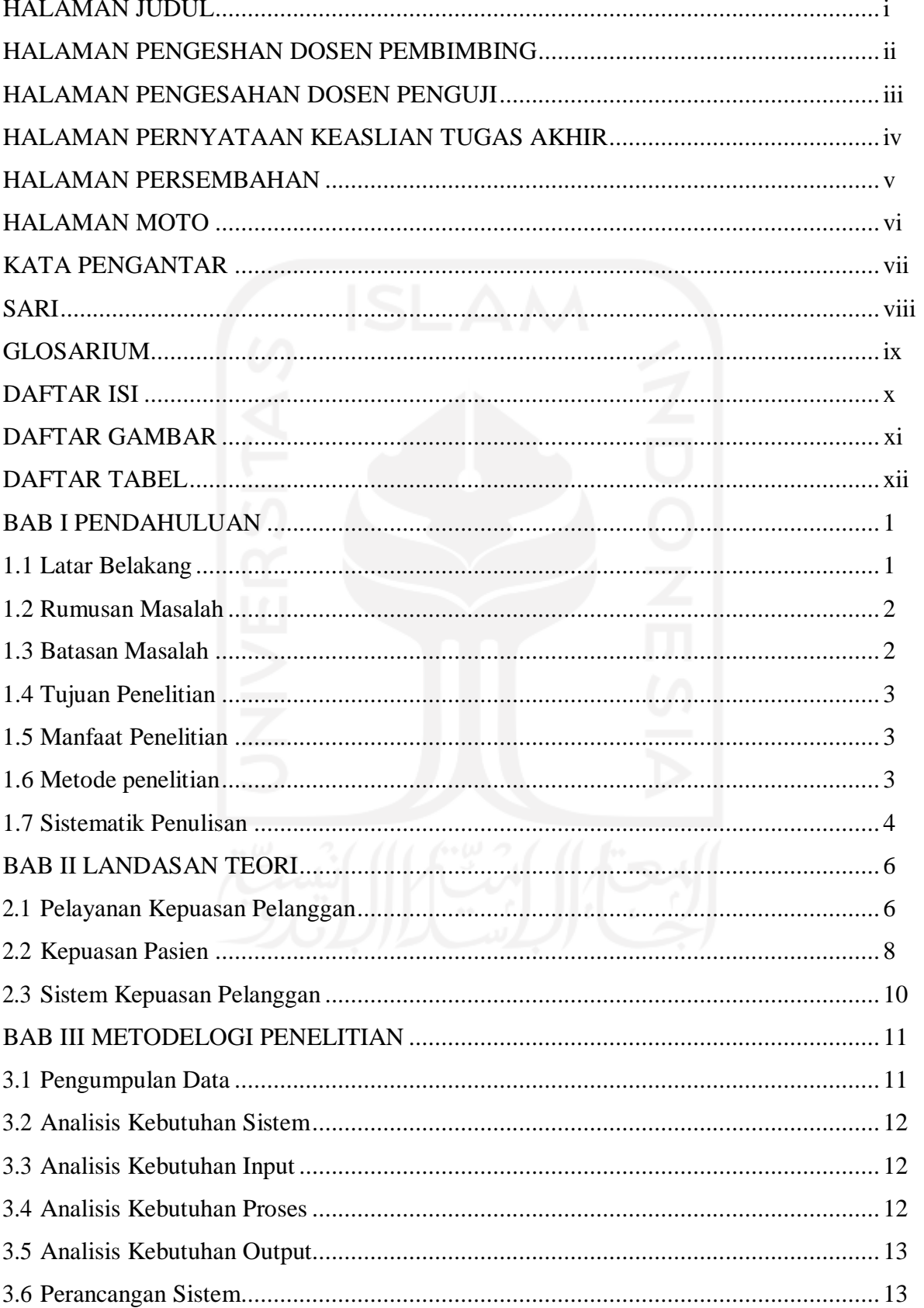

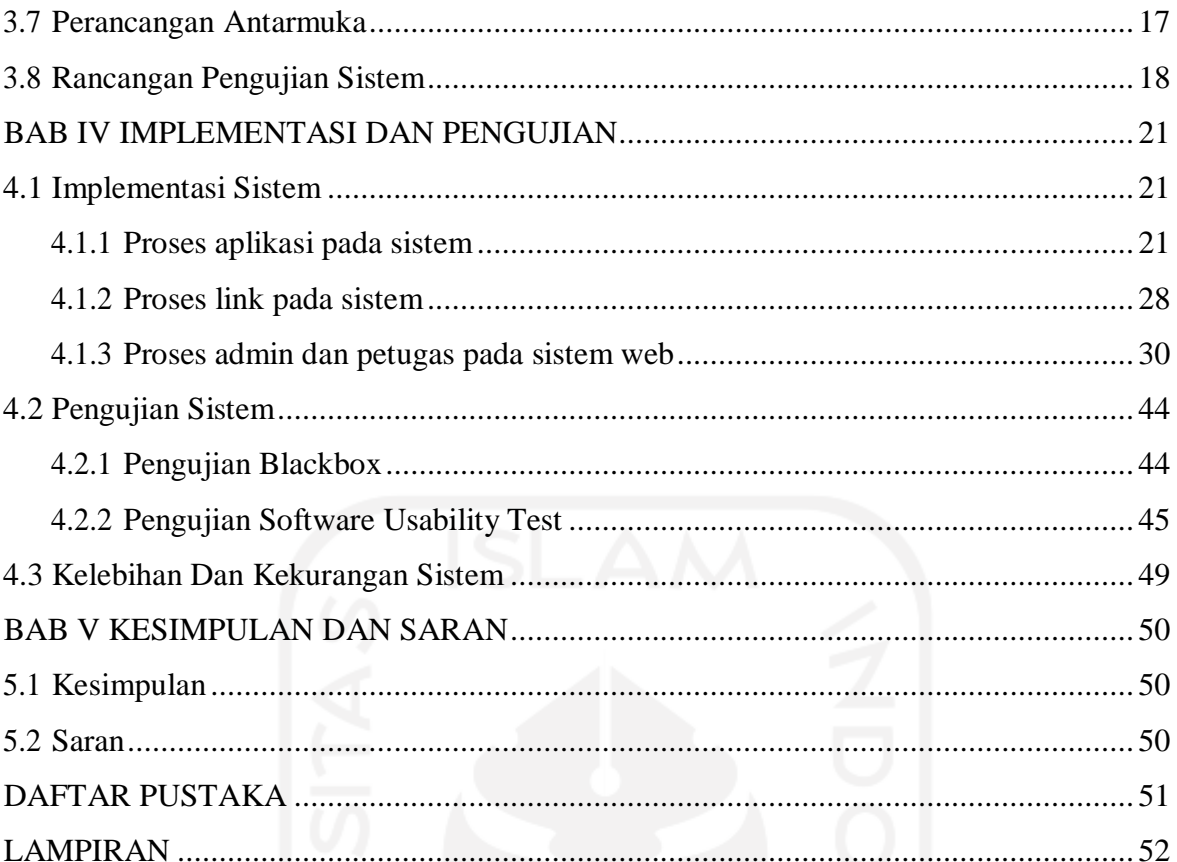

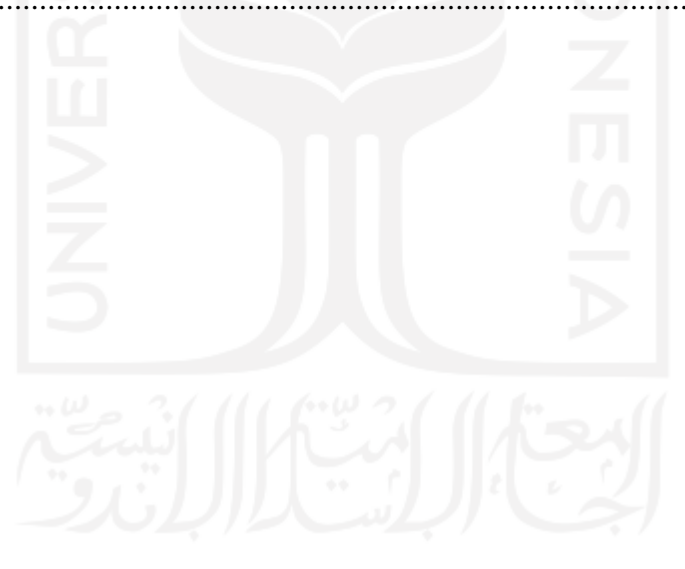

# **DAFTAR TABEL**

<span id="page-13-0"></span>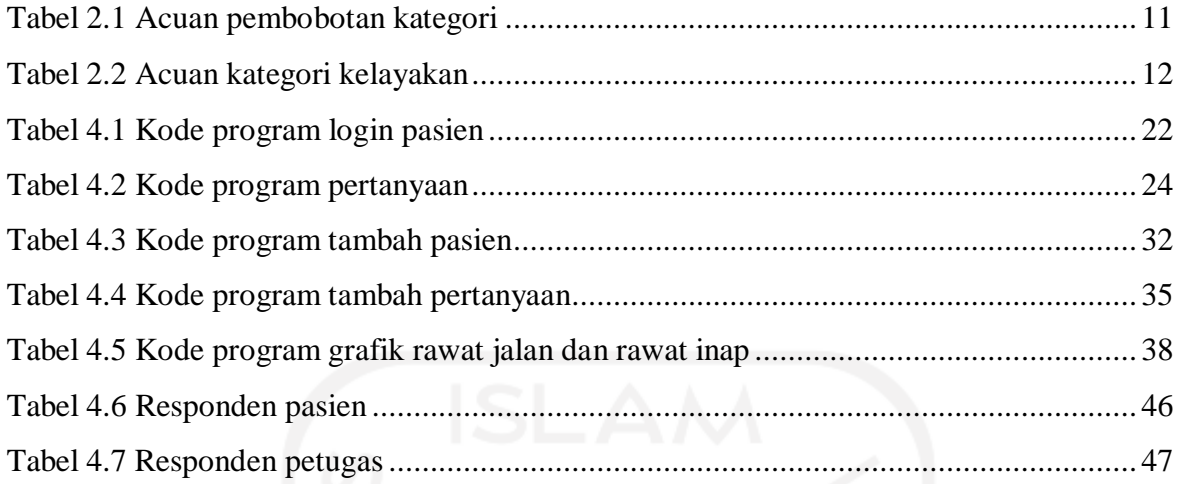

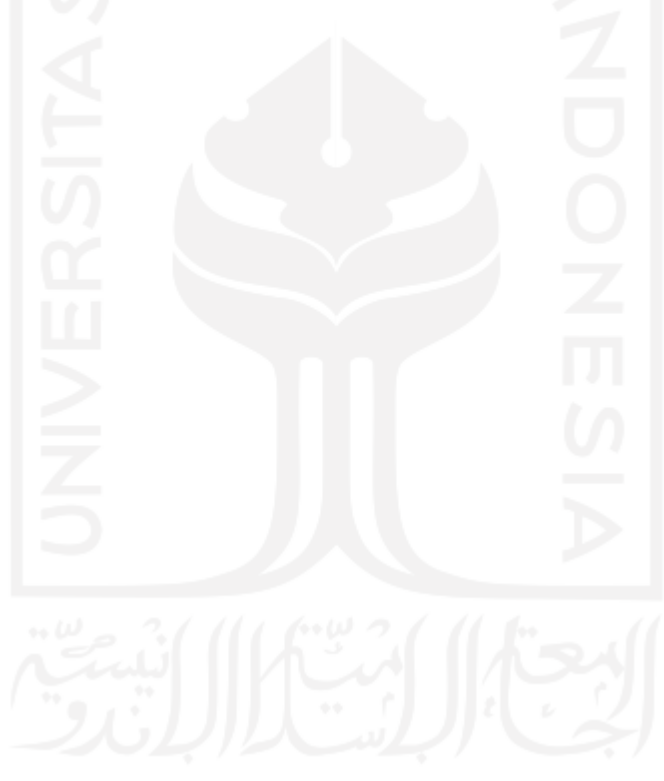

# **DAFTAR GAMBAR**

<span id="page-14-0"></span>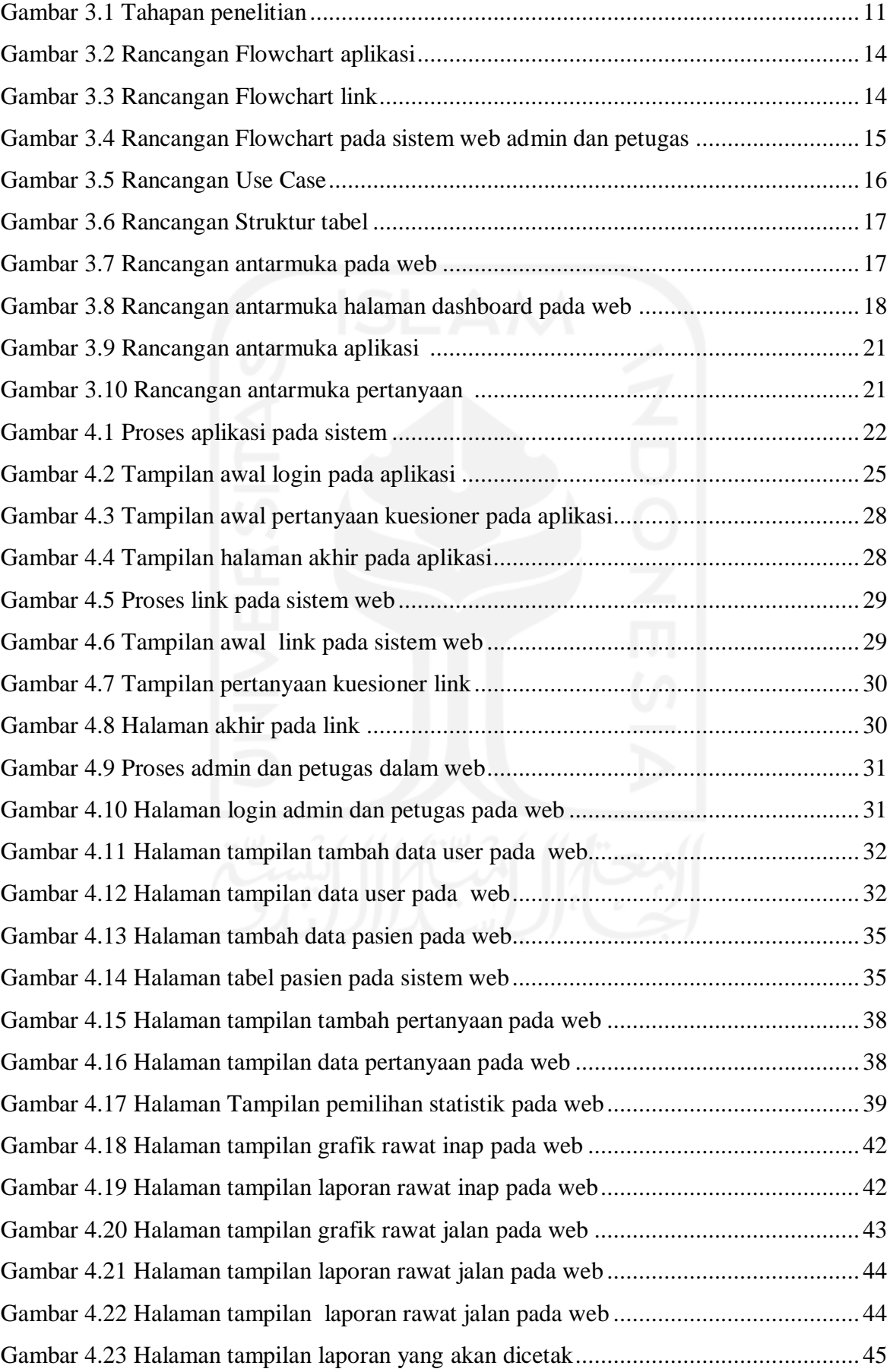

# **BAB I PENDAHULAUN**

# **1.1 Latar Belakang**

Kepuasan pelanggan merupakan suatu keadaan dimana keinginan, harapan dan kebutuhan pelanggan dapat dipenuhi dan suatu pelayanan dapat dinilai memuaskan bila pelayanan tersebut dapat memenuhi kebutuhan dan harapan pelanggan. Pengukuran untuk kepuasan pelanggan merupakan elemen penting dalam menyediakan pelayanan yang lebih baik, lebih efisien dan lebih efektif. Apabila pelanggan merasa tidak puas dan kurang puas terhadap suatu pelayanan yang disediakan, maka pelayanan tersebut dapat dipastikan tidak efektif dan tidak efisien. Hal ini terutama sangat penting bagi pelayanan publik.

Rumah sakit merupakan sarana pelayanan kesehatan yang dapat menyelesaikan masalah tentang kesehatannya pada rumah sakit dan harapan pasien pada rumah sakit agar dapat mewujudkan kepuasan pasien. Pihak rumah sakit juga menggunakan harapan dan kebutuhan pasien sebagai patokan selama pemberian pelayanan yang berada pada rumah sakit. Menurut pohan (2007) kepuasan pasien merupakan tingkat perasaan pasien yang timbul akibat kinerja pelayanan rumah sakit yaitu tentang kesehatan yang berada pada rumah sakit maka dari itu terciptanya kepuasan pelanggan yang memberikan beberapa pelayanan diantaranya hubungan antara perusahaan dan pelanggan agar menjadi harmonis.

Pasien akan merasa puas dapat ditentukan oleh pelayanan yang diberikan pada rumah sakit agar bisa memenuhi kebutuhan dan harapan pasien, dengan menggunakan pendapat tentang pelayanan yang diterima misalnya memuaskan atau mengecewakan juga termasuk lamanya waktu pelayanan pada rumah sakit. Pelayananan dari rumah sakit yang tidak sesuai dengan harapan dan kebutuhan pasien dapat mengurangi nilai tentang suatu ketidakpuasan terhadap pasien di rumah sakit.

Sedangkan pelayanan yang berada di rumah sakit merupakan salah satu aspek penting dalam kepuasan pasien oleh karena itu selama 24 jam pasien dirumah sakit atau selama pemeriksaan rawat jalan atau rawat inap maka dari itu rumah sakit harus bertanggung jawab terhadap pelayanan yang telah diberikan oleh rumah sakit. Sehingga selama dalam proses perawatan atau pemeriksaan pasien akan menilai tentang pelayanan yang berada

dirumah sakit tersebut dengan merasakan puas atau kurang puasnya pelayanan yang sudah ada.

Berdasarkan masalah yang berada di rumah sakit tentang kepuasan pelanggan yang digunakan masih secara manual utuk laporan dan pengisian kuesioner, maka dari itu dibuatlah sistem yang membantu pasien dalam mendapatkan pelayanan yang baik dari rumah sakit yaitu berupa sistem kepuasan pelanggan yang menggunakan apps dan web yang ditujukan untuk rumah sakit.

Pada sistem WEB tersebut juga dapat diperoleh laporan setiap bulan, tahun dan perhari berupa laporan statistik, yang dapat dilihat oleh pihak rumah sakit dan membantu pihak rumah sakit untuk memperbaiki kesalahan atau kekurangan pelayanan terhadap pasien di rumah sakit sedangkan pada sistem apikasi memudahkan pasien untuk mengisi kuisioner agar tidak secara manual yang menggunakan media kertas.

# **1.2 Rumusan Masalah**

Dari latar belakang yang sudah ada maka dapat disimpulkan rumusan masalah yaitu:

- 1. Bagaimana membangun atau membuat sistem kepuasan pelanggan yang dapat memudahkan petugas rumah sakit?
- 2. Bagaimana petugas rumah sakit mendapatkan laporan pelayanan berupa statistik yang berada pada system tersebut yang setiap bulannya?

#### **1.3 Batasan Masalah**

Berdasarkan latar belakang masalah yang telah dibuat, maka dapat ditarik batasan masalah yaitu :

- a. Sistem yang dibuat hanya mengacu pada pelayanan kepuasan rumah sakit.
- b. Aplikasi tersedia dalam *platform* android dan PC untuk laporan statistik dokter (web)
- c. Sistem android yang akan menampilkan beberapa penilaian yang akan dinilai oleh pasien terhadap pelayanan pada rumah sakit.

#### **1.4 Tujuan Penelitian**

Penelitian ini bertujuan untuk membuat suatu sistem Apps dan web yang dapat memudahkan petugas rumah sakit untuk mengetahui tingkat kepuasan kualitas pelayanan di Rumah Sakit.

# **1.5 Manfaat Penelitian**

- a. Petugas rumah sakit
	- 1. petugas dapat mengetahui bahwa pelayanan belum bisa memuaskan pasien
	- 2. menjadi alat bantu dalam menentukan nilai mutu pada rumah sakit.
	- 3. petugas dapat melihat statistika laporan pelayanan kepuasan pasien setiap bulannya pada sistem
- b. Rumah sakit

Diharapkan dapat memberikan informasi apabila tingkat kepuasan pasien masih rendah dalam hal pelayanan kepuasan sehingga dapat dijadikan acuan untuk meningkatkan kualitas pelayanan pada rumah sakit.

c. Pasien

Pasien dapat berkeluh kesah dengan adanya apps tentang tingkat kepuasan pelayanan untuk rumah sakit.

#### **1.6 Metode Penelitian**

Dalam membangun sistem ini, metode penelitian yang digunakan yaitu:

a. Analisis kebutuhan

Dalam tahapan ini yang harus dikumpulkan yaitu berupa data dan informasi yang berkaitan dengan permasalahan yang ada, dimana data dan informasi tersebut dapat membantu dalam membangun sistem. Data yang dibutuhkan dalam membangun sistem ini yaitu berupa pernyataan-pernyataan yang mengacu pada *flowchart*.

b. Perancangan

Dalam perancangan dibuat gambaran dari sistem yang ingin dibangun. Gambaran tersebut dapat berupa *flowchart*, *Entity Relationship Diagram* (ERD).

c. Implementasi

Dalam tahapan implementasi merupakan hal dimana pengembang mengimplementasi apa yang telah dibuat pada tahapan sebelumnya. Pada tahapan ini sistem mulai dibangun yang disesuaikan dengan tahapan-tahapan sebelumnya. Sistem yang dibangun berbasis website dan Mobile, oleh karena itu pengembangan sistem akan menggunakan *tools:*

- 1. *Android Studio,* untuk penulisan *syntax* berupa PHP, dalam tools ini sistem akan dibangun baik dari segi *interface*, *function* yang ada serta *database*.
- 2. phpMyAdmin untuk membangun *database* dari sistem yang ingin dibuat.
- 3. <https://www.draw.io/> untuk mendesain ERD, *usecase* dan *Activity Diagram*.
- d. Pengujian

Setelah sistem selesai dibangun maka tahap terakhir yang dilakukan yaitu pengujian sistem yang akan dibangun dan dilakukan oleh perawat dirumah sakit dan pasien rawat inap. Pengujian bertujuan untuk mengetahui apakah sistem telah sesuai dengan yang diharapkan dan menempatkan hasil akhir yang maksimal.

# **1.7 Sistematik Penulisan**

<span id="page-18-0"></span>Dalam penyusunan laporan penelitian, sistematik penulisan dapat dibagi sebagai berikut:

#### **Bab I Pendahuluan**

Pada Bab ini berisi latar belakang masalah yang mendasari penelitian, kemudian rumusan masalah, batasan masalah, tujuan penelitian, manfaat penelitian, metodelogi penelitian dan sistematika penulisan.

### <span id="page-18-1"></span>**Bab II Landasan Teori**

Pada Bab ini berisi penjelasan terkait yang akan dilakukan penelitian yang didalamnya membahas tentang kepuasan pelanggan pada rumah sakit.

#### **BAB III Metodelogi Penelitian**

Pada Bab ini berisi tahapan penelitian dan penjelasan rancangan sistem yang akan dibuat berdasarkan penelitian**.** Beberapa tahapan penelitian yaitu pengumpulan data, analisis kebutuhan sistem, analisis kebutuhan input, analisis kebutuhan proses, analisis kebutuhan output , perancangan sistem, perancangan antarmuka, dan pengujian sistem.

#### **BAB IV Implementasi dan Pengujian**

Pada Bab ini berisi penjelasan dari sistem yang telah dibangun dan dilakukan pengujian sistem.

# **Bab V Kesimpulan dan Saran**

Pada Bab ini berisi kesimpulan dan saran yang mengenai hasil penelitian, yang tujuannya penelitian ini dapat dilanjutkan oleh peneliti yang lain untuk memperbaiki kekurangan ataupun mengembangkan dari keterbatasan penelitian ini.

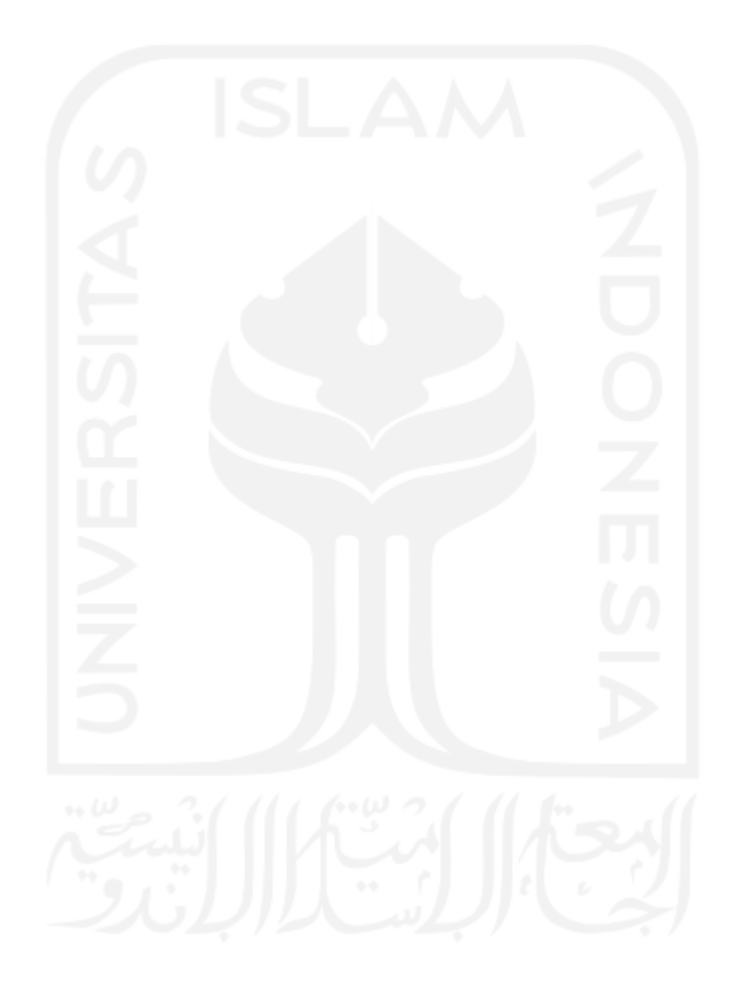

# **BAB II LANDASAN TEORI**

#### <span id="page-20-0"></span>**2.1 Pelayanan Kepuasan Pelanggan**

#### **2.1.1 Pengertian kepuasan pelayanan**

Kualitas merupakan suatu kondisi dinamis yang berhubungan seperti produk, jasa, proses dan lingkungan yang dapat memenuhi atau melebihi harapan sedangkan pelayanan merupakan suatu tindakan yang dilakukan untuk memenuhi kebutuhan orang lain seperti konsumen, pelanggan, klien, tamu dan yang lainnya. Tingkat kepuasan pelayanan hanya dapat dirasakan oleh orang yang biasanya melayani maupun yang dilayani (sugiarto, 2002:36). Dari dua definisi tersebut yang dimaksud dengan kualitas pelayanan ialah suatu tindakan yang telah dilakukan oleh pihak pengelola usaha dalam rangka memenuhi dan melebihi harapan untuk konsumen nya. Menurut lupioyadi (2001:148 kualitas layanan ialah seberapa jauh perbedaan antara kenyataan dan harapan pelanggan atas layanan yang mereka dapat atau mereka terima, sehingga apabila layanan yang telah diterima atau dirasakan sesuai dengan harapan maka layanan dapat dikatakan baik oleh pelanggan dan jika layanan melampaui harapan pelanggan berarti kualitas layanan dikatakan ideal begitu sebaliknya jika layanan tidak sesuai dengan yang diterima pelanggan atau lebih rendah dari pada diharapkan pelanggan maka kualitas pelayanan dikatakan buruk, maka dari itu rumah sakit dituntut agar dapat memberikan pelayanan kesehatan yang berkualitas untuk pelanggan.

Menurut Tjiptono (2002:59) kulitas pelayanan merupakan upaya pemenuhan kebutuhan dan kegiatan untuk konsumen serta dapat menyampaikan harapan konsumen. Sebab bagaimanapun rumah sakit merupakan suatu instansi yang fungsi utamanya memberikan pelayanan kesehatan untuk masyarakat, sehingga pihak rumah sakit juga diharapkan melakukan perubahan secara terus menerus dan dapat memperbaiki kualitas pelayanan rumah sakit.

#### **2.1.2 Indikator pelayanan**

Indikator pelayanan merupakan aspek utama yang menjadikan petunjuk atau pedoman ukuran yang penting dan berbobot atau yang berkaitan dengan layanan kesehatan rumah sakit yang menjadi bagian dari apa yang dirasakan oleh pasien atau pengalaman dari pasien. beberapa indikator pelayanan yang menjadi prioritas diantaranya yaitu:

1. Kinerja tenaga dokter dan kinerja tenaga perawat

Kinerja tenaga dokter yang dimaksud merupakan prilaku dan penampilan pada rumah sakit dalam proses pelayanan terhadap pasien seperti layanan medis, layanan non medis, tingkat kunjungan, sikap dan cara penyampain informasi.

2. Kondisi rumah sakit

Kondisi rumah sakit yaitu di mana kondisi rumah sakit seperti kamar rawat inap, jendela, pengaturan suhu, tempat tidur dan yang lainya dapat digunakan dengan nyaman.

3. Menu makanan rumah sakit

Menu makanan merupakan kualitas atau bahan yang dimakan atau dikonsumsi pasien setiap harinya seperti nasi, lauk pauk, sayuran, buah-buahan dan minuman .

4. Sistem administrasi pelayanan rumah sakit

Pelayanan administrasi ialah proses pengelolaan pasien dirumah sakit yang harus diikuti oleh pasien rujukan atau rawat inap mulai dari kegiatan pendaftaran .

5. Pembiayaan dirumah sakit

Pembiayaan yang dimaksud yaitu sejumlah uang yang harus dibayarkan oleh pasien kepada pihak rumah sakit seperti biaya dokter, obat-obatan dan biaya pendaftaran.

#### **2.1.3 Fasilitas pelayanan**

Di dalam sebuah perusahaan diperlukan suatu fasilitas agar dapat berjalannya segala aktivitas atau kegiatan yang akan di lakukan untuk memudahkan pasien atau konsumen dalam menggunakan jasa perusahaan atau instansi. Kualitas yang sudah ada seperti kelengkapan, kondisi dan kebersihan fasilitas yang sangat diperlukan dan diperhatikan terutama yang berhubungan dengan pasien atau konsumen, fasilitas yang telah ada akan menjadi penilaian pasien setelah menggunakan fasilitas yang sudah ada.

Fasilitas yang sudah ada seperti penyediaan obat-obatan dan alat-alat medis yang lengkapdapat juga memudahkan pasien atau konsumen yang berada di bidang jasa maka dari itu fasilitas seperti kelengkapan rumah sakit, keamanan rumah sakit dan kebersihan harus lebih diperhatikan terutama yang berkaitan dengan apa yang dirasakan oleh pasien atau konsumen secara langsung.

#### <span id="page-22-0"></span>**2.2 Kepuasan Pasien**

#### **2.2.1Definisi kepuasaan pasien**

Membahas mengenai kepuasan pasien sama halnya dengan membahas kepuasan pelanggan dalam pemasaran maka dari itu sebelum memberikan definisi tentang kepuasan pasien lebih baik membahas terlebih dahulu tentang definisi kepuasan pelanggan yang telah ditemukan oleh para ahli pemasaran.

Menurut tjiptono (2006:349) definisi kepuasan pelanggan sebagai bentuk khusus untuk sikap konsumen tersebut melakukan pembelian yang mencerminkan sejauh mana pelanggan menyukai atau tidak menyukai pelayanan yang telah diberikan sedangkan menurut Kotler(2000:36) kepuasan pelanggan merupakan perasaan seseorang seperti kecewa atau senang dari hasil kinerja pelayanan yang diterima dengan harapan memuaskan pelanggan.

Berdasarkan penjelasan tentang definisi kepuasan pelanggan diatas maka kepuasan pasien dapat dijelaskan sebagai perbedaan dan harapan dari kinerja yang dirasakan oleh pasien terhadap rumah sakit dalam memberikan pelayanan di mana jika pelayanan yang diberikan tidak sesuai yang diharapkan pasien maka pasien bisa merasakan kecewa.

# **2.2.2 faktor yang mempengaruhi kepuasan pasien**

Ada beberapa faktor yang dapat mempengaruhi kepuasan pasien menurut para ahli yaitu menurut Sangadji dan sopiah '2013' terdapat beberapa faktor yang harus diperhatikan oleh perusahaan atau instansi dalam menentukan tingkap kepuasan pasien yaitu diantaranya :

1. Karakteristik Pasien

Faktor yang menentukan tingkat kepuasan pasien atau konsumen oleh karakteristik dari pihak pasien yang merupakan ciri-ciri seseorang yang membedakan orang satu dengan orang yang lain. Karakteristik tersebut yaitu berupa nama, jenis kelamin, latar belakang pendidikan, umur, agama, pekerjaan dan banyak lagi

2. Sarana fisik

Sarana fisik yang ada berupa gedung, perlengkapan, seragam pegawai dan sarana komunikasi.

3. Jaminan

Pengetahuan, kemampuan, kesopanan, dan sifat kepercayaan yang dimiliki oleh perawat.

4. Kepedulian

Kepedulian dalam hal membangun komunikasi yang baik antara pegawai dengan pasien dan perhatian yang dapat memahami kebutuhan pelanggan atau pasien.

5. Kehandalan

Kemampuan dalam memberikan pelayanan yang telah dijanjikan dengan tepat, cepat, akurat dan memuaskan pasien.

### **2.2.3 Peningkatan untuk kepuasan pasien**

Kepuasan pasien sendiri terdapat dua hal yang dapat dilakukan dengan perusahaan atau instansi untuk meningkatkan kepuasan pasien maupun konsumen ialah:

- 1. Rumah sakit harus dapat meningkatkan kepuasan pasien atau konsumen dengan cara menurunkan harga dan meningkatkan pelayanannya tetapi dapat berakibatnya laba yang rendah untuk rumah sakit itu sendiri.
- 2. Rumah sakit juga harus meningkatkan keunggulan kompetitif merupakan kemampuan yang berada dirumah sakit untuk bertindak dalam beberapa cara yang tidak dapat ditandingi oleh para pesaing. Rumah sakit juga harus berusaha agar membentuk keunggulan kompetitif yang bertahan lama. Rumah sakit yang sudah berhasil memberikan nilai dan kepuasan yang tinggi dapat juga menyebabkan pembelian yang berulang tinggi dan profitabilitas yang tinggi pula.

### **2.2.4 Manfaat mengetahui nilai kepuasan pasien**

Ada beberapa manfaat untuk mengetahui nilai kepuasan pasien menurut Soeparmanto dan astute"2006"yaitu:

1. Dapat mengetahui kekurangan yang ada pada tingkat kelemahan untuk penyelenggaraan pelayanan.

- 2. Dapat mengetahui kinerja penyelenggaraan pelayanan yang telah dilaksanakan oleh unit pelayanan sendiri.
- 3. Sebagai bahan untuk penetapan kebijakan yang perlu dilakukan dan diambil rai upaya yang perlu dilakukan.
- 4. Dapat mengetahui juga indeks kepuasan masyarakat secara pelayanan publik pada lingkup pemeritah pusat dan juga daerah.
- 5. Dapat memacu persaingan positif antara unit penyelenggara pelayanan dalam upaya meningkatkan kinerja layanan.
- 6. Dapat juga bagi masyarakat untuk mengetahui gambaran yang telah ada tentang kinerja pelayanan unit yang bersangkutan.

### <span id="page-24-0"></span>**2.3 Sistem Kepuasan Pelanggan**

Kepuasan adalah hasil dari penilaian konsumen bahwa produk atau jasa telah memberikan tingkat kenikmatan dimana tingkat pemenuhan ini lebih atau kurang, sedangkan pelanggan adalah seseorang yang menjadi terbiasa untuk membeli yang terbentuk melalui perubahan dan interaksi yang sering selama periode waktu tertentu, kepuasan pelanggan adalah perasaan kecewa atau senang seseorang yang muncul setelah membandingkan antara persepsi atau kesan terhadap kinerja atau hasil dari suatu produk dan harapan harapannya, maka dari itu dilakukannya survei dengan cara menyebarkan kuesioner dari bebrapa media yang terdapat beberapa jenis cara untuk melakukan bagaimana mengetahui pendapat responden dan penilaian terhadap kinerja pelayanan rumah sakit salah satunya yaitu menyebar kuisioner dengan cara membagikan selembar kertas yang terdapat didalamnya beberapa pertanyaan kemudian akan diisi, yang nantinya jawaban dari kuisiner tersebut akan dijadikan laporan. Kemudian melakukan media wawancara yaitu dilakukan oleh pewawancara kenara sumber yang akan menjawab pertanyaan tersebut.

Sistem ini tentang kepuasan pelanggan yang diperoleh dari hasil pengukuran secara kuantitatif dan kualitatif atas pendapat tentang kepuasan pelanggan dalam memperoleh pelayanan dari penyedian layanan rumah sakit dengan membandingkan antara harapan dan kinerja di rumah sakit. Untuk mengukur kinerja unit pelayanan tersebut dibutuhkan unsur sebagai acuan untuk memberikan penilaian tentang hasil kinerja pihak rumah sakit. Maka hal tersebut dibutuhkan sistem kepuasan pelanggan untuk memunculkan hasil laporan, nilai dan grafik terhadap pelayanan yang telah diberikan tersebut.

Sistem ini nantinya akan menghitung hasil penilaian pelanggan dan kemudian akan terlihat hal-hal yang lemah dalam kualitas pelayanan rumah sakit sehingga rumah sakit nantinya dapat meningkatkan kualitas pelayanan. Sistem ini juga nantinya dapat mengubah pertanyaan yang akan diajukan yang sesuai dengan kebutuhan pasien atau pelanggan.

#### **2.4 Rencana Pengujian Sistem**

Pada sistem kepuasan pelanggan memiliki dua rencana pengujian yaitu untuk mengetahui apakah sistem yang dibangun sudah memenuhi kebutuhan fungsional ataukah masih terjadi kesalahan pada sistem dan juga mengukur kelayakan penggunaan pada sistem tersebut.

#### **2.4.1 Pengujian Black Box**

Pengujian Black Box yaitu tahapan yang digunakan untuk menguji kelancaran jalannya program yang telah dibuat pengujian ini sangat penting dilakukan agar tidak terjadinya kesalahan alur program yang telah dibuat. Black box juga menggunakan metode pengujian pada perangkat lunak yang menguji fungsionalitas aplikasi yang bertentangan dengan struktur internalnya. Tes ini dapat menjadi fungsional atau non-fungsional meskipun biasanya fungsional.

### **2.4.2 Pengujian software usability testing**

Pengujian usability yaitu kegiatan yang dilakukan untuk mengukur atau mengevaluasi efisiensi, efektifitas dan kepuasan pengguna terhadap perangkat lunak. Usability juga bertujuan untuk mengukur tingkat kelayakan dari sistem kegunaan, kemudahan mempelajari, kemudahan pengguna dan kepuasan. Sehingga dibuat beberapa pertanyaan untuk kemudian akan diberikan pembobotan berdasarkan metode skala likert. Metode penggunaan skala likert ini memberikan penilaian yang dijadikan untuk perhitungan pada data teakhir. Terdapat beberapa pilihan untuk jawaban yang ada pada pengembangan sistem kepuasan pelanggan yaitu jawaban sangat setuju (SS) hingga tidak setuju (TS) dan yang terdapat nilai tengah yaitu yang bernilai netral N. berdasarkan data kualitatif tersebut kemudian itu dilakukan kalkulasi menjadi nilai bobot berdasarkan pemetaan nilai masing-masing data kualitatif.

Sesuai dengan urutan biasanya data kualitatif yang paling rendah adalah nol atau satu hingga mencapai nilai tertinggi. Perhitungan yang sesuai bobot respon atau jawaban yang akan ditentukan sesuai standar bobot yang sudah ada seperti pada Tabel 2.1.

# Table 2.1 acuan pembobotan kategori

#### Sumber.(Helmi.,2016)

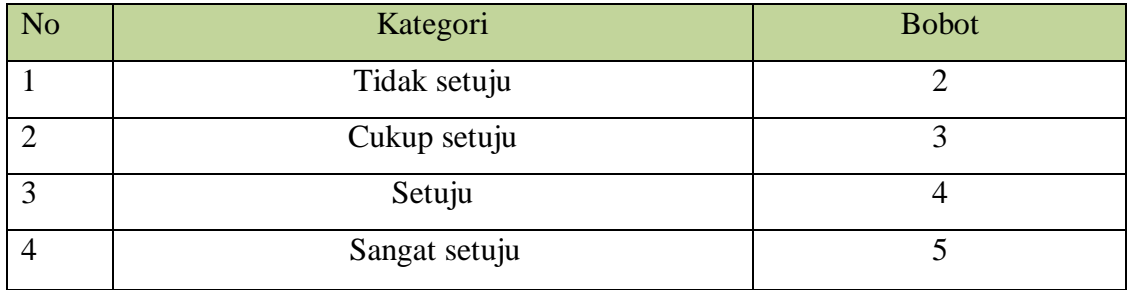

Selain itu dari hasil data tersebut akan menggunakan rumus penghitungan bobot yang dapat dilihat pada formula 2.1 untuk kelayakan mendapatkan hasil akhir dari kelayakan secara keseluruhan suatu data dan kesimpulan hasil akhir.

Nilai Bobot Kelayakan 
$$
=
$$
  $\frac{\text{Total Bobot Hasil Respon}}{\text{Total Respon}}$  Formula (2.1)

Setelah mendapatkan nilai data bobot kelayakan, lalu selanjutnya akan dilakukan pencocokan pada kategori kategori kelayakan agar mengetahui hasil kategori capaian yang didapatkan dari pengujian usabilitas. Kategori kelayakan dapat dilihat pada Tabel 2.2

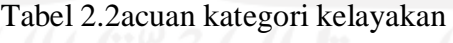

Sumber: (Helmi et al., 2016)

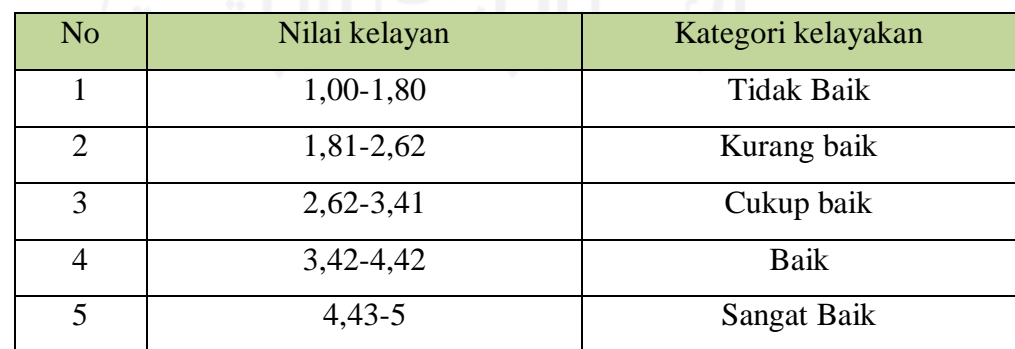

#### **BAB III**

### **METODELOGI PENELITIAN**

<span id="page-27-0"></span>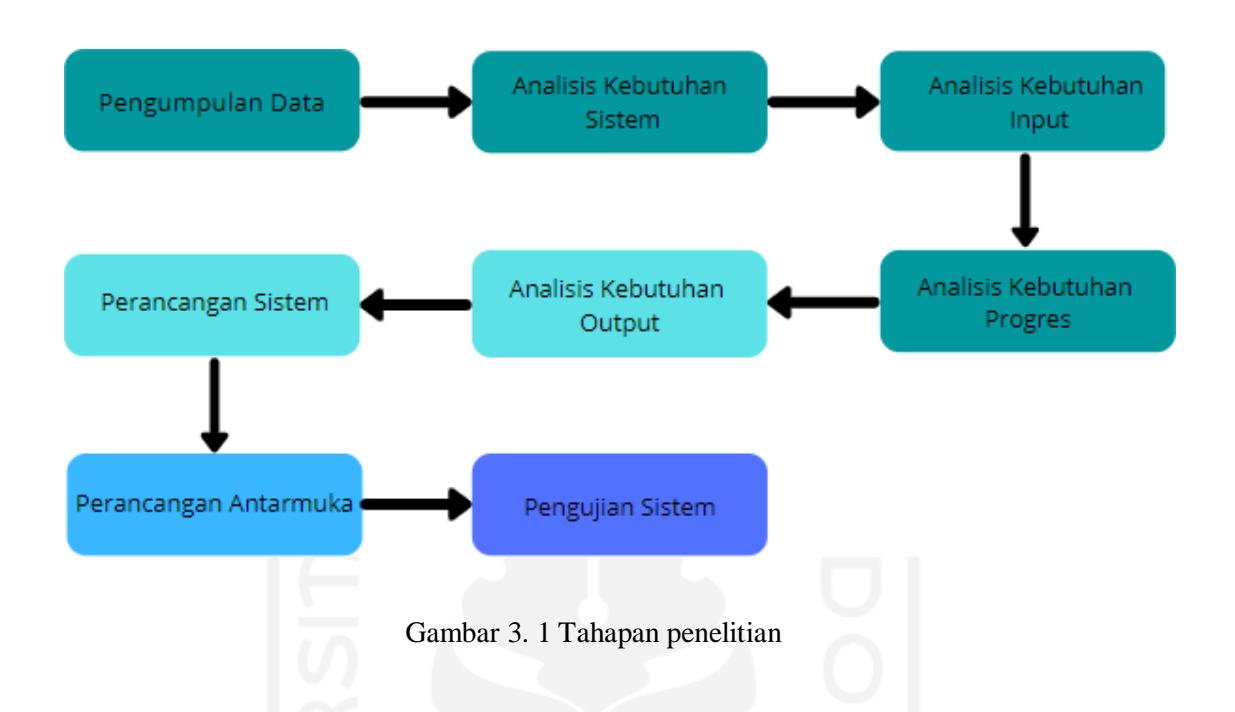

Pada Gambar 3.1 terdapat tahapan penelitian yang diawali dengan pengumpulan data tentang kepuasan pelanggan dengan cara mengumpulkan informasi yang sudah ada pada rumah sakit UII dan melakukan observasi ke rumah sakit UII untuk mengetahui berjalannya sistem yang telah digunakan sebelumya. Kemudian melakukan analasis kebutuhan sistem yaitu analisis kebutuhan input, analisis kebutuhan proses dan analisis kebutuhan output. Lalu dilanjutkan dengan perancangan sistem kemudian perancangan antarmuka dan diakhiri dengan pengujian sistem.

# <span id="page-27-1"></span>**3.1 Pengumpulan Data**

Pengumpulan data yang dilakukan adalah dengan menggunakan dua metode, yaitu metode observasi dan metode wawancara. Berikut merupakan penjelasan dari metode yang digunakan.

# **3.1.1 Observasi**

Observasi merupakan teknik pengumpulan data yang dilakukan dengan mengamati langsung keadaan yang sedang berjalan pada rumah sakit UII untuk mengetahui alur yang sedang berjalan. Hasil observasi yang telah didapat oleh peneliti merupakan keluhan yang diberikan pelanggan yang langsung ditangani

oleh petugas rumah sakit. Setelah itu keluhan pelanggan dikelola untuk disampaikan ke unit yang telah berkaitan dengan kepuasan pelanggan. Setelah itu menginformasikan dan memverifikasikan permasalahan tersebut selanjutnya petugas juga memasukan data data keluhan ke komputer dengan menggunakan Microsoft Word untuk laporan bulanan.

# **3.1.2 Wawancara**

Pada metode wawancara ini di mana peneliti langsung melakukan wawancara kepada pihak rumah sakit UII dengan bertemu bagian marketing untuk mengetahui permasalahan yang telah dialami beberapa tahun ini. Wawancara yang sudah didapat adalah pencatatan keluhan pada pasien atau pelanggan yang masih secara manual yang dilakukan dengan menggunakan kertas.

# <span id="page-28-0"></span>**3.2 Analisis Kebutuhan Sistem**

Analisis kebutuhan sistem merupakan tahapan untuk mengindentifikasikan apa saja yang dibutuhkan untuk sistem kepuasan pelanggan pada rumah sakit UII yang akan dibangun. Tujuan dari analisis kebutuhan ini yaitu dapat mengetahui kebutuhan dan langkah-langkah yang akan dilakukan untuk mengetahui dan memecahkan masalah pada penelitian ini. Pada tahap ini, peneliti diharapkan dapat mengetahui permasalahan yang dihadapi agar mendapatkan solusi. Terdapat 3 analisis kebutuhan sistem yaitu, analisis kebutuhan *input*, proses, dan *output*.

#### *3.3* **Analasis Kebutuhan** *Input*

Analisis kebutuhan *input* merupakan masukan yang dibutuhkan pada sistem yaitu berupa login dan sistem laporan yang masuk pada web. Terdapat dua akses login yaitu login untuk pasien yang berada pada mobile dan login admin terdapat pada web. untuk mengetahui sistem yang berada pada web yaitu, login admin dapat mengetahui hasil dari jawaban dan hasil laporan yang sudah ada. Untuk login pada pasien yaitu terdapat kuesioner yang harus diisi dan saran atau komentar tentang kepuasan yang telah didapat.

# <span id="page-28-1"></span>**3.4 Analisis Kebutuhan Proses**

Analisis kebutuhan proses merupakan proses dan langkah-langkah yang dijalankan pada aplikasi dan sistem web berdasarkan dari data *input* yang sudah dijelaskan sebelumnya. Kebutuhan proses pada penelitian ini yaitu sebagai berikut:

#### a. Pra pemerosesan

Pada tahap ini pasien login ke sistem mobile dan perawat/petugas login admin yang berada pada sistem web sehingga dapat digunakan pada proses selanjutnya

b. Masuk ke Sistem

Pada tahap ini, setelah pasien login ke sistem mobile pasien sudah dapat mengisi kuesioner yang berisi pertanyaan tentang kepuasan terhadap Rumah Sakit UII.

## *3.5* **Analisis Kebutuhan** *Output*

Analisis kebutuhan *output* berupa informasi yang didapat dari proses yang telah dijalankan. Informasi tersebut yaitu berupa awal jalannya sistem mobile yang sudah diisi oleh pasien dan petugas sebagai admin melihat hasil jawab yang telah diisi oleh pasien .

#### <span id="page-29-0"></span>**3.6 Perancangan Sistem**

Perancangan sistem dilakukan untuk menggambarkan sistem agar lebih mudah peneliti dalam mengimplementasikan sistem. Pada penelitian ini perancangan yang digunakan yaitu flowchart, usecase, dan Struktur Tabel. Ada beberapa rancangan pada sistem tersebut yaitu seperti berikut :

# **3.6.1 Rancangan** *flowchart* **pada aplikasi**

Pada Gambar 3.2 menjelaskan tentang flowchart aplikasi yang dimulai dengan login menggunakan nama dan nomor permeriksaan lalu masuk terdapat halaman pertanyaan kuesioner yang harus diisi kemudian memberikan catatan atau saran jika iya akan mengisi catatan tetapi jika tidak akan langsung kirim atau berhasil submite dan selesai.

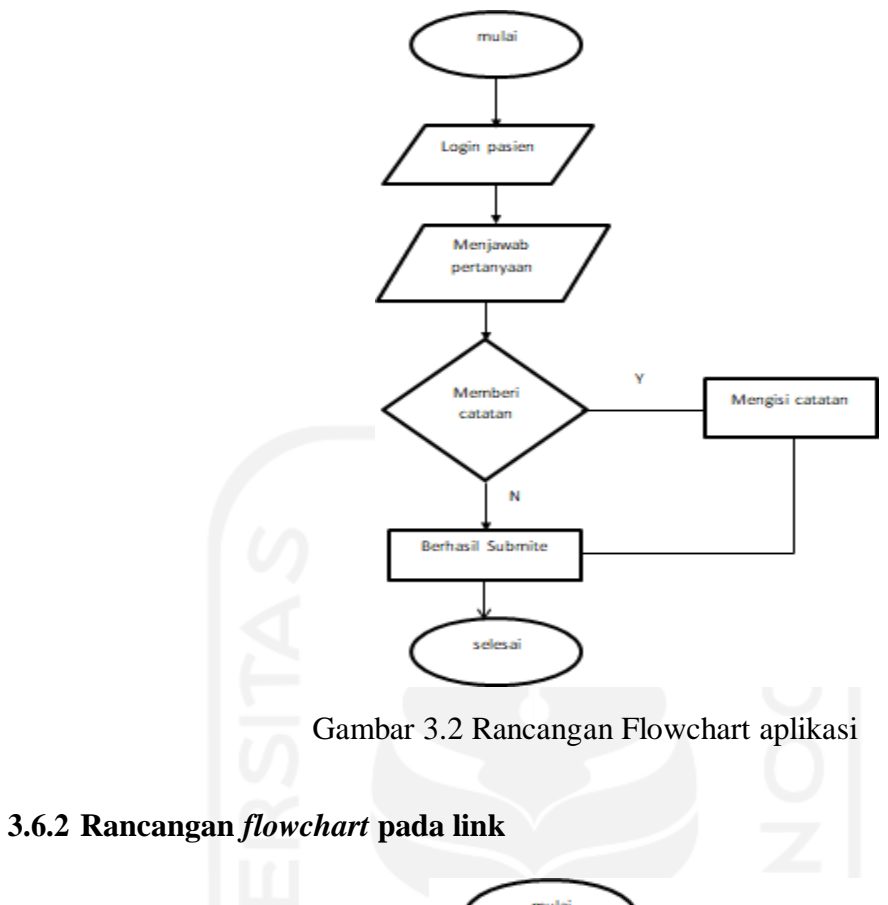

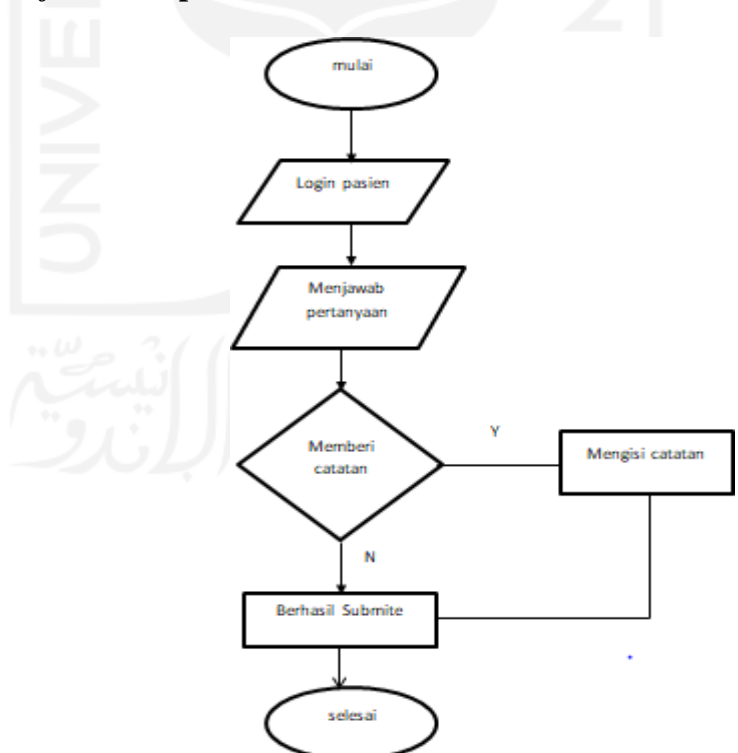

Gambar 3.3 Rancangan flowchart Link

Pada Gambar 3.3 menjelaskan tentang folowchart link yang hampir sama dengan penjelasan pada flowchart aplikasi yaitu yang di mulai dengan login menggunakan nama dan nomor permeriksaan lalu masuk terdapat halaman pertanyaan kuesioner yang harus diisi kemudian memberikan catatan atau saran jika iya akan menegisi catatan tetapi jika tidak akan langsung kirim atau berhasil submite dan selesai.

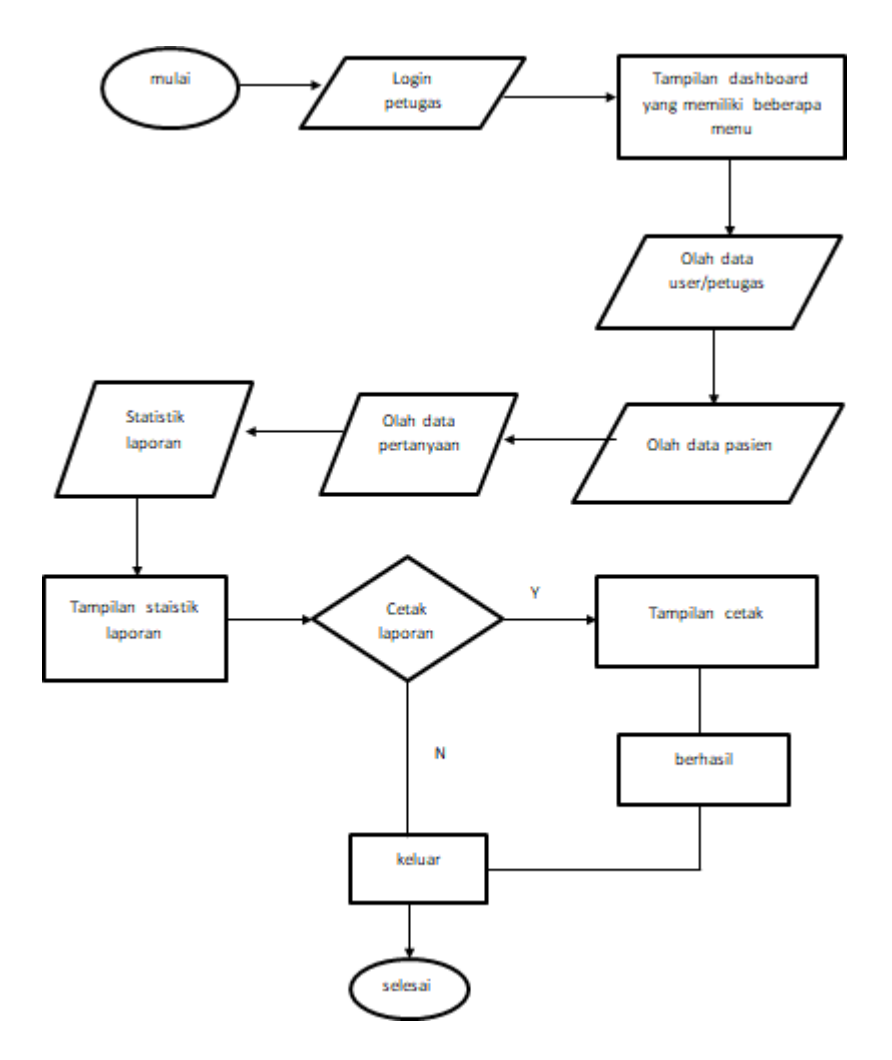

#### **3.6.3 Rancangan** *flowchart* **pada sistem web halaman admin dan petugas**

Gambar 3.4 Rancangan Flowchart pada sistem web admin dan petugas

Pada Gambar 3.4 menjelaskan yaitu dimulai dari login petugas kemudian menampilkan halaman dashboard yang memiliki beberapa menu yaitu didalamnya berisi olah data user atau petugas, olah data pasien, olah data pertanyaan dan olah data laporan. Setelah melakukan olah data pasien dan data

pertanyaan petugas juga dapat mengelola data user, data pasien, data pertanyaan, dan dapat mengelola laporan yang menampilkan hasil jawaban responden dari pasien yang berupa statistik. Kemudian juga petugas dapat mencetak laporan jika tidak maka keluar tetapi jika iya maka tampilan cetak, setelah itu berhasil dan keluar lalu selesai.

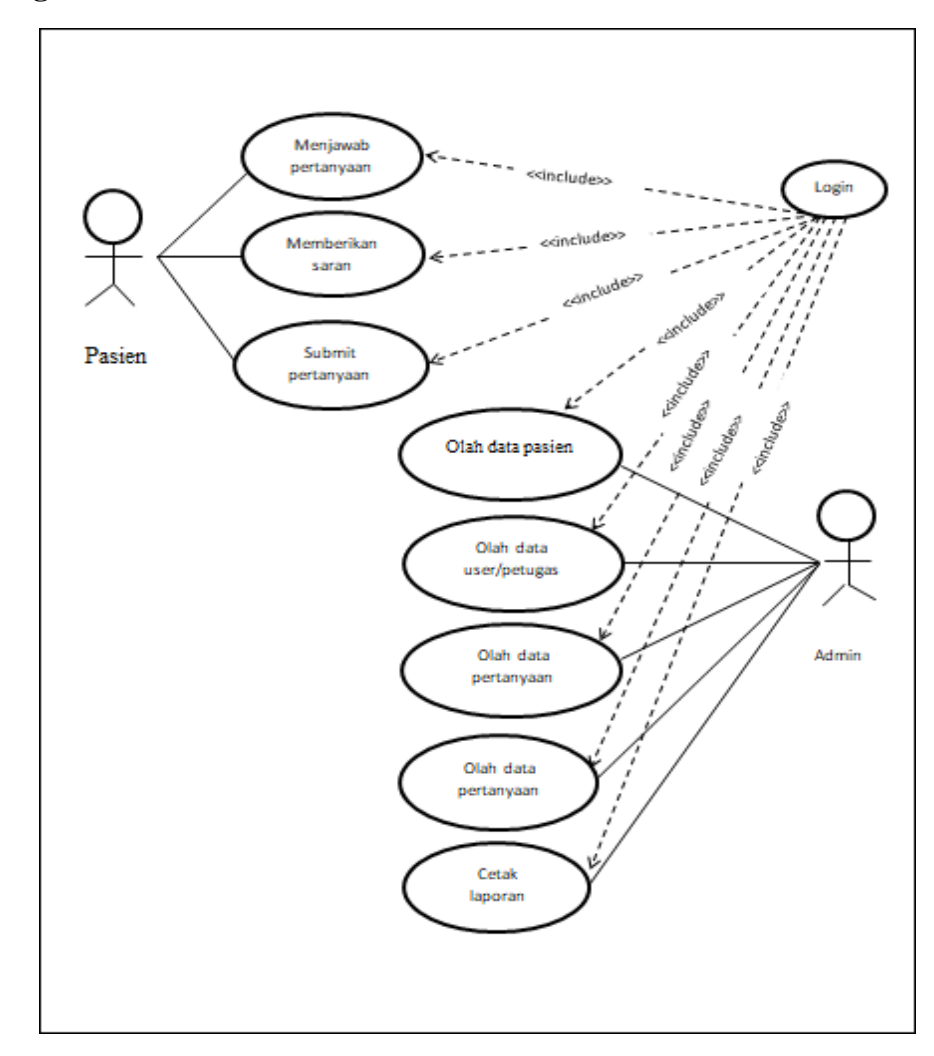

#### **3.6.4 Rancangan use case**

Gambar 3.5 Rancangan Usecase

Pada Gambar 3.5 merupakan rancangan Use case yang menjelaskan bahwa pasien melakukan login setelah itu pasien akan menjawab pertanyaan, memberikan saran, lalu mengirim jawaban yang sudah diisi atau submit jawaban. Pada admin dan petugas dapat mengelola data pasien, mengelola data user, mengelola data pertanyaan, mengelola data statistik laporan dan dapat mencetak laporan.

#### **3.6.5 Rancangan Struktur Tabel Web dan Aplikasi**

Pada Gambar 3.6 merupakan rancangan struktur tabel untuk web dan aplikasi mobile yang menjelaskan bahwa pada tabel pasien memiliki primary key yaitu id pasien yang berelasi ketabel nilai terdapat id\_pasien sebagai foreign key.

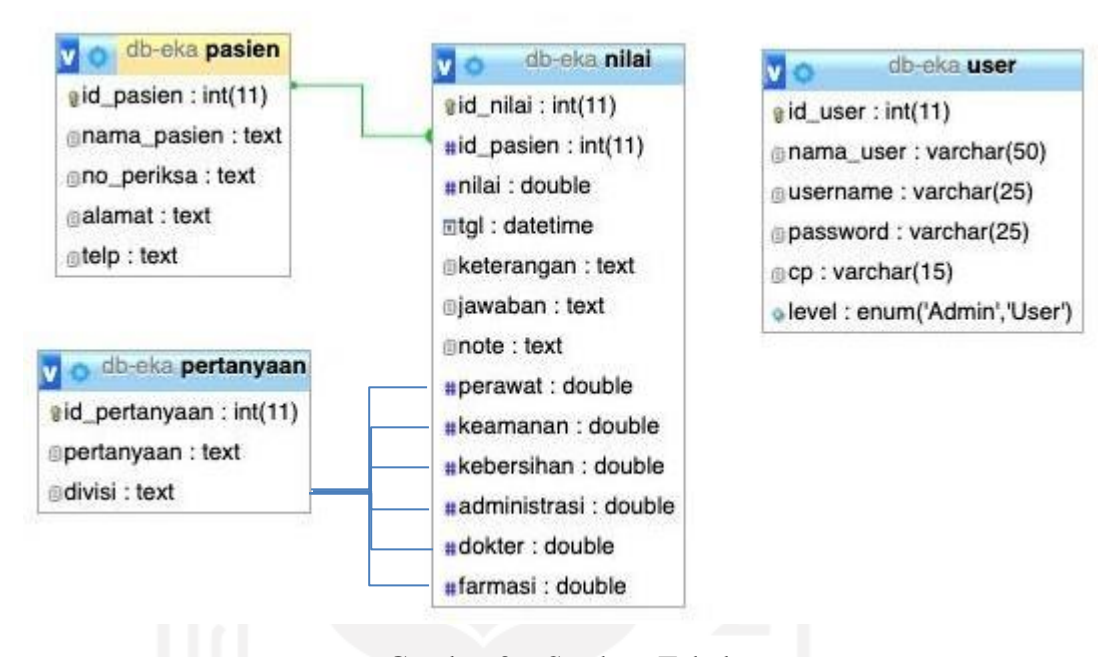

Gambar 3.6 Struktur Tabel

Tabel pertanyaan berelasi dengan tabel nilai dimana dijelaskan bahwa dalam tabel pertanyaan berisi data pertanyaan yang sesuai dengan divisinya. Nilai hasil penilaian setiap pasien di akumulasi dan diambil rata-rata dari jumlah total pertanyaan tiap divisi, sehingga setelahnya nilai perdivisi dimasukan ke dalam tabel nilai sesuai dengan atribut perdivisi yang sama. Untuk di tabel nilai terdapat data dari penilaian pasien baik yang menjalani rawat inap maupun rawat jalan. Hal tersebut ditandai dari isi dari atribut keterangan yang berisi Jalan maupun Inap. Sehingga penggunaan tabel tidak perlu membuat 2 tabel sekaligus untuk membedakan bahwa itu nilai untuk pasien yang menjalani rawat inap maupun rawat jalan karena akan mengalami redudansi tabel.

#### <span id="page-33-0"></span>**3.7 Perancangan Antarmuka**

#### **3.7.1 Rancangan antarmuka web**

Rancangan antarmuka dibuat dalam bentuk Web yang berdiri dari halaman utama yaitu login admin, lalu halaman dashboard yang berisi data user atau petugas, data pasien data pertanyaan dan laporan statistik dapat dilihat pada Gambar 3.6 rancangan antar muka dalam web.

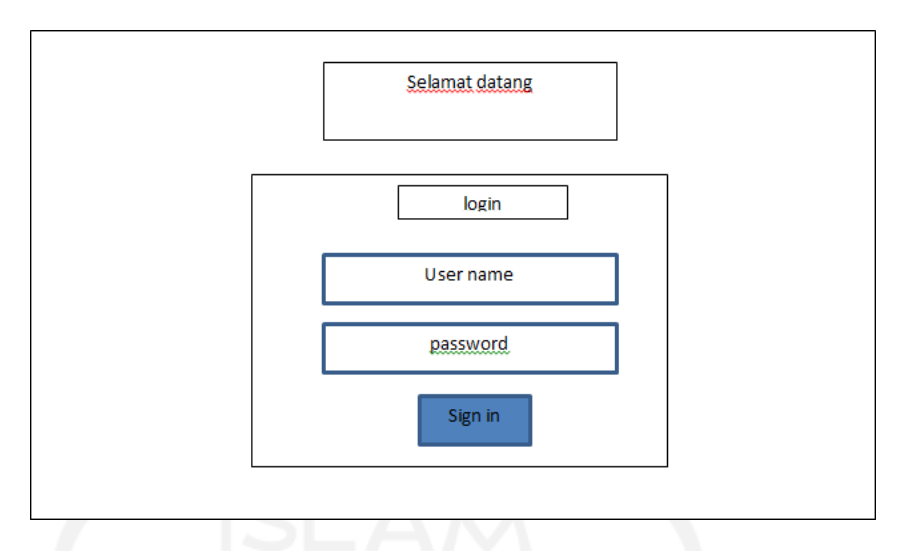

Gambar 3.7 Rancangan antar muka pada web

Pada Gambar 3.7 merupakan rancangan antar muka pada halaman login web admin dan petugas.

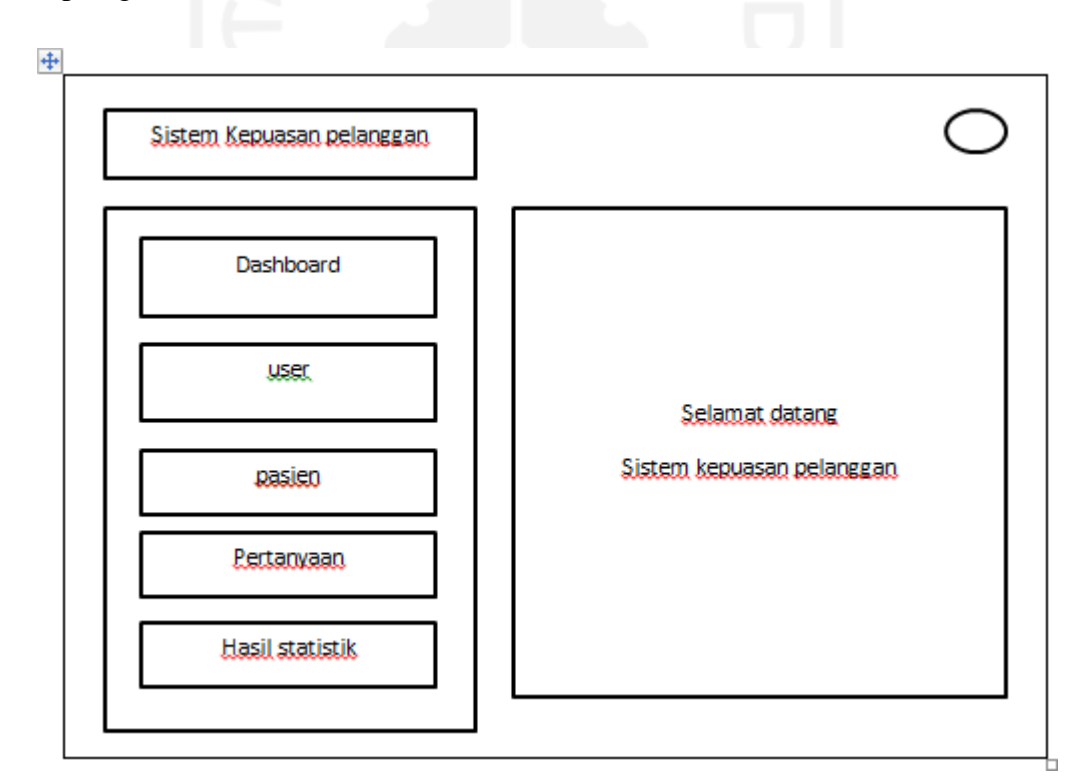

Gambar 3.8 Rancangan antar muka halaman dashboard pada web

# **3.7.1 Rancangan antarmuka aplikasi**

Rancangan antarmuka dibuat dalam bentuk aplikasi yaitu login pasien yang mengisi data seperti nama pasien, nomor periksa dan pilih dapat dilihat pada Gambar 3.9 rancangan antar muka dalam aplikasi.

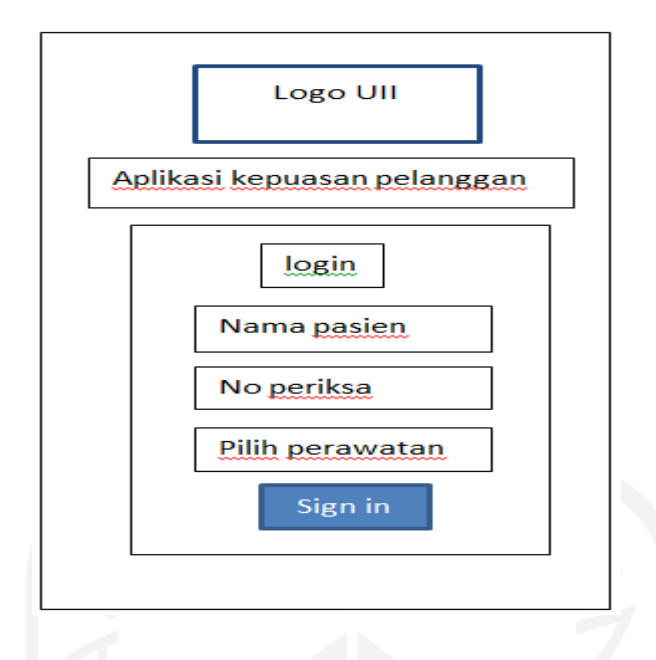

<span id="page-35-0"></span>Gambar 3.9 Rancangan antarmuka aplikasi

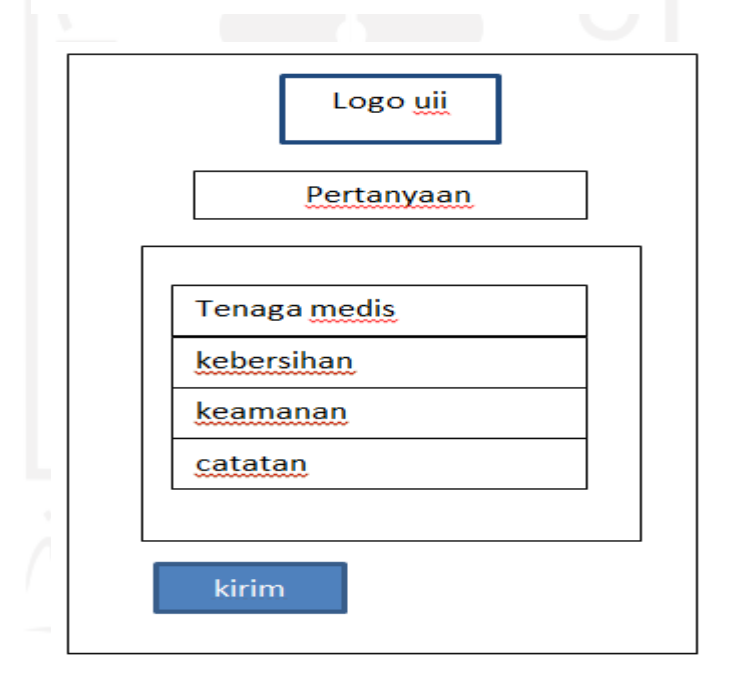

Gambar 3.10 Rancangan antar muka pertanyaan

Pada Gambar 3.10 merupakan rancangan antarmuka pada isi pertanyaan yang berada pada aplikasi untuk selanjutnya diisi oleh pasien setelah melakukan login. Tombol kirim digunakan untuk memproses hasil penilaian pasien yang kemudian disimpan didalam database.
## **BAB IV IMPLEMENTASI DAN PENGUJIAN**

#### **4.1 Implementasi Sistem**

Tahapan implementasi ini merupakan hasil perancangan dari sistem yang telah dibuat pada bab sebelumnya sehingga sistem ini dapat dijalankan dan dilakukan pengujian. Pengguna sistem ini digunakan oleh pegawai Rumah Sakit, pasien rawat jalan dan rawat inap yang menjelaskan jalannya suatu program yang telah dibuat.

Sistem ini dibangun menggunakan Bahasa pemrograman PHP, XML. Sistem yang dibangun untuk petugas rumah sakit merupakan sistem Web, dan Sistem yang dibangun untuk pasien yaitu sistem Apps. Berikut tampilan implementasi sistem:

### **4.1.1 Proses aplikasi pada sistem**

Pada peroses aplikasi ini akan menjelaskan pengisian kuesioner yang dilakukan oleh pasien. Berikut langkah-langkah proses pengisian kuesioner dapat dilihat pada Gambar 4.1 sebagai berikut:

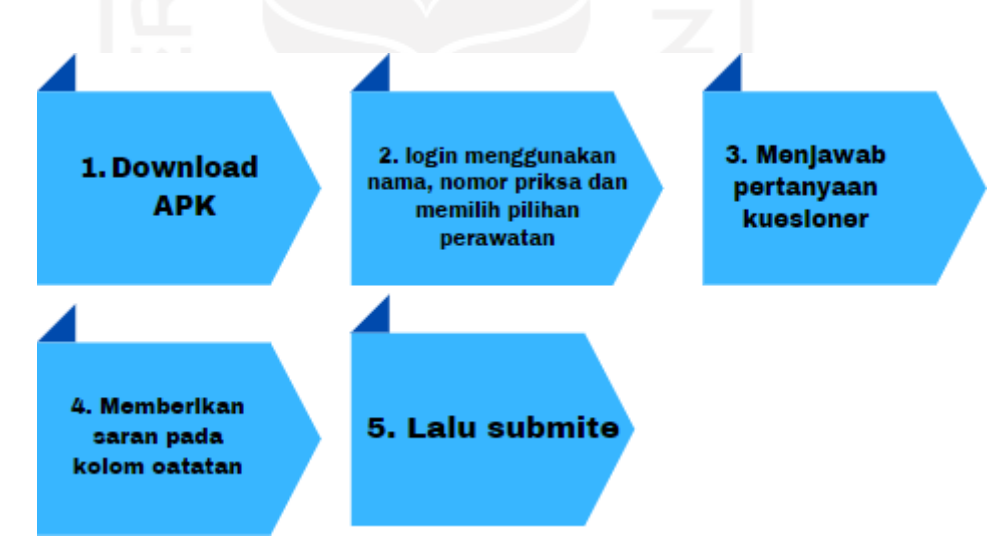

Gambar 4.1 Proses aplikasi pada sistem

- 1. Pasien mendaftar ke petugas rumah sakit dibagian pendaftaran
- 2. Pasien mendownload aplikasi yang ditunjukan oleh petugas rumah sakit, aplikasi tersebut di download di playstore yang berada di smartphone pasien
- 3. Pasien membuka aplikasi yang telah didownload, lalu login dengan memasukan nama pendaftaran, no priksa dan memilih pilihan rawat jalan atau rawat inap

yang telah diberi oleh petugas, terdapat kode program login pasien pada Tabel 4.1 sebagai berikut:

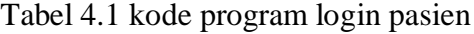

<div class="container mt--8 pb-5"> <div class="row justify-content-center"> <div class="col-lg-5 col-md-7"> <div class="card bg-secondary shadow border-0">  $\langle$  div class="card-body px-lg-5 py-lg-5"> <div class="text-center text-muted mb-4"> <h2>Login</h2>  $\langle$ div $>$ <form action="proses\_login.php" method="post"> <div class="form-group mb-3"> <div class="input-group input-group-alternative"> <div class="input-group-prepend"> <span class="input-group-text"><i class="ni ni-email-83"></i></span>  $\langle$ div> <input class="form-control" name="nama" placeholder="Nama Pasien" type="text">  $\langle$ div $>$  $\langle$ div $>$ <div class="form-group"> <div class="input-group input-group-alternative"> <div class="input-group-prepend"> <span class="input-group-text"><i class="ni ni-lock-circleopen"></i></span>  $\langle$ div $>$ <input class="form-control" name="no" placeholder="No Periksa" type="text">

```
\langlediv>\langlediv><div class="form-group">
               <div class="input-group input-group-alternative">
                <div class="input-group-prepend">
                 \epsilonspan class="input-group-text"\epsiloni class="ni ni-lock-circle-
open"></i></span>
                \langlediv><select class="form-control" name="keterangan" >
                 <option value="">Pilih Perawatan</option>
                 <option value="Inap">Rawat Inap</option>
                 <option value="Jalan">Rawat Jalan</option>
                </select>
               \langlediv>\langlediv><div class="text-center">
               <button type="submit" class="btn btn-primary my-4">Sign
in</button>
Peserta</a>
>
              \langlediv></form>
            <!-- <a href="pages/register-peserta.php" class="btn">Register
            <a href="pages/register-tender.php" class="btn">Register Tender</a> --
           </div>
          \langlediv>\langlediv>
       \langlediv>\langlediv><footer class="py-5">
       <div class="container">
         <div class="row align-items-center justify-content-xl-between">
```
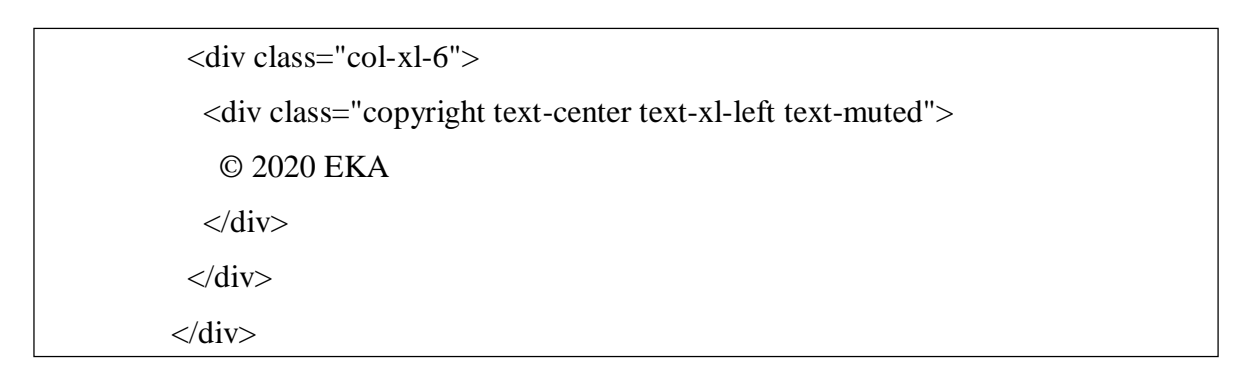

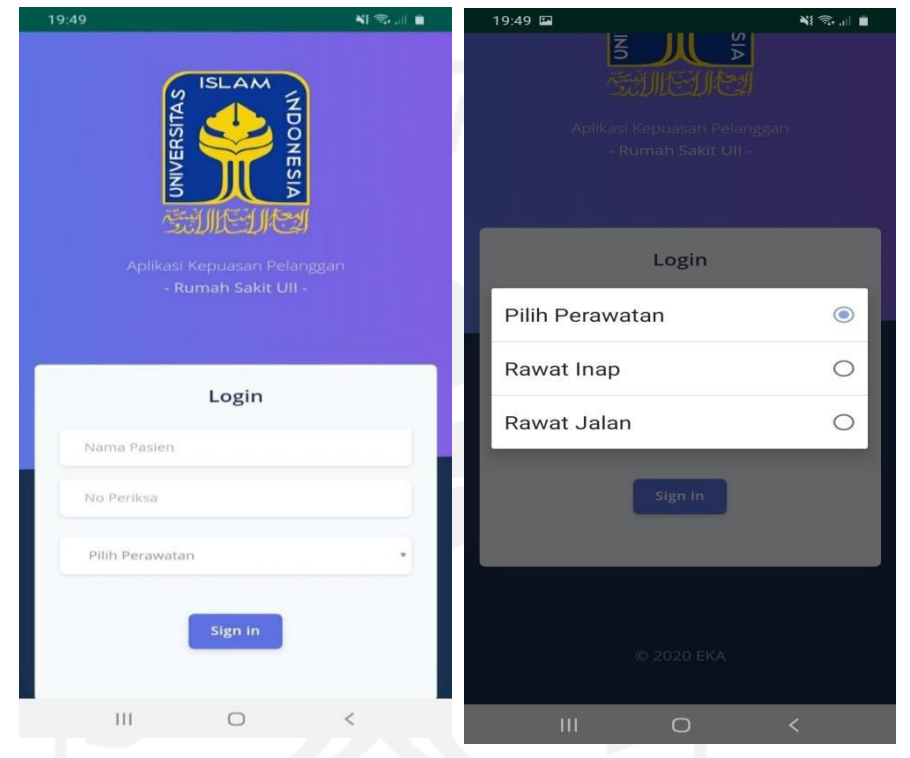

Gambar 4.2 Tampilan awalan login aplikasi

4. Setelah itu tampilan awal pertanyaan pada aplikasi yang berisi pertanyaan kuisioner dan catatan dilihat pada Gambar 4.3 dan kode program dapat dilihat pada Tabel 4.2

Tabel 4.2 kode program pertanyaan

```
<div class="container mt--8 pb-5">
   <div class="row justify-content-center">
    <div class="col-lg-8 col-md-7">
      <div class="card bg-secondary shadow border-0">
       <div class="card-body px-lg-8 py-lg-5">
           <div class="text-center text-muted mb-4">
```
26

```
\langlediv><div class="accordion md-accordion" id="accordionEx" role="tablist" aria-
multiselectable="true">
              <form action="kirim.php" method="post">
              <div class="card">
               <div class="card-header" role="tab" id="headingOne">
                <a data-toggle="collapse" data-parent="#accordionEx" 
href="#collapseOne1" aria-expanded="false"
                 aria-controls="collapseOne1">
                 \langleh5 class="mb-0">
                   Dokter<i class="fas fa-angle-down rotate-icon"></i>
                  <h5>
                </a>
               \langlediv><div id="collapseOne1" class="collapse show" role="tabpanel" aria-
labelledby="headingOne"
                data-parent="#accordionEx">
                <div class="card-body align-items-left">
```

```
\langle?php
```

```
include 'config.php';
```
<h2>Pertanyaan</h2>

```
$sql = "SELECT * FROM pertanyaan WHERE divisi='Dokter'";
```

```
\text{Squery} = \text{mysql\_query}(\$ \text{sql});
```

```
$jumlahM = mysgl_num_rows({\text{Squery}});
```

```
\text{Sno} = 0:
```
while( $\delta$ data = mysql\_fetch\_array( $\delta$ query)){ $\delta$ no =  $\delta$ no+1;?>

```
<table class="table table-flush">
```
 $\langle$ h5 class="mb-0">

```
<?php echo $no; ?>. <?php echo $data['pertanyaan'];?> <i class="fas
```

```
fa-angle-down rotate-icon"></i>
```

```
<h5>
                   <tbody>
     \leinput type="hidden" name="idD[]" value="\le?php echo $data['id_pertanyaan']; ?>">
                    <input type="hidden" name="jumlahD" value="<?php echo
$jumlahM; ?>">
    \langle t \rangle \langle t \rangle<br><td><td><<td> <input name="pilihanD[<?php echo $data['id_pertanyaan']?>]" 
type="radio" value="1"> Sangat Tidak Puas</td>
                    \langle tr> -->
                     <tr><td></td>
                      <td> <input name="pilihanD[<?php echo $data['id_pertanyaan']?>]" 
type="radio" value="2"> Tidak Puas</td>
                    \langle tr \rangle<tr><td></td><td> <input name="pilihanD[<?php echo $data['id_pertanyaan']?>]" 
type="radio" value="3"> Puas</td>
                    \langle tr \rangle<tr><br><td><t>d</td><td> <input name="pilihanD[<?php echo $data['id_pertanyaan']?>]" 
type="radio" value="4"> Kurang Puas</td>
                    \langle tr \rangle<tr><br><td><td><<td> <input name="pilihanD[<?php echo $data['id_pertanyaan']?>]" 
type="radio" value="5"> Sangat Puas</td>
                    \langle tr \rangle</tbody>
```
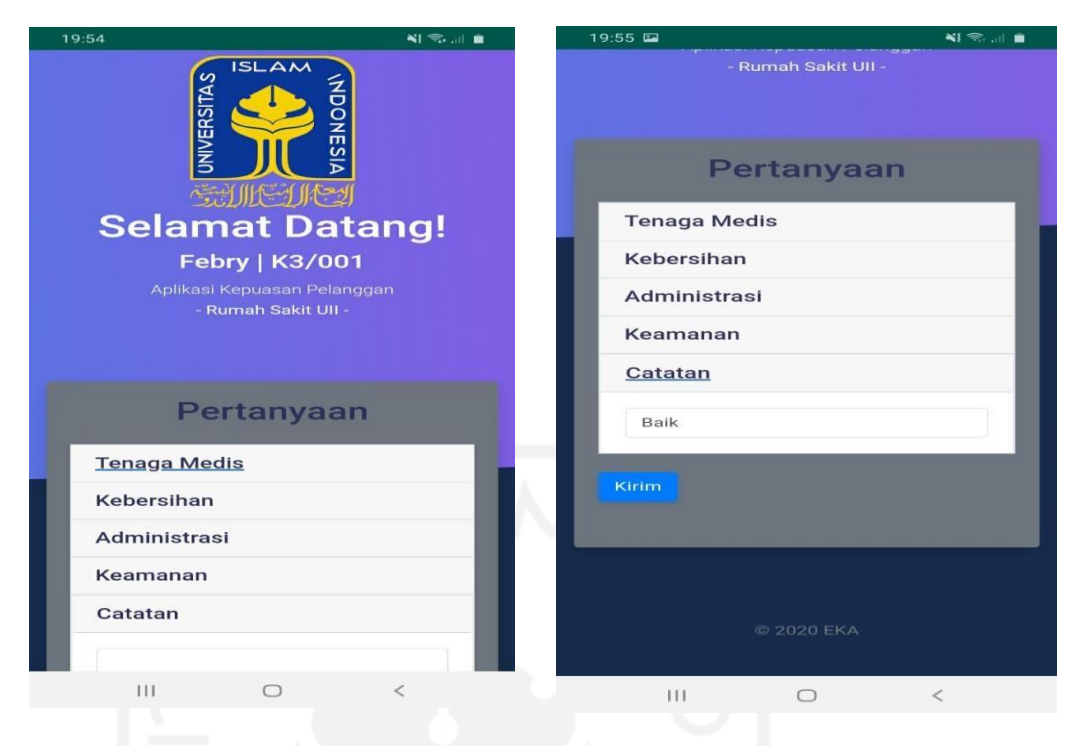

Gambar 4.3 Tampilam awal pertanyaan kuesioner aplikasi

5. Setelah semua pertanyaan kuisioner dijawab lalu submite dan masuk ketampilan halaman akhir aplikasi dapat dilihat pada Gambar 4.4

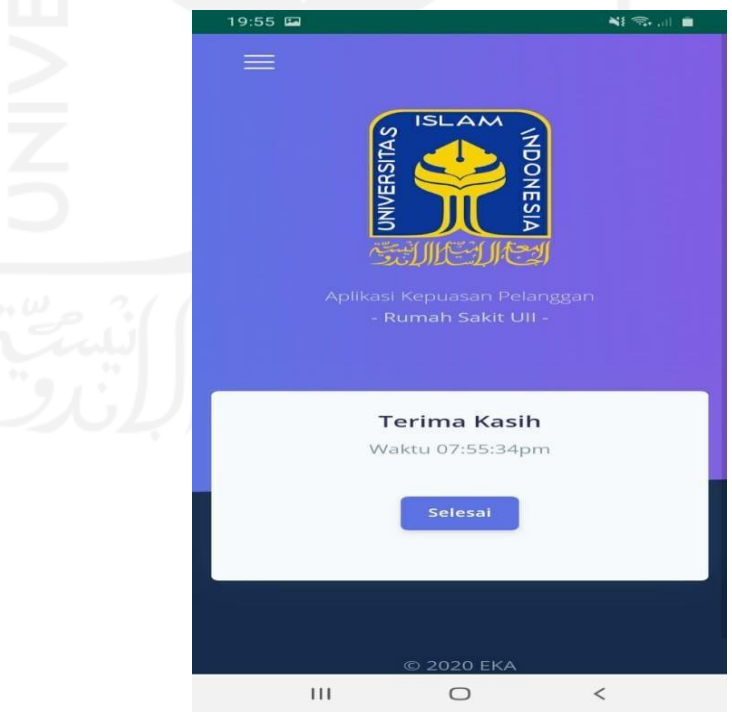

Gambar 4.4 Tampilan halaman akhir aplikasi

### **4.1.2 Proses link pada sistem web**

Pada peroses link ini akan menjelaskan pengisian kuisioner yang dilakukan oleh pasien. Berikut langkah-langkah proses pengisioan kuisioner dapat dilihat pada Gambar 4.5 sebagai berikut :

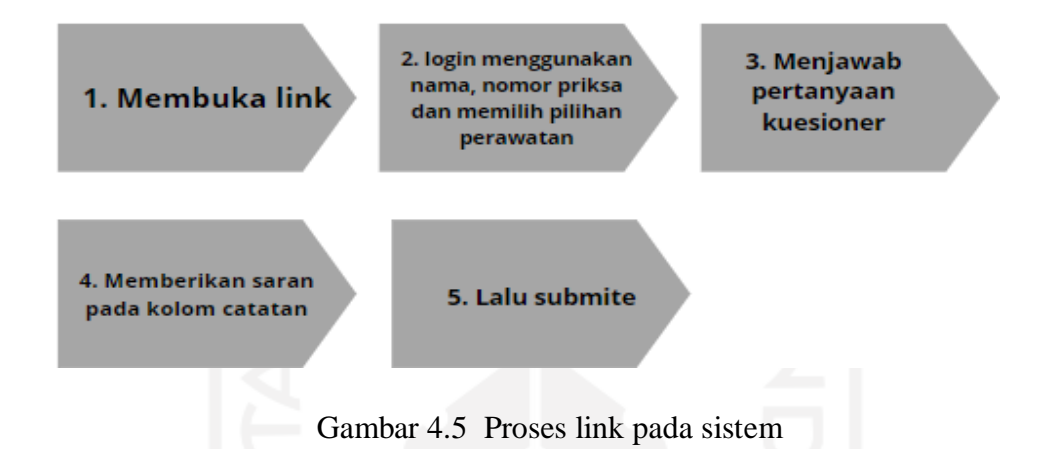

- 1. Pasien mendaftar ke petugas rumah sakit dibagian pendaftaran
- 2. Pasien membuka Link yang ditunjukan oleh petugas rumah sakit
- 3. Pasien membuka Link yang telah diberikan oleh petugas, lalu pasien login dengan memasukan nama pendaftaran, no priksa dan milihat pilihan rawat jalan atau rawat inap yang telah diberi oleh petugas terdapat pada Gambar 4.6

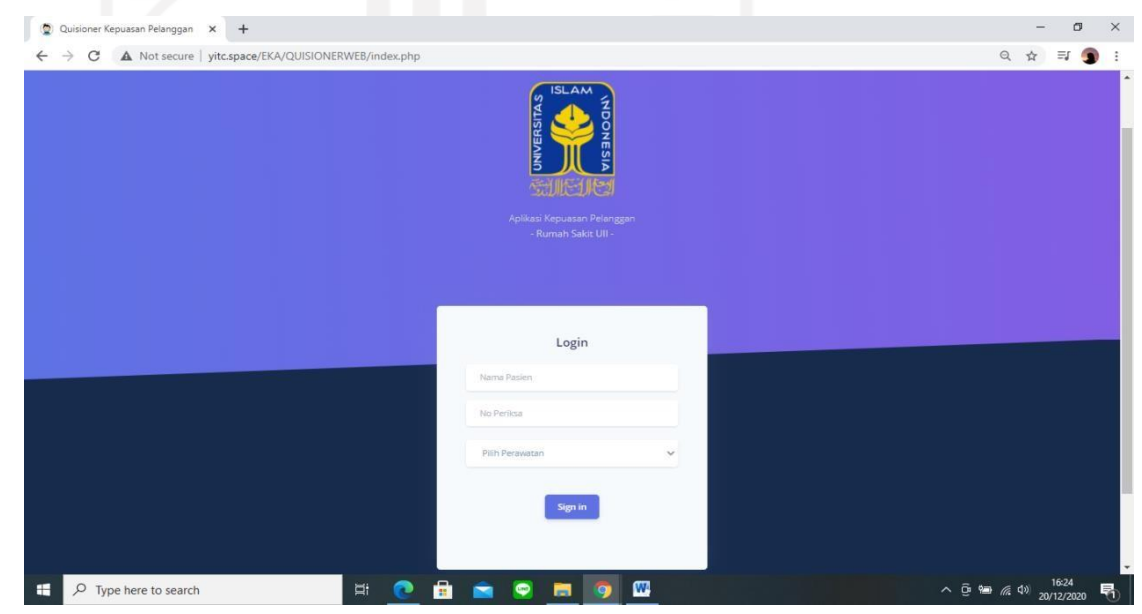

Gambar 4.6 Tampilan awal link pada sistem web

4. Setelah itu pada Gambar 4.7 tampilan pertanyaan kuisioner link yang berisi pertanyaan kuisioner dan catatan

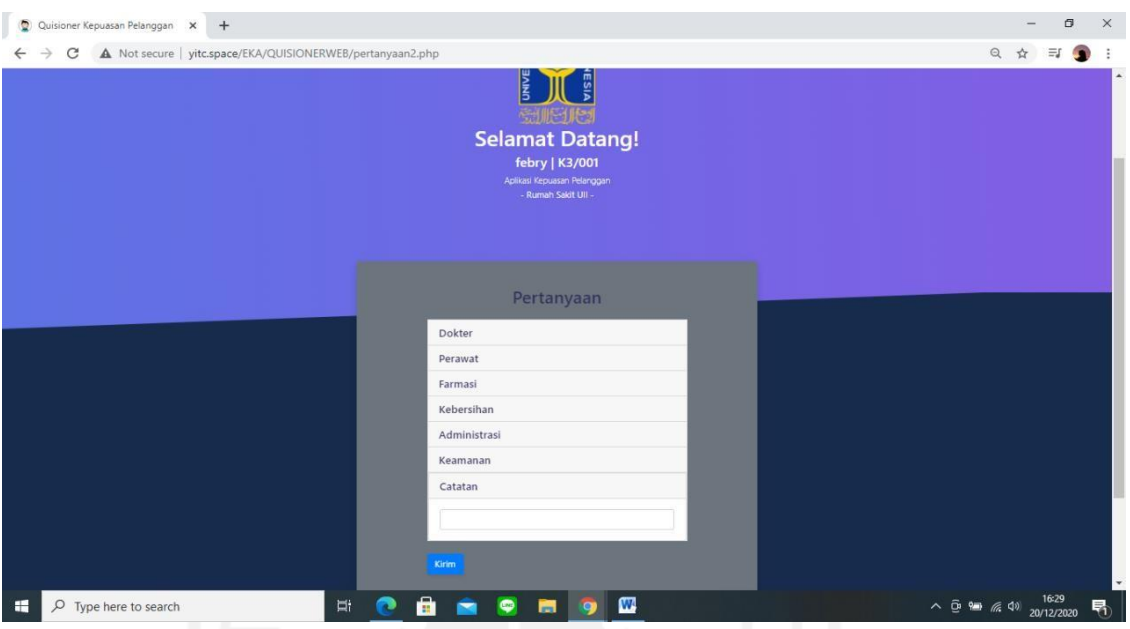

Gambar 4.7 Tampilan pertanyaan kuesioner link

5. Setelah semua pertanyaan kuesioner dijawab lalu submite dan masuk ke tampilan halaman akhir link yang terdapat pada Gambar 4.8

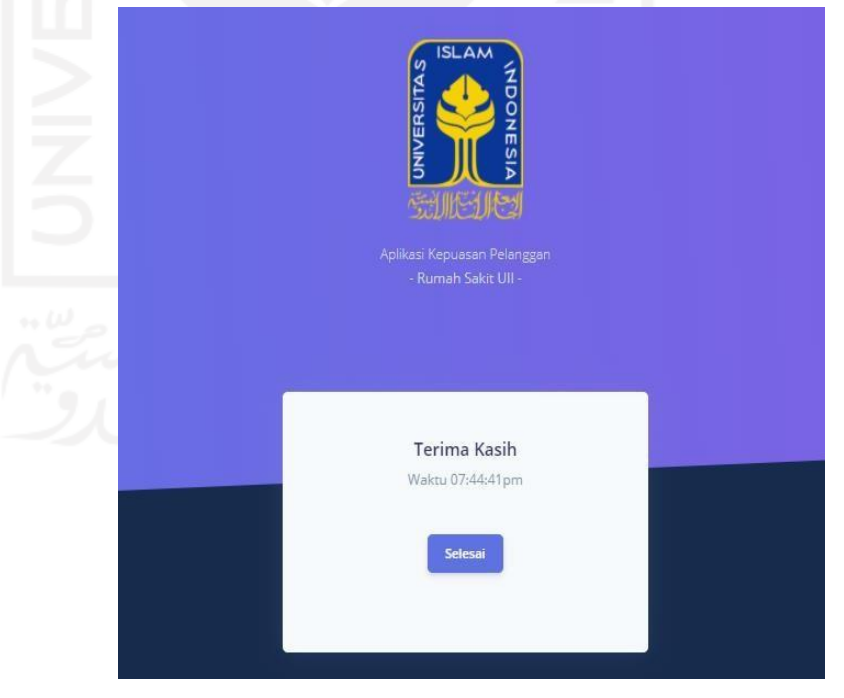

Gambar 4.8 Halaman akhir pada link

### **4.1.3 Proses admin dan petugas pada sistem Web**

Pada proses ini akan dijelaskan alur atau langkah langkah admin, admin disistem ini dapat melakukan penambahan, menghapus, mengedit data petugas atau pasien dan melihat hasil laporan, sedangkan petugas hanya dapat menambah, mengedit, menghapus data pasien dan data pertanyaan yang dapat dilihat pada Gambar 4.9 sebagai berikut .

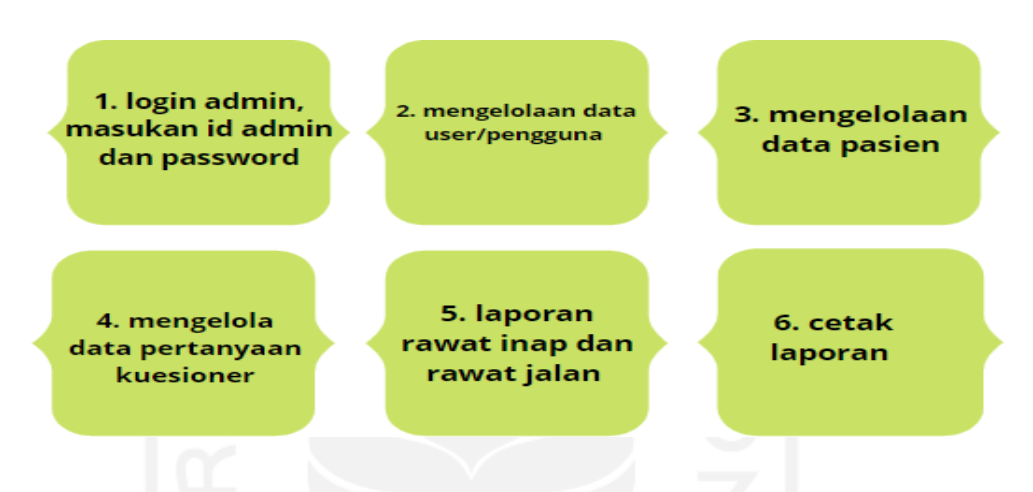

Gambar 4.9 Proses admin dan petugas pada sistem web

Berikut langkah-langkah proses admin pada sistem web

1. Pada Gambar 4.10 terdapat halaman login admin dan petugas yang melakukan login admin dan petugas pada sistem web yang menggunakan id admin dan password

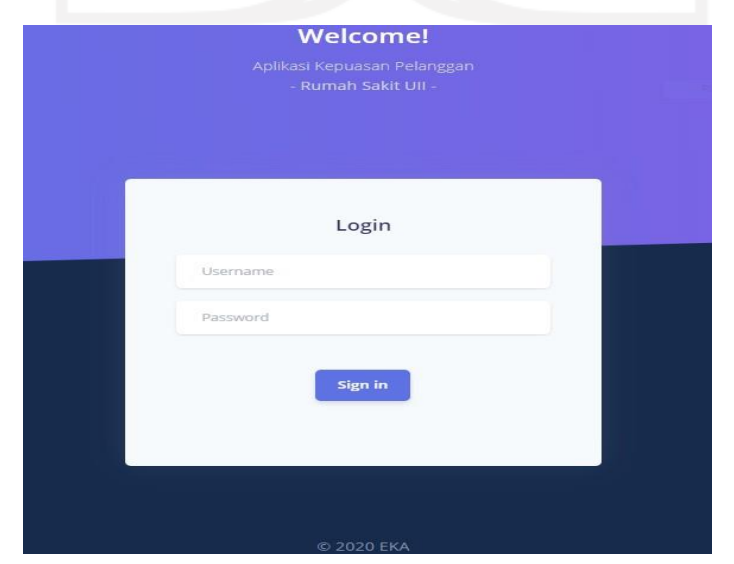

2. Gambar 4.10 Halaman login admin dan petugas pada sistem web data user pada menu data yang terdapat beberapa form yang diisi untuk memasukan data user tersebut yaitu berisi nama user, cp user, user name, password dan pilih level yang jika diklik bersisi admin atau user.

|        | Sistem Kepuasan<br>Pelanggan    |                |           |                        |                |       | Halo Admin                        |
|--------|---------------------------------|----------------|-----------|------------------------|----------------|-------|-----------------------------------|
| $\Box$ | Dashboard                       |                |           | <b>Add User</b>        |                |       |                                   |
| 目      | User                            |                |           | <sup>O</sup> Nama User |                |       |                                   |
| 2<br>œ | Pasien<br>Pertanyaan            | Data User      |           | <b>自 CP User</b>       |                |       | <b>Tambah User</b>                |
| 膏      | Hasil Statistik<br>$\mathbf{v}$ |                |           | <b>III</b> Username    |                |       | Search:                           |
|        |                                 | NO.            | NAMA USER | <b>III</b> Password    | <b>JAME</b>    | LEVEL | ACTION                            |
|        |                                 | $\mathbf{1}$   | llham     | 三 Pilih Level          | nin.<br>$\vee$ | Admin | B,                                |
|        |                                 | $\mathbf{2}$   | Putra     |                        | ra             | User  | 冒                                 |
|        |                                 | $\overline{3}$ | Yote      | Submit                 | te.            | User  | Q,                                |
|        |                                 |                |           |                        |                |       | <b>Contract Contract Contract</b> |

Gambar 4.11 Halaman tampilan tambah data user pada web

| Sistem Kepuasan<br>Pelanggan             |        |                |           |             |          |       | Halo Admin               |
|------------------------------------------|--------|----------------|-----------|-------------|----------|-------|--------------------------|
| Dashboard<br>$E$ User                    |        |                |           |             |          |       |                          |
| <b>Pasien</b>                            |        | Data User      |           |             |          |       | <b>Tambah User</b>       |
| Ε<br>Pertanyaan<br>ā.<br>Hasil Statistik | $\vee$ |                |           |             |          |       | Search:                  |
|                                          |        | NO.            | NAMA USER | CP          | USERNAME | LEVEL | ACTION                   |
|                                          |        | 1              | llham     | 08126272622 | admin    | Admin | R,<br>×                  |
|                                          |        | $\overline{2}$ | Putra     | 0867672222  | putra    | User  | 冒<br>$\pmb{\times}$      |
|                                          |        | 3              | Yote      | 08565626221 | yote     | User  | $\Box$<br>$\pmb{\times}$ |
|                                          |        |                |           |             |          |       | - -                      |

Gambar 4.12 Halaman tampilan data user pada web

Sedangkan pada Gambar 4.12 merupakan hasil data user atau petugas yang di masukan oleh admin. Pada tabel data user tersebut dapat diedit dan dihapus oleh admin tetapi user atau petugas ketika login tidak dapat menambahkan data user.

4. Pada halaman data pasien yang terdapat pada Gambar 4.13 dan kode program pada Tabel 4.3 yaitu terdapat beberapa form yang diisi untuk memasukan data pasien, beberapa form tersebut yaitu nama pasien, alamat pasien, nomor priksa dan nomor telphone pasien lalu submit.

```
<div class="container-fluid mt--7">
```
 $\langle$ div class="row mt-5" $>$ 

```
\langlediv class="col-xl-12 mb-5 mb-xl-0">
```
<div class="card shadow">

<div class="card-header border-0">

```
<div class="row align-items-center">
```

```
<div class="col">
```

```
<h1 class="mb-0">Data Pasien</h1>
```
 $\langle$ div $>$ 

```
<div class="col text-right">
```
<a href="#" data-toggle="modal" data-target="#AddModal" class="btn btnsuccess">Add Pasien</a>

 $\langle$ div $>$ 

</div>

 $\langle$ div $>$ 

```
<div class="table-responsive">
```
<!-- Projects table -->

<table id="data" class="table align-items-center table-flush">

<thead class="thead-light">

 $<$ tr $>$ 

```
<th scope="col">No.</th>
```

```
<th scope="col">Nama Pasien</th>
```
<th scope="col">No Registrasi</th>

```
<th scope="col">Alamat</th>
```

```
<th scope="col">Telp</th>
```

```
<th class="text-center" scope="col">Action</th>
```
 $\langle t$ r $>$ 

</thead>

<tbody>

<?php

```
$query = mysql_query("SELECT * from pasien");
                   $no=1;while ($data=mysql_fetch_array($query)) {
                  ?>
        <tr><td><?php echo $no; ?></td>
                <td><?php echo $data['nama_pasien']; ?></td>
       <td><?php echo $data['no_periksa']; ?></td>
                    <td><?php echo $data['alamat']; ?></td>
                    <td><?php echo $data['telp']; ?></td>
                    <td class="text-center">
                     <a class="btn btn-md btn-success" href="#" title="Edit" 
                      data-what0="<?php echo $data['id_pasien'];?>"
                      data-what1="<?php echo $data['nama_pasien'];?>" 
                      data-what2="<?php echo $data['alamat'];?>"
                      data-what3="<?php echo $data['telp'];?>"
                      data-what4="<?php echo $data['no_periksa'];?>"
                      data-toggle="modal" data-target="#EditModal"><i class="fa fa-
cog"></i>
                     </a>
                     <a class="btn btn-md btn-warning" title="Hapus"
href="Proses/hapus_peserta.php?id=<?php echo $data['id_peserta']; ?>"><i class="fa fa-
times"></i></a>
                    \langle t \, \mathrm{d} \rangle\langle tr>\langle?php
                    $no++;
                    }
                   ?>
               </tbody>
             </table>
    \langlediv></div>
```
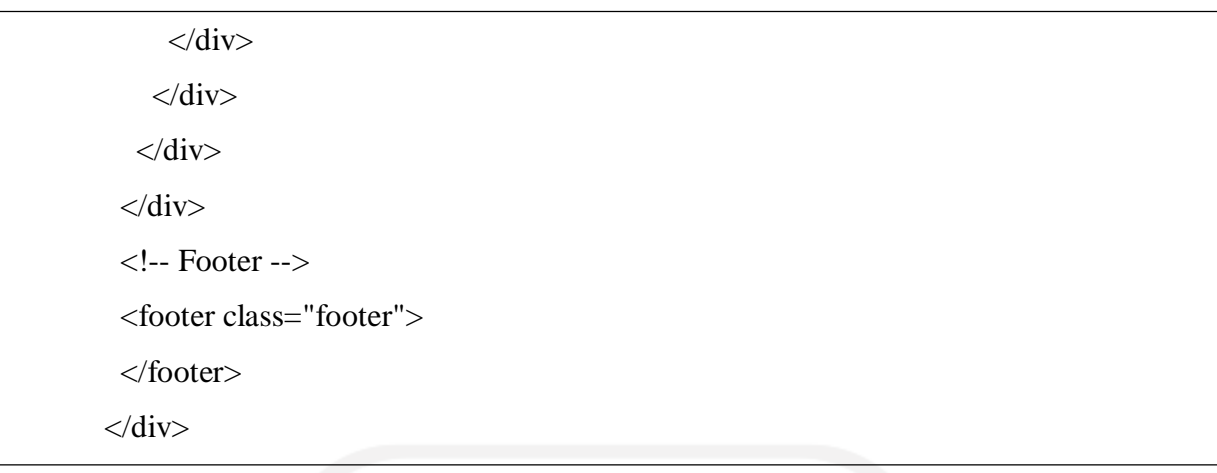

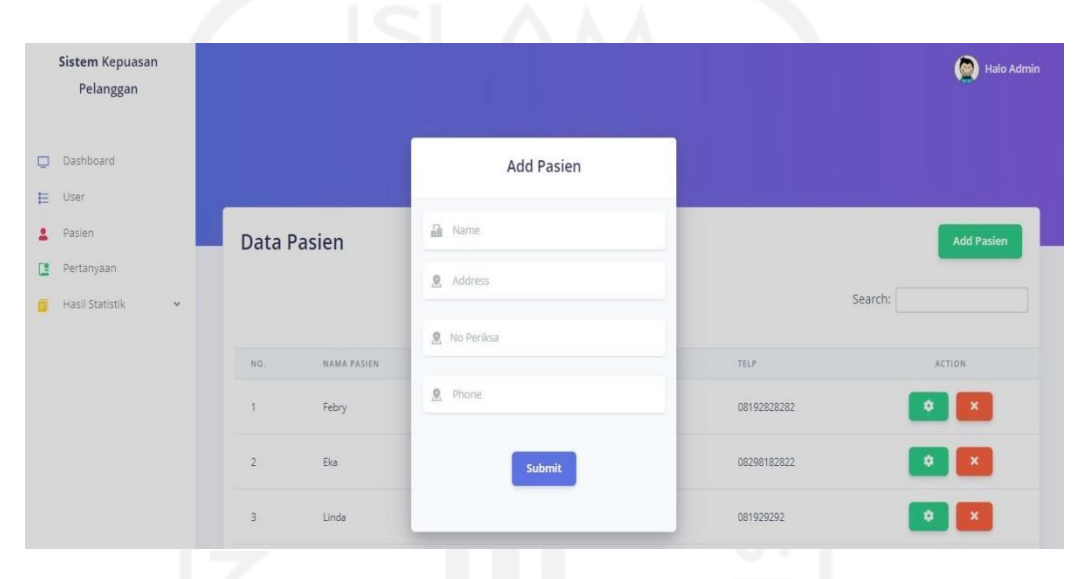

Gambar 4.13 Halaman tambah data pasien pada web

| Sistem Kepuasan      |            |              |             |               |                 |             | Halo Admin          |
|----------------------|------------|--------------|-------------|---------------|-----------------|-------------|---------------------|
| Pelanggan            |            |              |             |               |                 |             |                     |
| Dashboard<br>Φ       |            |              |             |               |                 |             |                     |
| E<br>User            |            |              |             |               |                 |             |                     |
| 2<br>Pasien          |            |              | Data Pasien |               |                 |             | <b>Add Pasien</b>   |
| E<br>Pertanyaan      |            |              |             |               |                 |             |                     |
| Hasil Statistik<br>a | $_{\rm v}$ |              |             |               |                 |             | Search:             |
|                      |            |              |             |               |                 |             |                     |
|                      |            | NO.          | NAMA PASIEN | NO REGISTRASI | ALAMAT          | TELP        | ACTION              |
|                      |            | 1            | Febry       | K3/001        | JI Monjali KM 4 | 08192828282 | ۰<br>$\pmb{\times}$ |
|                      |            | $\sqrt{2}$   | Eka         | K12/002       | JI Solo Yogya   | 08298182822 | $\pmb{\times}$<br>۰ |
|                      |            | 3            | Linda       | K3/002        | Gang Delima     | 081929292   | $\pmb{\times}$<br>۰ |
|                      |            | $\varLambda$ | Bayu        | K1/010        | ji Solo         | 082922212   | $\pmb{\times}$<br>۰ |
|                      |            |              |             |               |                 |             |                     |

Gambar 4.14 halaman tabel pasien pada sistem web

Kemudian pada Gambar 4.14 merupakan hasil dari data pasien yang telah dimasukan oleh admin atau petugas. Pada tabel data pasien tersebut bisa di edit dan dihapus oleh admin atau petugas rumah sakit.

4. Pada Gambar 4.15 dan Tabel 4.4 terdapat halaman tampilan tambah pertanyaan dan kode program yang berisi pertanyaan dan pilih kategori, pilih kategori yaitu yang berisi devisi seperti perawat, dokter, farmasi, kebersihan dan keamaan.

### Tabel 4.4 kode program tambah pertanyaan

```
<!-- Page content -->
      <div class="container-fluid mt--7">
       <div class="row mt-5">
         \langlediv class="col-xl-12 mb-5 mb-xl-0">
          <div class="card shadow">
           <div class="card-header border-0">
            <div class="row align-items-center">
              <div class="col">
               <h1 class="mb-0">Data Pertanyaan</h1>
    </div>
              <div class="col text-right">
               <!-- <a href="report/cetak_report_rekap_stok.php" class="btn btn-
danger">Cetak Report</a> -->
               <a href="#" data-toggle="modal" data-target="#AddModal" class="btn btn-
success">Tambah Pertanyaan</a>
              \langlediv\rangle\langlediv></div>
           <div class="table-responsive">
            <!-- Projects table -->
            <table id="data" class="table align-items-center table-flush">
              <thead class="thead-light">
               <tr>\langleth scope="col">No.\langleth>
```

```
<th scope="col">Pertanyaan</th>
                 <th class="text-center" scope="col">Action</th>
                \langle tr></thead>
                <tbody>
                  <?php
                   $query = mysql_query("SELECT * FROM pertanyaan");
                   $no=1;while ($data=mysql_fetch_array($query)) {
                  ?>
                    <tr>\langle \text{td}\rangle \langle \text{2} \ranglehp echo $no; ?\rangle \langle \text{td}\rangle<td><?php echo $data['pertanyaan']; ?></td>
                     <td class="text-center">
                      <a class="btn btn-warning" title="Hapus" 
href="Proses/hapus_pertanyaan.php?id=<?php echo $data['id_pertanyaan']; ?>"><i class="fa 
fa-times"></i></a>
    <a class="btn btn-success" title="Edit"
                      data-what0="<?php echo $data['id_pertanyaan'];?>" 
                      data-what1="<?php echo $data['pertanyaan'];?>"
                      data-toggle="modal" href="#" data-target="#EditModal"><i class="fa
fa-edit "></i></a>
                     \langle t \, \mathrm{d} t \rangle\langle tr \rangle<?php
                     $no++;}
                    ?>
                </tbody>
             </table>
```
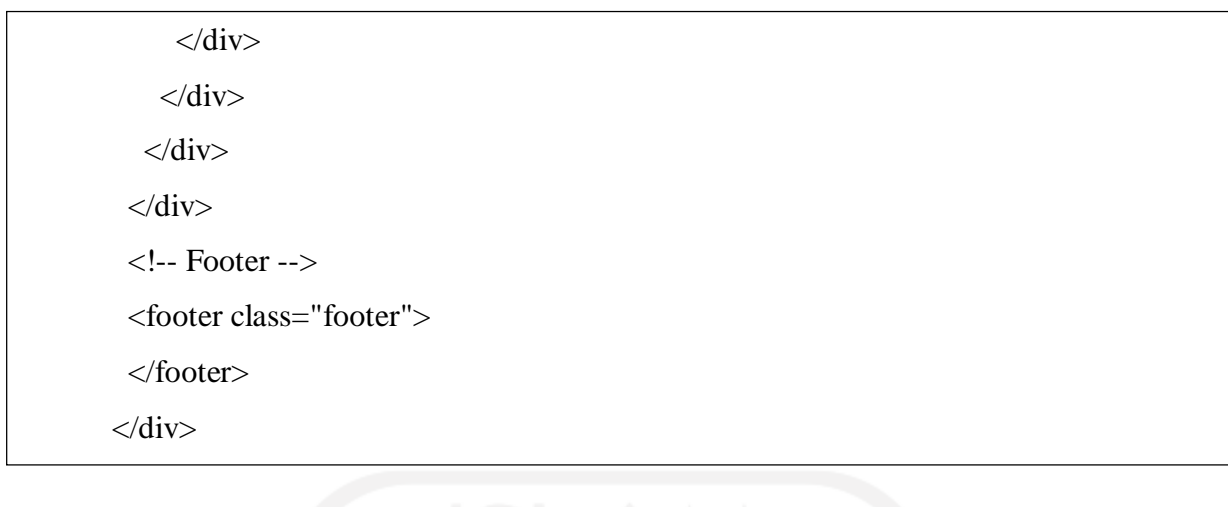

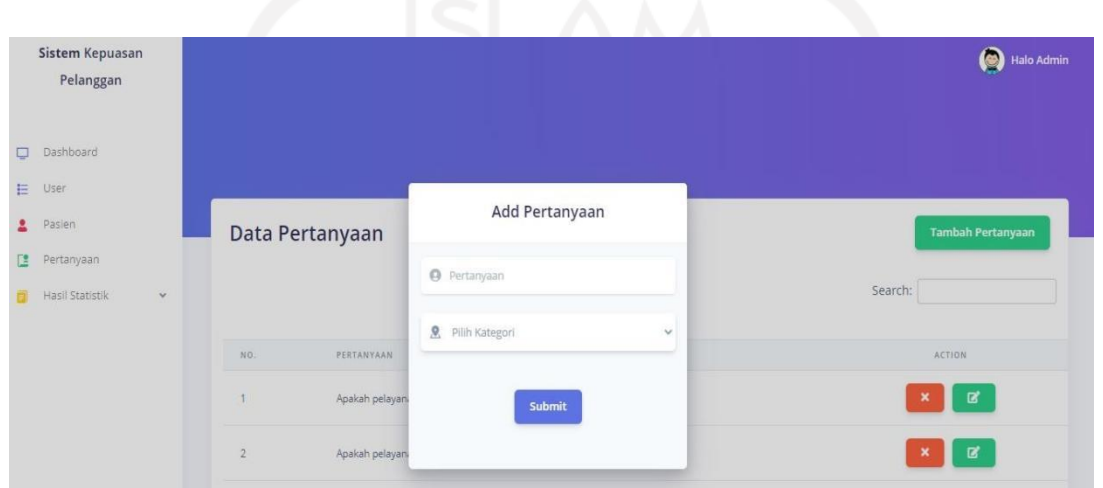

Gambar 4.15 Halaman tampilan tambah pertanyaan pada web

| Sistem Kepuasan<br>Pelanggan       |              |                | Data Pertanyaan                                      | <b>Tambah Pertanyaan</b> |
|------------------------------------|--------------|----------------|------------------------------------------------------|--------------------------|
| Dashboard<br>o                     |              |                |                                                      | Search:                  |
| 挂<br><b>User</b>                   |              | NO.            | PERTANYAAN                                           | <b>ACTION</b>            |
| Pasien<br>2                        |              | 1              | Apakah pelayanan kebersihan di rumah sakit ini baik? | 冒                        |
| Œ<br>Pertanyaan<br>Hasil Statistik | $\checkmark$ | $\overline{2}$ | Apakah pelayanan perawat ramah?                      | 冒                        |
|                                    |              | $\overline{3}$ | Apakah administrasi RS ini baik?                     | 冒<br>$\mathbf x$         |
|                                    |              | $\sqrt{4}$     | Apakah anda puas dengan fasilitas RS ini?            | 冒                        |
|                                    |              | 5              | Apakah anda puas dengan pelayanan dokter?            | 冒                        |
|                                    |              | $\,$ 6 $\,$    | Apakah anda puas dengan keamanan RS?                 | 冒                        |
|                                    |              | $\overline{7}$ | Apakah anda puas dengan security dan keamanan RS?    | $\overrightarrow{a}$     |

Gambar 3.16 Halaman data pertanyaan pada web

Kemudian pada Gambar 4.16 merupakan hasil data pertanyaan yang dikelola oleh admin dan petugas yang dapat dihapus dan diedit.

5. Pada Gambar 4.17 merupakan tampilan pemilihan statitik jika di klik rawat inap akan masuk ke grafik dan laporan rawat inap begitu jika klik rawat jalan akan masuk ke grafik dan laporan rawat jalan.

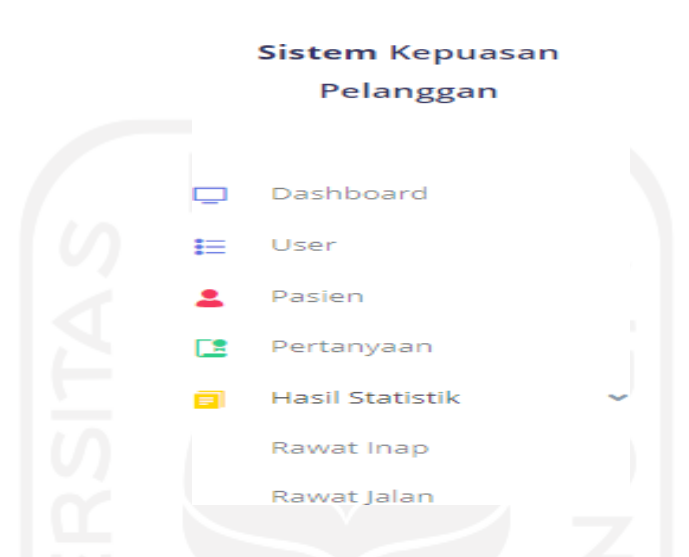

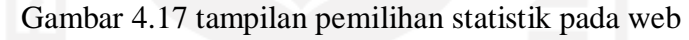

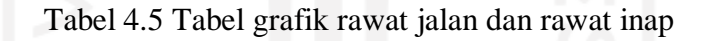

```
<div class="row">
     <div class="col-xl-12 mb-4 mb-xl-0">
      <div class="card bg-gradient-default shadow">
       <div class="card-header bg-transparent">
        <div class="row align-items-center">
         <div class="col">
           <h6 class="text-uppercase text-light ls-1 mb-1">Overview</h6>
           <h2 class="text-white mb-0">Statistik kepuasan pelanggan</h2>
         \langlediv>\langlediv>
\langlediv><div class="col text-right">
```

```
\langle a \rangle href="cetakall.php?data=\langle?php echo $datarawat; ?>" class="btn btn-
info">Cetak</a>
             \langlediv>\langlediv><div class="card-body">
             <!-- Chart -->
            <div class="row">
            <div class="col">
             <div class="chart">
              <!-- Chart wrapper -->
              <h2 class="text-white mb-0">Kebersihan</h2>
              <div id="chartContainer" style="height: 300px; width: 100%;">
              \langlediv\rangle\langlediv>\langlediv><div class="col">
            <div class="chart">
              <h2 class="text-white mb-0">Administrasi</h2>
              <div id="chartContainer2" style="height: 300px; width: 100%;">
             \langlediv>\langlediv>\langlediv\rangle\langlediv><div class="row">
           <div class="col">
            <div class="chart">
              <!-- Chart wrapper -->
              <h2 class="text-white mb-0">Perawat</h2>
              <div id="chartContainer3" style="height: 300px; width: 100%;">
    \langlediv>
```

```
\langlediv>\langlediv>
```
<div class="col">

<div class="chart">

<h2 class="text-white mb-0">Keamanan</h2>

<div id="chartContainer4" style="height: 300px; width: 100%;">

 $\langle$ div $>$ 

 $\langle$ div $>$ 

 $\langle$ div $>$ 

 $\langle$ div $>$ 

```
<div class="row">
```
<div class="col">

<div class="chart">

<!-- Chart wrapper -->

<h2 class="text-white mb-0">Dokter</h2>

<div id="chartContainer5" style="height: 300px; width: 100%;">

 $\langle$ div $>$ 

 $\langle$ div $>$ 

 $\langle$ div $>$ 

```
<div class="col">
```
<div class="chart">

<h2 class="text-white mb-0">Farmasi</h2>

<div id="chartContainer6" style="height: 300px; width: 100%;">

 $\langle$ div $>$ 

 $\langle$ div $>$ 

 $\langle$ div $\rangle$ 

 $\langle$ div $>$ 

 $\langle$ div $>$ 

 $\langle$ div $>$ 

 $\langle$ div $>$ 

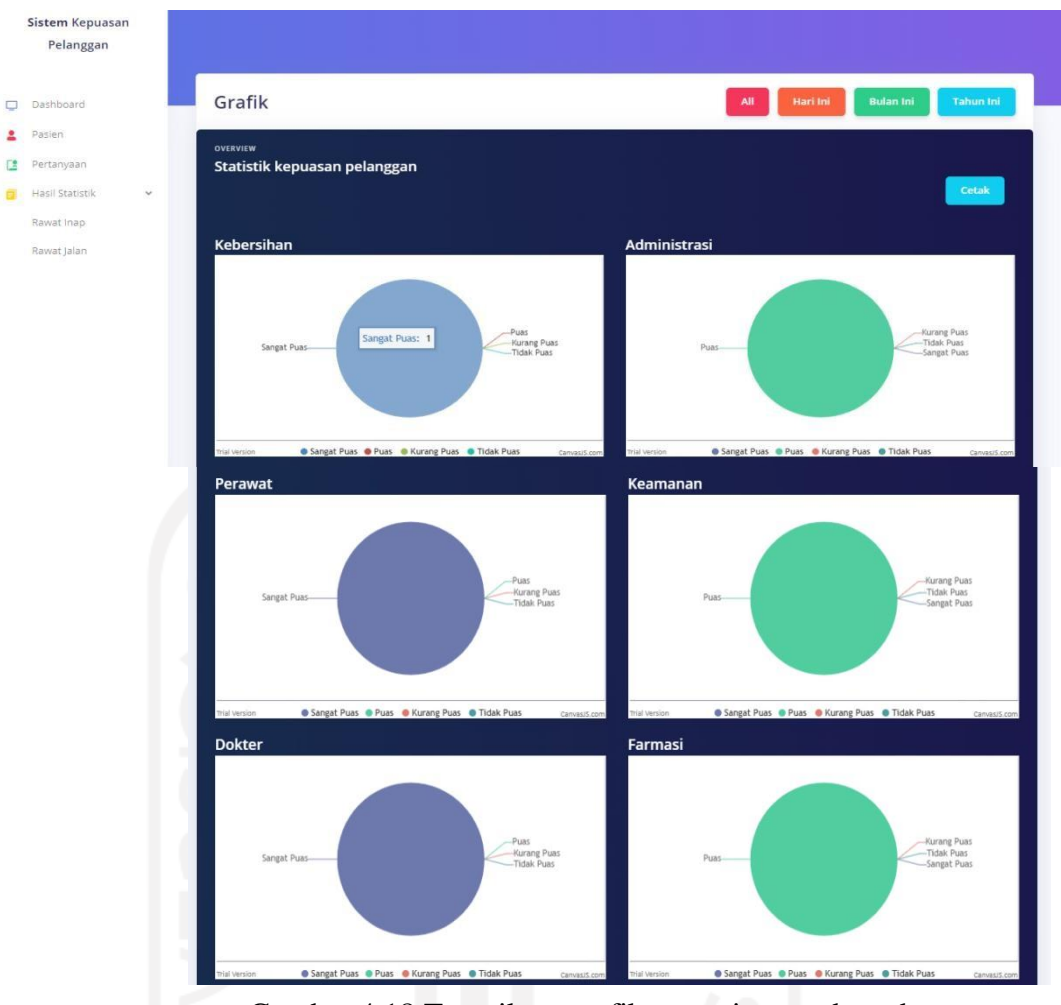

Gambar 4.18 Tampilan gerafik rawat inap pada web

Pada Gambar 4.18 merupakan tampilan grafik statistik kepuasaan pelanggan dari rawat inap yang bisa dilihat perhari, perbulan dan pertahun yang dapat dicetak.

### Rawat Inap

|     |        | Search:          |               |                |                    |                     |               |                     |           |
|-----|--------|------------------|---------------|----------------|--------------------|---------------------|---------------|---------------------|-----------|
| NO. | PASIEN | NILAI KEBERSIHAN | NILAI PERAWAT | NILAI KEAMANAN | NILAI ADMINISTRASI | <b>NILAI DOKTER</b> | NILAI FARMASI | TANGGAL / WAKTU     | CATATAN   |
|     | Febry  | Sangat Puas      | Sangat Puas   | Sangat Puas    | Puas               | Sangat Puas         | Puas          | 2020-11-30 16:23:31 | oke BAMGT |

Gambar 4.19 Tampilan laporan rawat inap pada web

Pada Gambar 4.19 merupakan tampilan laporan yang dapat mengetahui nama pasien, nilai kepuasan pelanggan seperti nilai kebersihan, nilai perawat, nilai farmasi, nilai dokter, nilai administrasi, tanggal dan waktu pengisian dan juga ada catatan untuk memberikan saran.

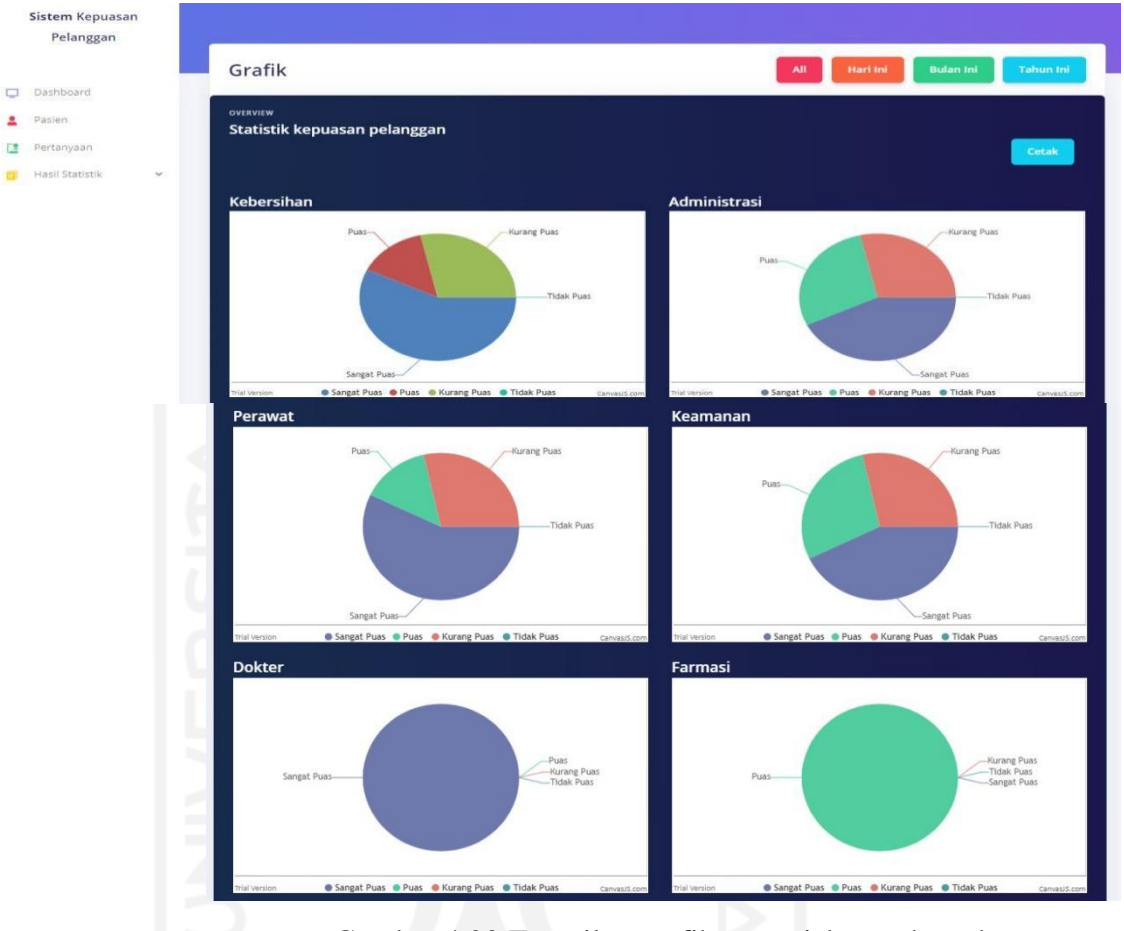

Gambar 4.20 Tampilan grafik rawat jalan pada web

Pada gambar 4.20 merupakan tampilan grafik statistik kepuasaan pelanggan dari rawat jalan yang bisa dilihat perhari, perbulan dan pertahun yang dapat dicetak.

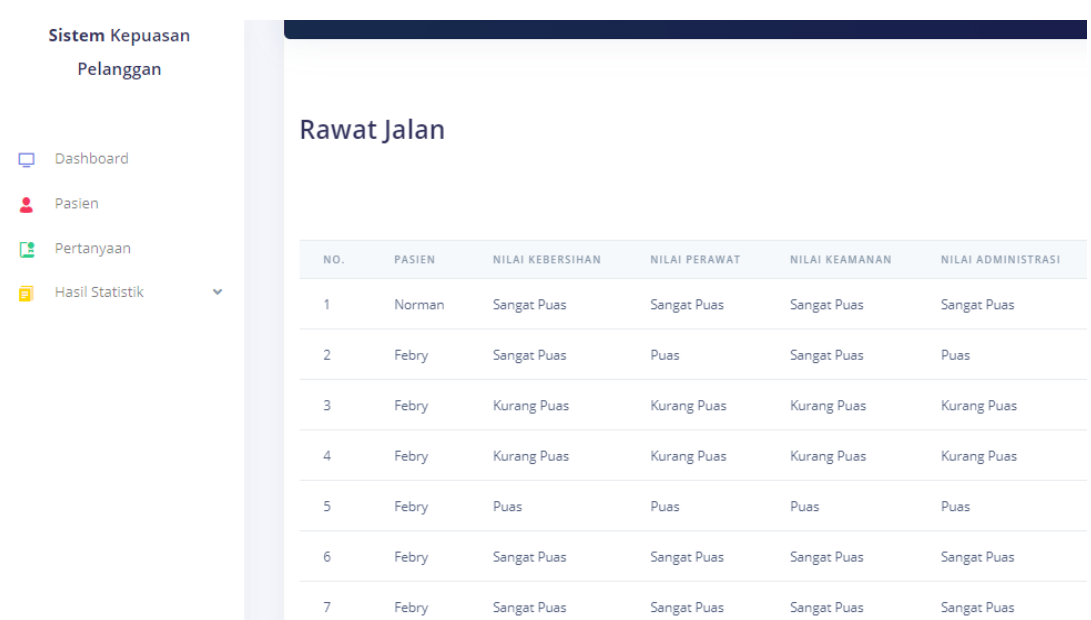

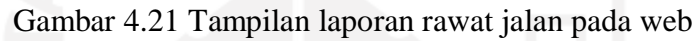

|        | Search:      |               |                     |           |
|--------|--------------|---------------|---------------------|-----------|
|        | NILAI DOKTER | NILAI FARMASI | TANGGAL / WAKTU     | CATATAN   |
|        | Sangat Puas  | Puas          | 2020-12-01 16:51:01 | OKE KAKAK |
|        | Sangat Puas  | Puas          | 2020-12-01 16:23:31 | oke BAMGT |
|        | Sangat Puas  | Puas          | 2020-12-01 16:23:31 | oke BAMGT |
| 64. LU |              |               |                     |           |
|        | Sangat Puas  | Puas          | 2020-11-30 16:23:31 | oke BAMGT |
|        | Sangat Puas  | Puas          | 2020-11-30 16:23:31 | oke BAMGT |
|        | Sangat Puas  | Puas          | 2020-11-30 16:23:31 | oke BAMGT |

Gambar 4.22 tampilan laporan rawat jalan pada web

Pada Gambar 4.21 dan Gambar 4.22 merupakan tampilan laporan yang dapat mengetahui nama pasien, nilai kepuasan pelanggan seperti nilai kebersihan, nilai perawat, nilai farmasi, nilai dokter, nilai administrasi, tanggal dan waktu pengisian dan juga ada catatan untuk memberikan saran.

6. Menu cetak terdapat di dalamnya laporan nilai kepuasan pelanggan dan grafik kepuasan pelanggan bisa dicetak berupa pilihan format PDF dan disimpan pada perangkat petugas.

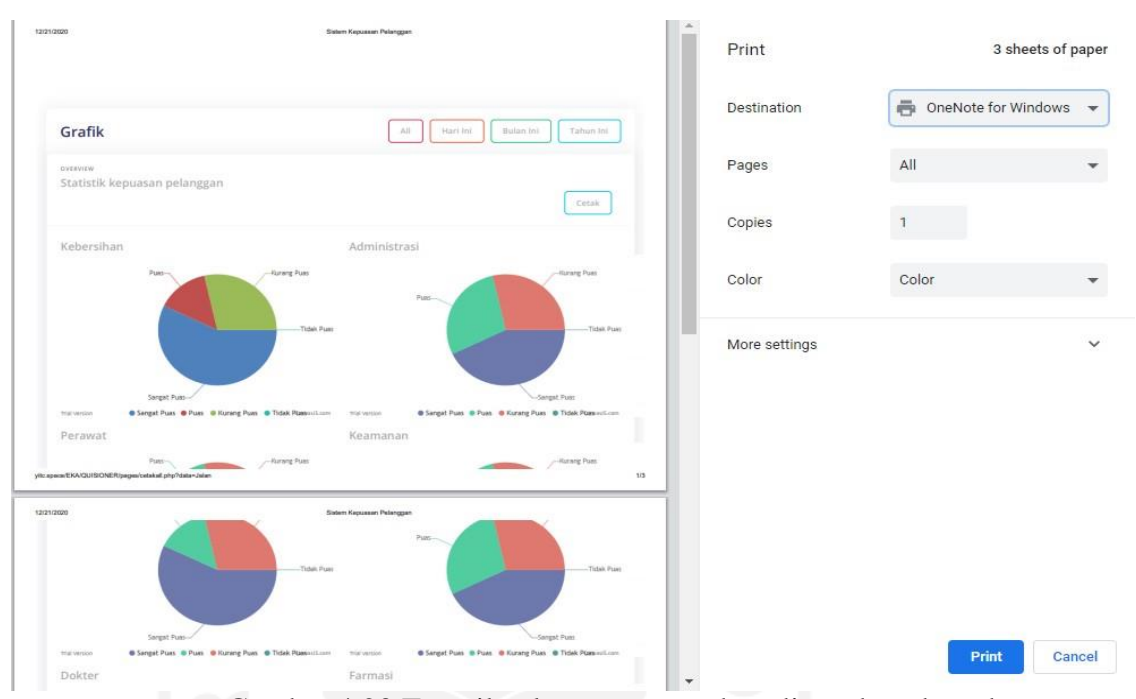

Gambar 4.23 Tampilan laporan yang akan di cetak pada web

Pada Gambar 4.23 tersebut menjelaskan halaman untuk mencetak nilai laporan laporan dan mencetak grafik statistik kepuasan pelanggan, laporan tersebut bisa dicetak laporan harian, laporan bulanan, laporan tahunan dan laporan tersebut juga bisa di cetak dengan forma PDF.

### **4.2 Hasil Pengujian Sistem**

Pengujian sistem merupakan tahapan akhir yang dilakukan dalam penelitian, pengujian dalam penelitian ini terbagi menjadi duan pengujian yaitu pengujian *Balck box Testing* dan pengujian *Software Usability Testing*.

### *4.2.1* **Pengujian** *Black box*

Pada penelitian ini penulis menggunakan pengujian aplikasi *Black box. Blackbox testing* biasanya dilakukan untuk mengetahui apakah aplikasi dan web yang telah dibangun sebelumnya dapat berjalan dengan lancer sesuai dengan kebutuhan fungsional pengguna. *Black box* juga biasanya digunakan untuk menemukan kesalahan dalam aplikasi yang telah dibangun seperti seperti fungsi yang kurang sesuai atau tidak sesuai , kesalahan interface, batasan dari datu data dan

sebagainya. Tujuan dari *Black box* yaitu dilakukan dengan cara memberikan sejumlah *input-program*. *Input* kemudian diproses berdasarkan fungsi sehingga dapat menghasilkan *output* yang sesuai juga berdasarkan kebutuhan.

Pada *input* yang akan dimasukan dapat menghasilkan *output* yang diinginkan dengan kebutuhan fungsionalnya, maka program yang dibuat sudah benar tetapi jika *output* yang dimasukan tidak sesuai dengan kebutuhan fungsional, maka terjadi kesalahan pada program. Sehingga dilakukannya pengecekan untuk memperbaiki kesalahan yang ada pada program hingga mendapatkan hasil *output* yang sesuai dengan kebutuhan fungsionalnya.

Penulis akan melakukan pengujian *Black box* yang dilakukan pada satu responden, responden ini merupakan alumni UII yang berjurusan Prodi Informatika yang memahami konsep UI pada Web dan Aplikasi yang berkompeten dalam bidang sistem informasi Web.

Pada lampiran 1 terdapat pengujian *Blackbox* yang telah berisi tentang pengujian yang telah dilakukan, berdasarkan pengujian *Blackbox* ini dapat ditarik kesimpulan bahwa pengujian sistem pada web untuk admin dan petugas yang dimulai dengan login setelah itu menampilkan halaman menu yang terdapat pada web yang diantaranya berisi pengolahan menu data user, data pasien, data pertanyaan. Setelah melakukan pengujian tersebut secara bertahap ternyata dapat dijalankan dan tidak terjadi kesalahan pada sistem.

Kemudian dilakukan pengujian pada Black box untuk aplikasi, yang dimulai dari login pasien dan memasukan nomor priksa lalu pilih perawatan seperti rawat jalan atau rawat inap setelah itu menjawab pertanyaan dan mengisi catatan yang sudah ada lalu dikirim atau submit setelah itu ke sistem dan keluar. Setelah melakukan pengujian tersebut secara bertahap ternyata dapat dijalankan dan tidak terjadi kesalahan pada sistem.

### *4.2.2* **Pengujian** *Software Usability Test*

Dilakukan pengujian ini agar mengetahui kekurangan dari sistem dan pengujian pada Software Usability Test yang dilakukan oleh beberapa pengguna dengan cara menyiapkan sistem program yang akan diuji dan juga berupa dokumentasi untuk sebagian laporan, peneliti menyiapkan beberapa kuisioner yang akan direspon oleh pengguna setelah melakukan pengujian pada sistem tersebut.

Dalam melakukan pengujian tersebut ternyata penulis terdapat beberapa masalah atau kendala, kendala yang terjadi dikarenakan *Pandemic Covid-19* sehingga kegiatan untuk rumah sakit sangat dibatasi, termasuk juga dalam pengujian aplikasi ke pasien juga sangat dibatasi, oleh karena itu pengujian dibantu oleh petugas rumah sakit yang sudah dijelaskan dan dipandu dengan penulis.

Pengujian ini sudah dikumpulkan dan mendapatkan 22(dua puluh dua) responden. Responden terdiri dari 14 (empat belas) orang pasien rawat inap dan rawat jalan, dan 8 (delapan) orang petugas rumah sakit. Hasil dari pengujian usabilitas akan dilakukan menggunakan perhitungan skala Likert.

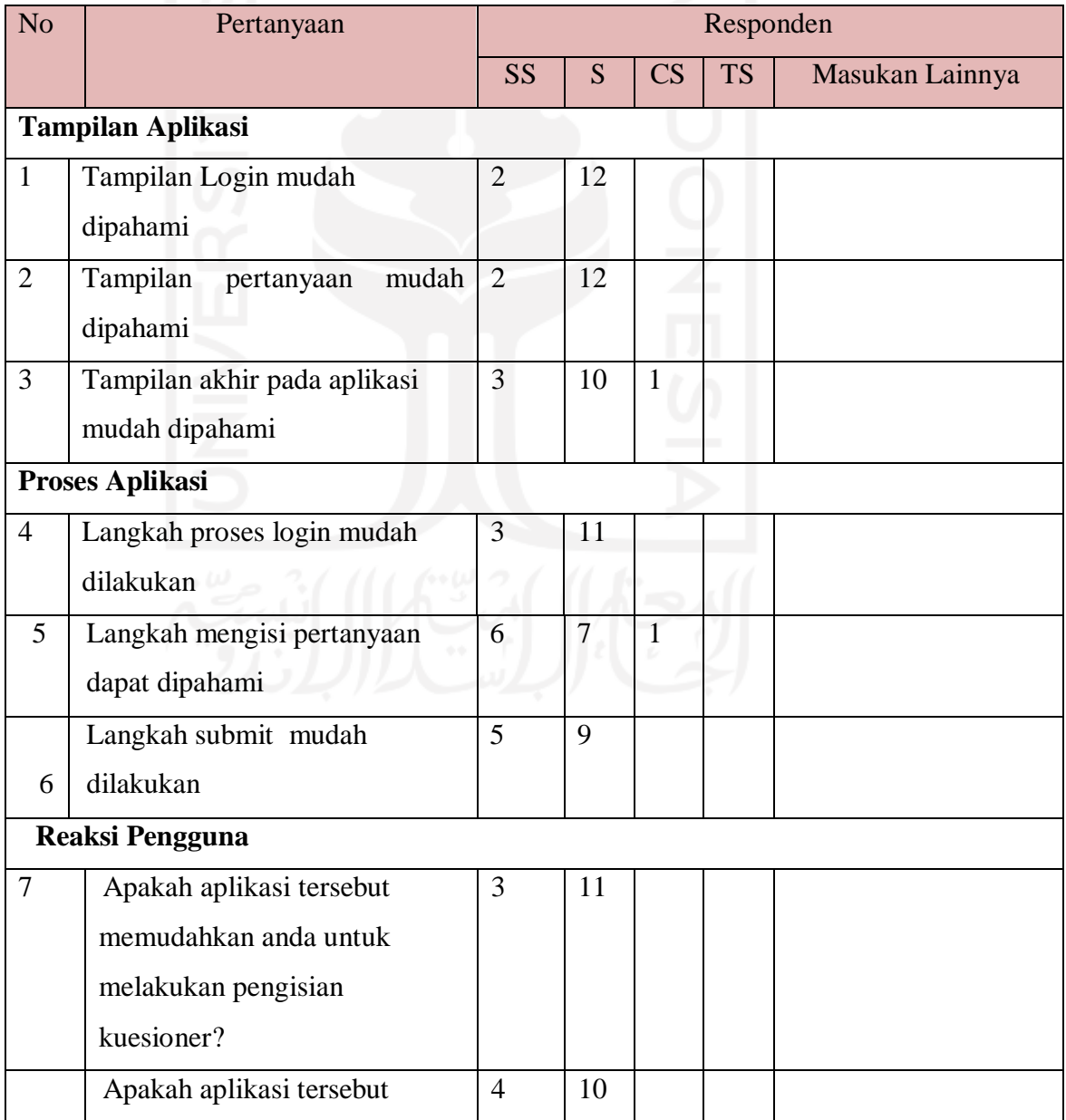

# Tabel 4.6 Responden pasien

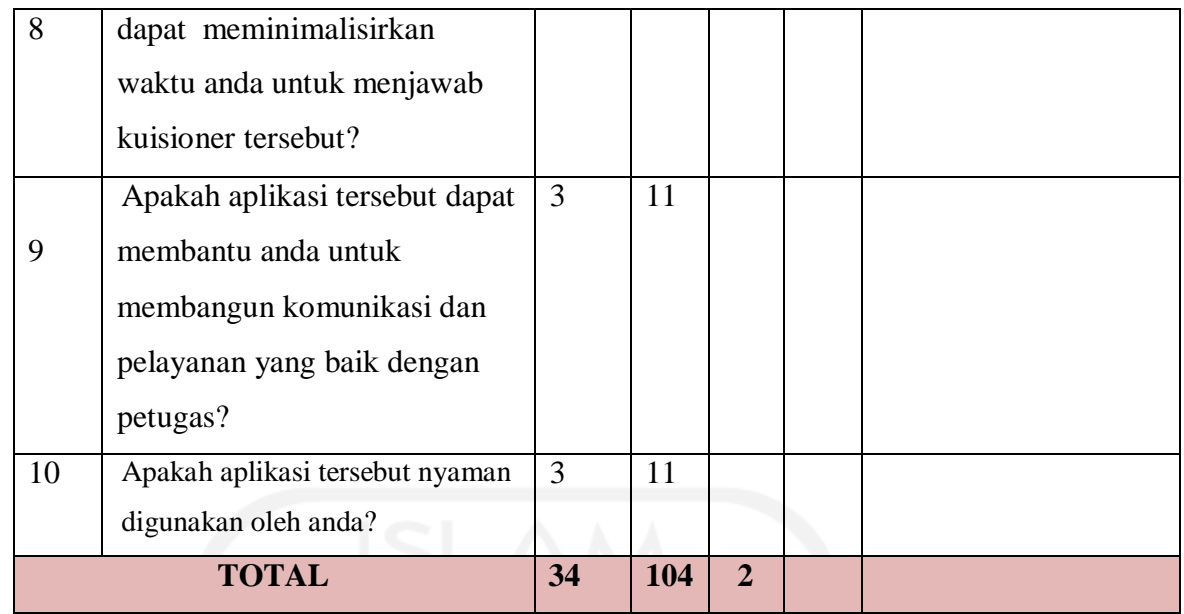

Hasil dari kuisioner pengujian responden pasien setelah di implementasi menujukan bahwa terdapat 140 (seratus empat puluh) jawaban responden yang didapatkan dari 14 (empat belas) responden pasien. Maka dapat dilakukan perhitungan skala likert yang memiliki rumus yang terdapat pada formula 2.1 yaitu dapat dijelaskan hasil perhitungan bobot untuk kelayakan terdapat 592 (lima ratus Sembilan puluh dua) total bobot hasil respon kemudian dibagi dengan hasil total respon sebanyak 139 (seratus tiga puluh sembilan), maka nilai bobot kelayakan dari jawaban responden yang didapatkan 4,25 (empat koma dua puluh lima).

Setelah itu dilanjutkan nilai bobot kelayakan untuk sistem web yang digunakan oleh petugas rumah sakit.

| N <sub>o</sub>          | Pertanyaan                       | Responden |   |    |           |                 |  |
|-------------------------|----------------------------------|-----------|---|----|-----------|-----------------|--|
|                         |                                  | <b>SS</b> | S | CS | <b>TS</b> | Masukan lainnya |  |
|                         | <b>Tampilan Web</b>              |           |   |    |           |                 |  |
|                         | Tampilan mudah dipahami          | 2         | 6 |    |           |                 |  |
| $\overline{2}$          | Tampilan Login                   |           | 8 |    |           |                 |  |
| 3                       | Tampilan halaman Dashboard       |           | 8 |    |           |                 |  |
| 4                       | Tampilan halaman Data pasien     |           | 8 |    |           |                 |  |
| $\overline{\mathbf{5}}$ | Tampilan halaman Data pertanyaan |           | 8 |    |           |                 |  |

Tabel 4.7 Responden petugas

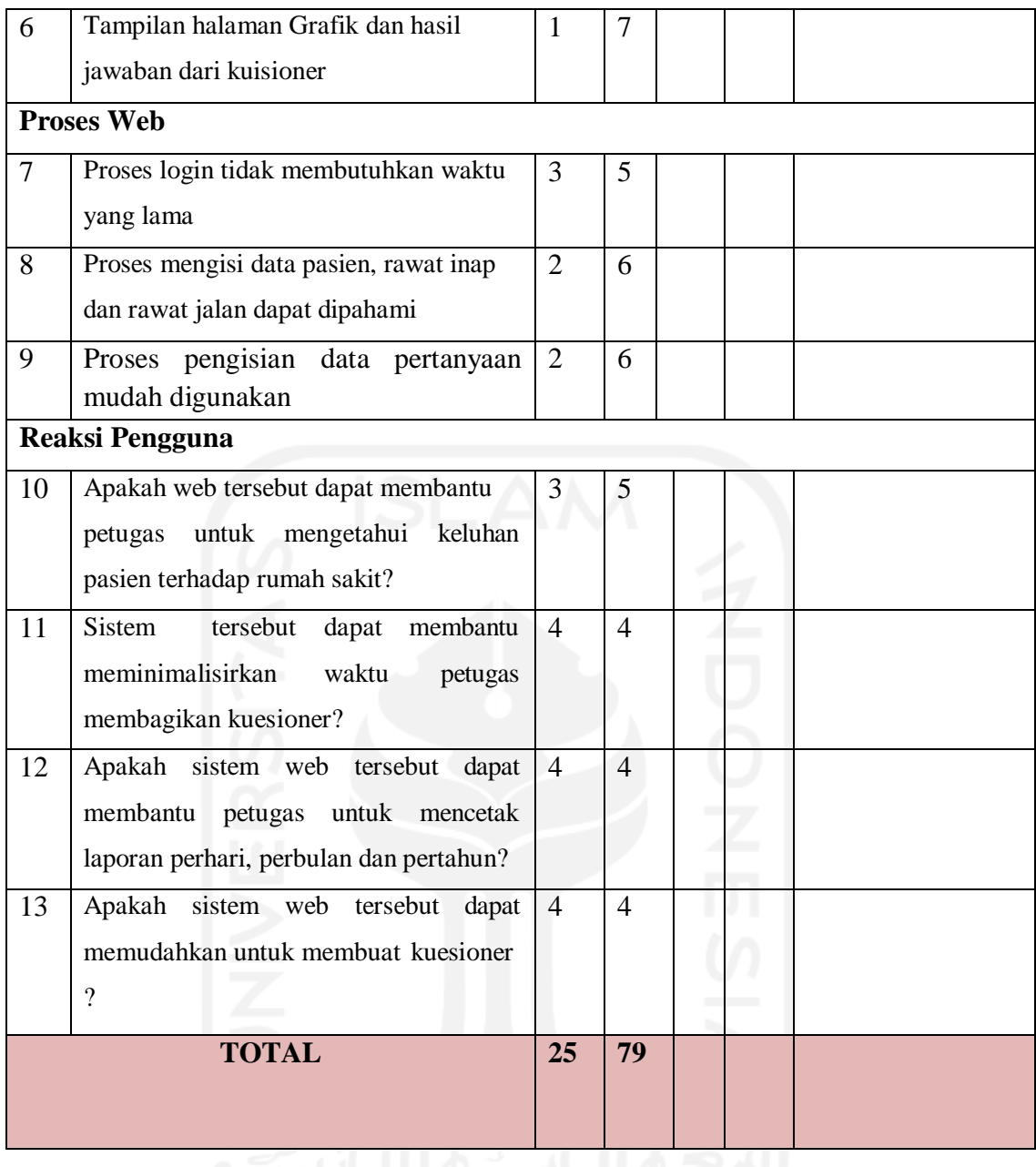

Hasil untuk kuisioner pengujian setelah implementasi terdapat 8 (delapan) responden yang menghasilkan total respon 104 (seratus empat) respon, kemudian dilakukan perhitungan dengan rumus skala likert pada formula 2.1 yaitu terdapat 441 total bobot respon kemudian dibagi dengan hasil total respon sebanyak 104 (seratus empat), maka nilai bobot kelayakan dari jawaban responden yang didapatkan 4,24 (empat koma dua puluh empat).

Berdasarkan pada Tabel 4.6 dapat dilihat bahwa nilai bobot yang didapatkan untuk aplikasi yang digunakan untuk pasien berjumlah 4,25 dan untuk pengguna pada sistem web pada Tabel 4.7 yaitu berjumlah 4,24. Maka dapat dilihat dari kategori yang terdapat pada Tabel 2.2 untuk aplikasi yaitu baik dan begitupula dengan Web juga baik.

Sehingga dari pengujian yang dilakukan langsung ke perawat dan kepasien yang mendapatkan beberapa respon dan dilakukan perhitungan dengan metode skala likert dapat ditarik kesimpulan pengujian usabilitas sistem aplikasi dan web pada kepuasan pelanggan yang berada di rs uii berada pada kategori Baik.

Dari pengujian yang dilakukan di rumah sakit UII melalui kuisioner yang mengumpulkan beberapa jawaban dari responden mendapatkan kesimpulan bahwa tampilan menu web dan tampilan menu aplikasi dapat dipahami dan sistem tersebut juga memudahkan pasien untuk menjawab kuisioner kepuasan pelanggan dan memudahkan petugas agar tidak mengeluarkan banyak kertas. Maka sistem ini baik jika dapat digunakan pihak rumah sakit uii.

### **4.3 kelebihan Dan kekurangan Sistem**

Dari sistem yang telah dibuat memiliki beberapa kelebihan yaitu:

- $\checkmark$  Memudahkan pasien dalam menjawab kuisioner kepuasan pelanggan
- $\checkmark$  Pasien dapat mengisi catatan berupa saran dan keluhan
- $\checkmark$  Mengefisiensikan kerja petugas yaitu dengan cara tidak perlu meng-input data hasil respon pasien
- $\checkmark$  Memudahkan petugas untuk mencetak grafik dan laporan perhari, perbulan dan pertahun

Sistem tersebut memiliki kekurangan

- $\checkmark$  Pasien harus mendownload aplikasi terebut di device-nya
- $\checkmark$  Petugas harus menginput ulang data pasien terlebih dahulu sebelum pasien login

50

### **KESIMPULAN DAN SARAN**

### **5.1 Kesimpulan**

Berdasarkan hasil penelitian, analisis, pembuatan aplikasi, rancangan dan pengujian maka dapat disimpulkan yaitu diantaranya:

- a. Dengan adanya sistem kepuasan pelanggan yang menggunakan apps dan web ini dapat mengefisiensikan kerja petugas rumah sakit UII untuk menginput data.
- b. Dengan adanya sistem kepuasan pelanggan ini dapat lebih mudah mendapatkan laporan statistik yang berupa perhitungan hasil dari kuesioner kepuasan pelanggan.
- c. Dengan aplikasi kepuasan pelanggan dapat memberikan saran pelayanan rumah sakit UII.

### **5.2 Saran**

Berdasarkan kekurangan sistem dapat ditarik saran sebagai berikut yaitu:

- a. Dari rumah sakit sebaiknya menyediakan device yang sudah terdownload Apk android agar pasien hanya mengisi kuesioner kepuasan pelanggan.
- b. Dari petugas rumah sakit UII sistem kepuasan pelanggan ini harusnya terintergrasi pada penginputan pendaftaran pasien agar tidak menginput ulang identitas pasien.

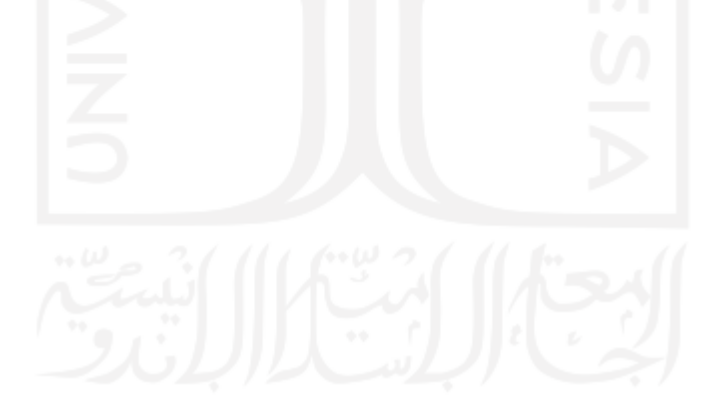

### **DAFTAR PUSTAKA**

- Sulastri feby, suprianti juliani. (2012). kepuasan pelanggan terhadap pelayanan rumah sakit. Journal.umy.ac.id 1
- Jayanto, lutvi Deni, (2009) Sistem Informasi Asuhan Pasien Menggunakan Kelayakan Interface. [dspace.uii.ac.id](https://dspace.uii.ac.id/handle/123456789/13966)
- Pohan, 2007 Penilaian Mutu Pelayanan Kesehatan. jakarta *jurnal keshatan 2007.*  [journal.unair.ac.id. 1-2](http://journal.unair.ac.id/download-fullpapers-jaki26544e13e4full.pdf)
- Sugiarto. 2002 . Psikologi Pelayanan Dalam Industry jasa. Jakarta: *PT Gramedia pustaka utama.*
- Lupiyoadi. (*2019)* pengaruh kualitas pelayanan terhadap kepuasan pasien rawat inap *jurnal ilmiah kualitas pelayanan* (2001: 148) [jp.feb.unsoed.ac.id. 8](http://jp.feb.unsoed.ac.id/index.php/jeba/article/viewFile/1538/1547)-9
- Tjiptono. (2009). Pengaruh Kualitas Pelayanan Terhadap Kepuasan Pelanggan *Jurnal ekonomi* (2002:59). 8
- Tjiptono. (2013) Pengaruh Nilai Pelanggan Dan Kualitas Pelayanan Terhadap Kepuasan Pelanggan *Jurnal ilmu administrasi* (2006:349). 10-11
- Kotler. (2015) Analisis Pengaruh Persepsi Pelayanan Terhadap Kepuasan Pelanggan *Makalah ardianto 2015(*2000:36) [eprints.uny.ac.id](http://eprints.uny.ac.id/35150/1/MuhammadFuad_09408144039.pdf)
- [Jaya, S. T. \(januari 2018\) Pengujian Aplikasi Dengan Metode Black Box Boundary](http://eprints.uny.ac.id/35150/1/MuhammadFuad_09408144039.pdf)  Value *[Analisis studi kasus digital polekteknik negri lampung artikel](http://eprints.uny.ac.id/35150/1/MuhammadFuad_09408144039.pdf)*. 46-47
- Sangadji dan sopiah. (2013). Pengaruh Citra Peruasahan Dan Kepercayaan Terhadap Kepuasan Pasien Pada Rumah Sakit. *Jurnal ekonomi binis.* stiepertiba.ac.id. 12

# **LAMPIRAN 1**

Tabel pengujian Blackbox pada sistem Web:

 $\sim$ 

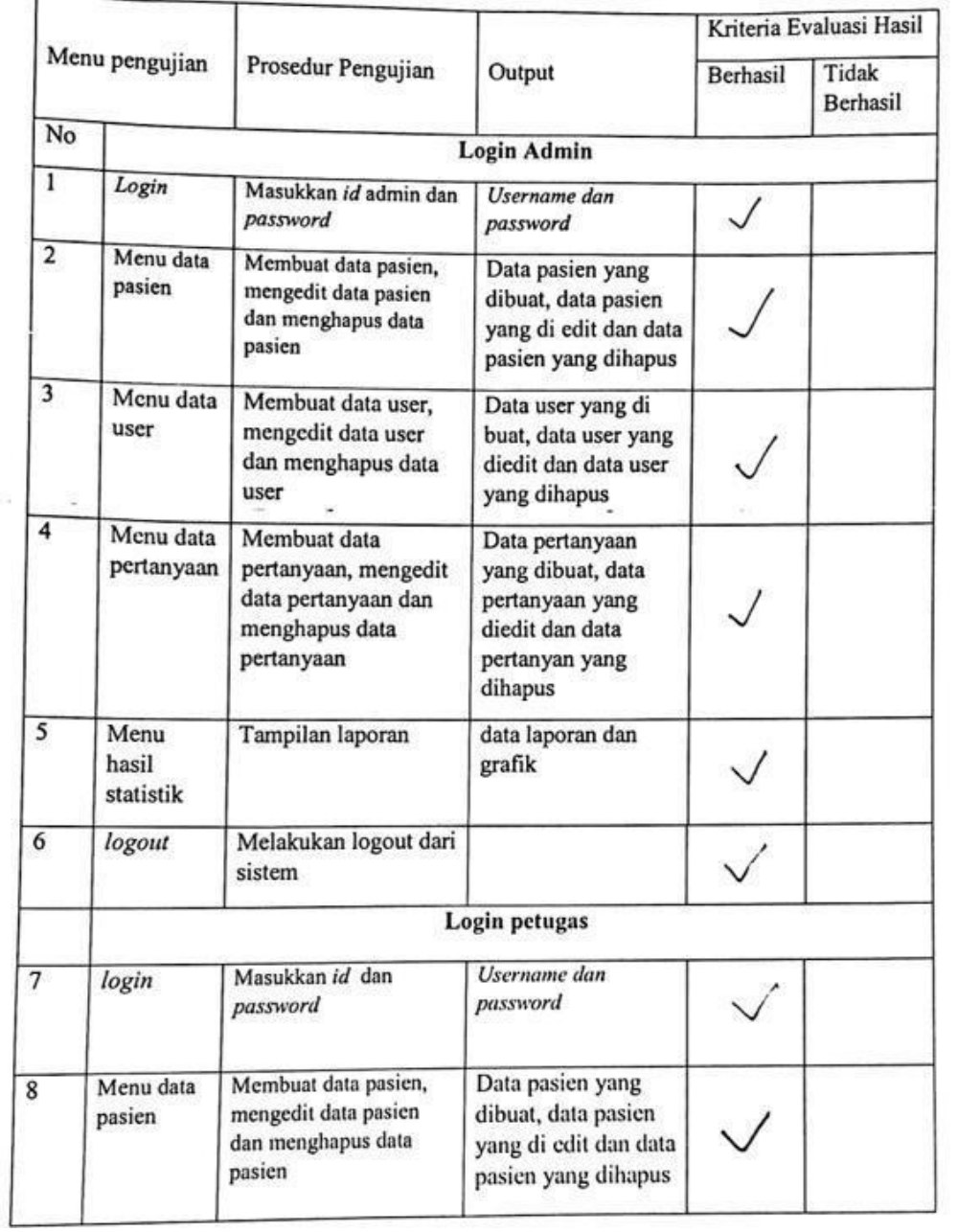

 $\bar{\nu}$ 

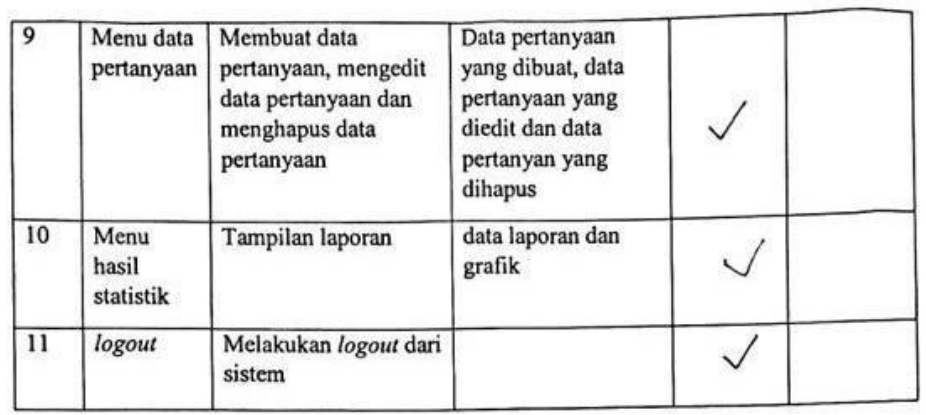

Tabel pengujian Blackbox pada sistem APK:

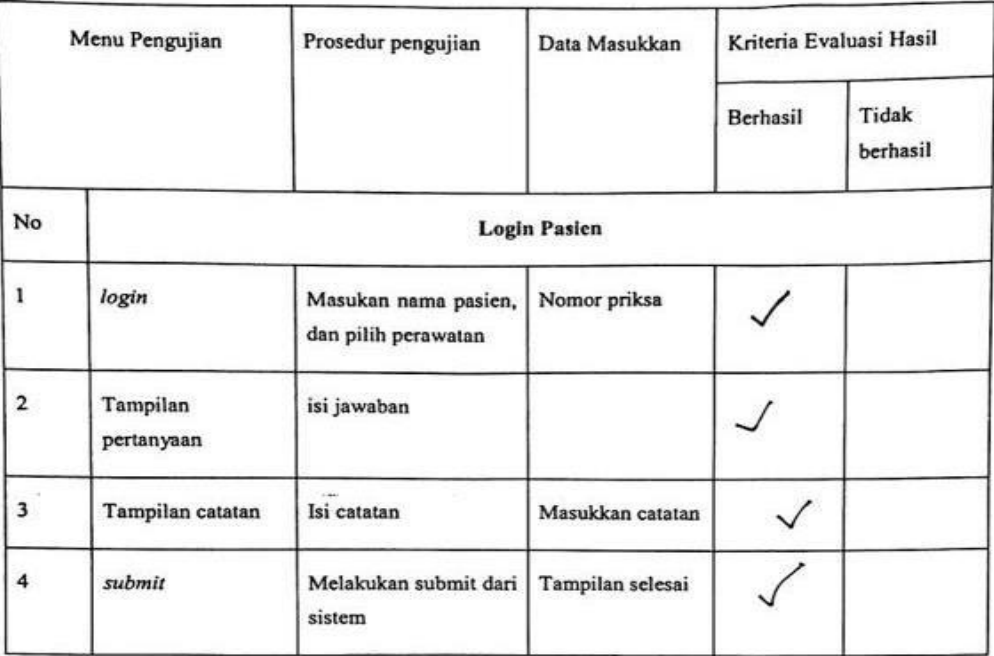

Penguni (Sheilla Cahya)

### Keterangan : SS = Sangat Setuju, S = Setuju, CS = Cukup Setuju, TS = Tidak Setuju ridak Setuju<br>Pekerjaan: Kafkyawan SWATA Nama: Adilyawah

 $\lambda$ ×,

 $No$ 

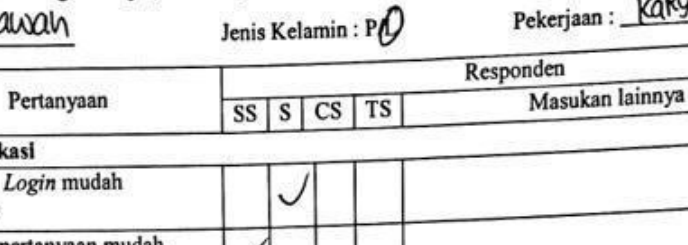

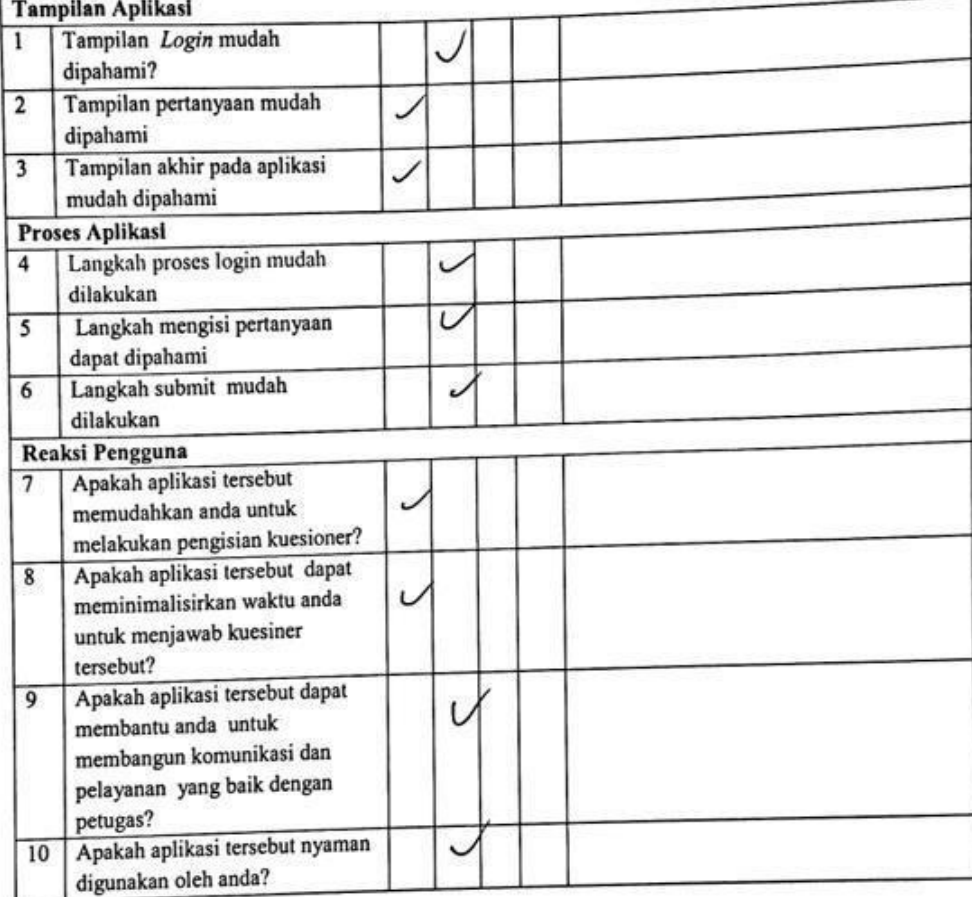

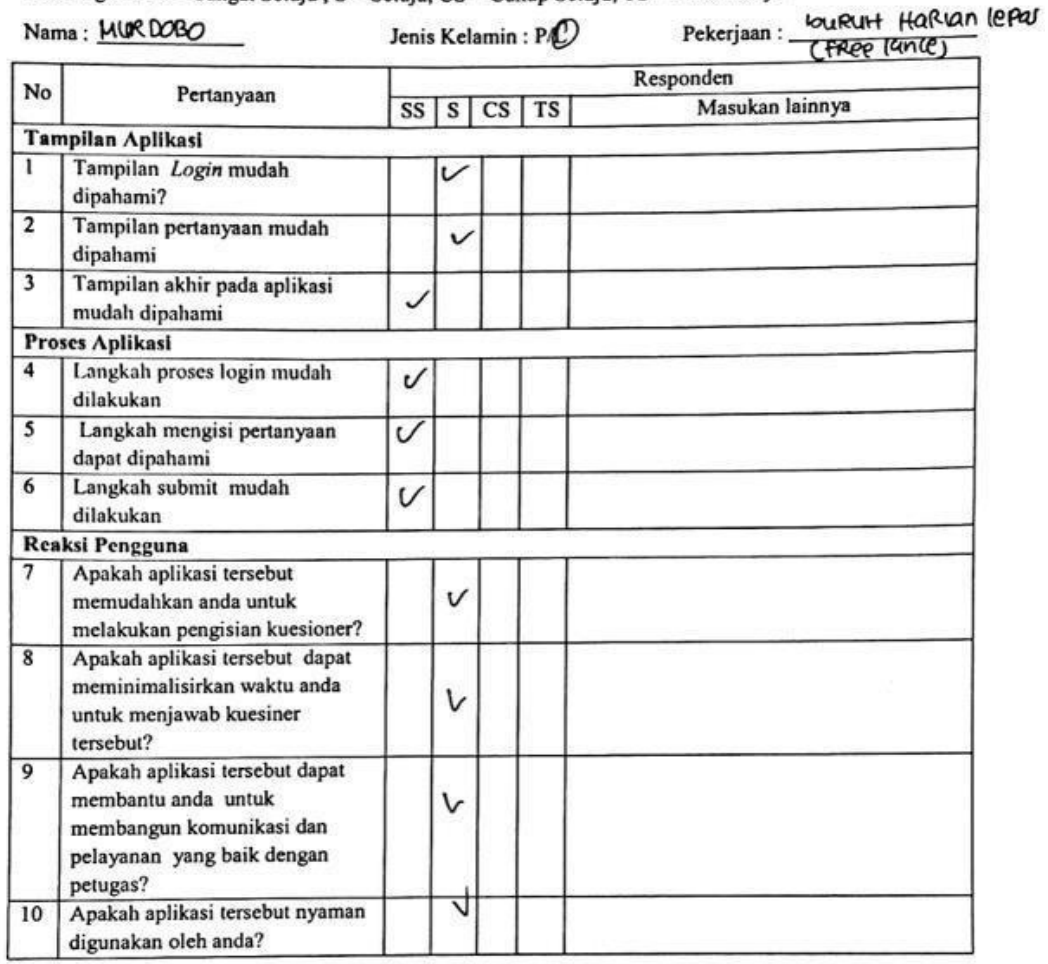

الجناأليلة المساليل

Keterangan: SS = Sangat Setuju, S = Setuju, CS = Cukup Setuju, TS = Tidak Setuju

 $\sqrt{2}$ 

56

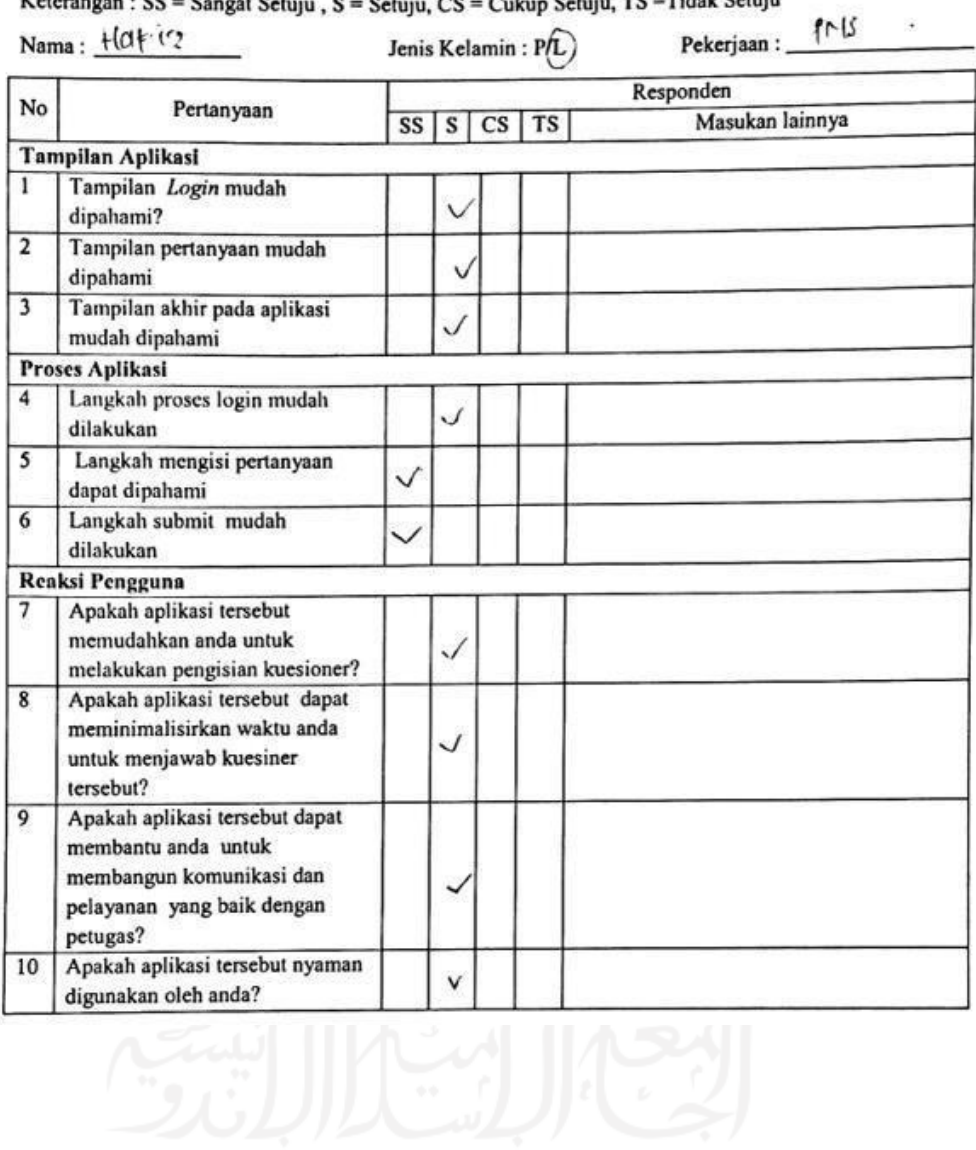

### Keterangan : SS = Sangat Setuju, S = Setuju, CS = Cukup Setuju, TS = Tidak Setuju
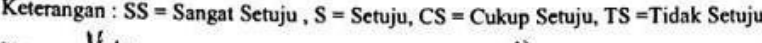

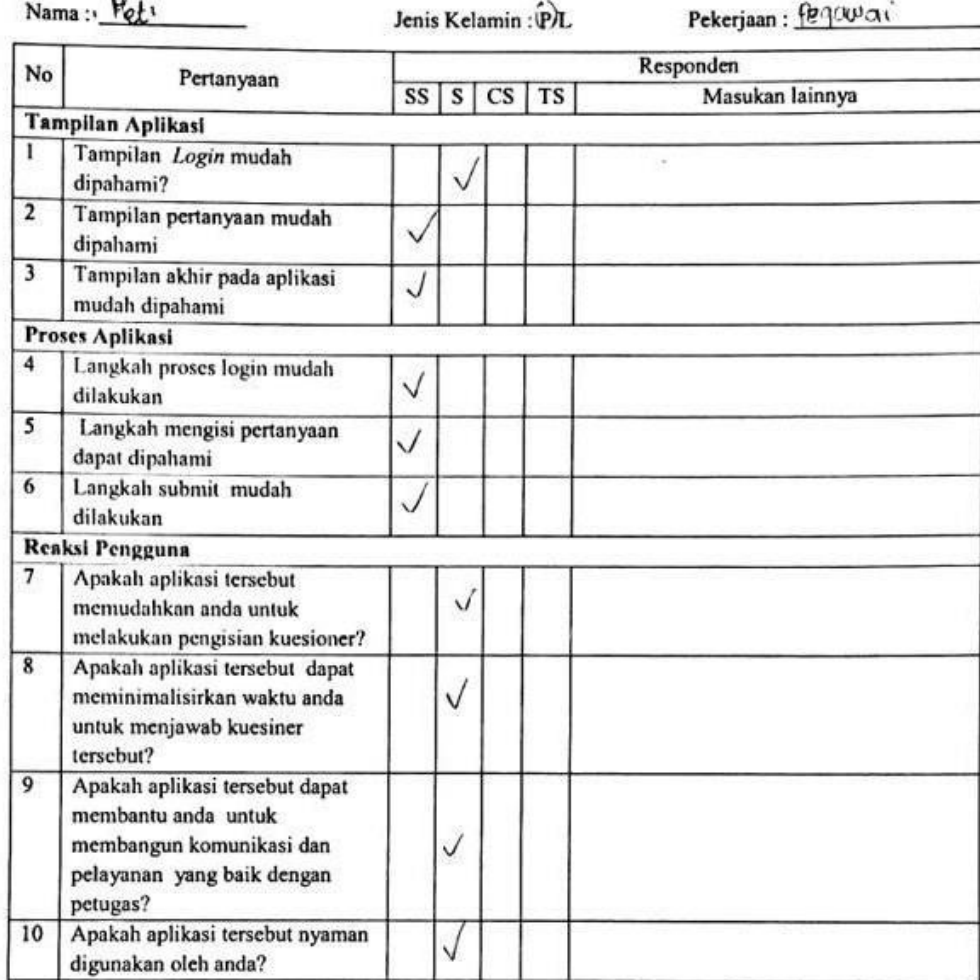

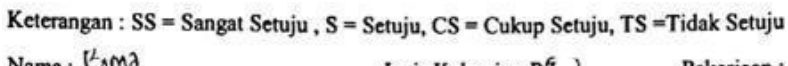

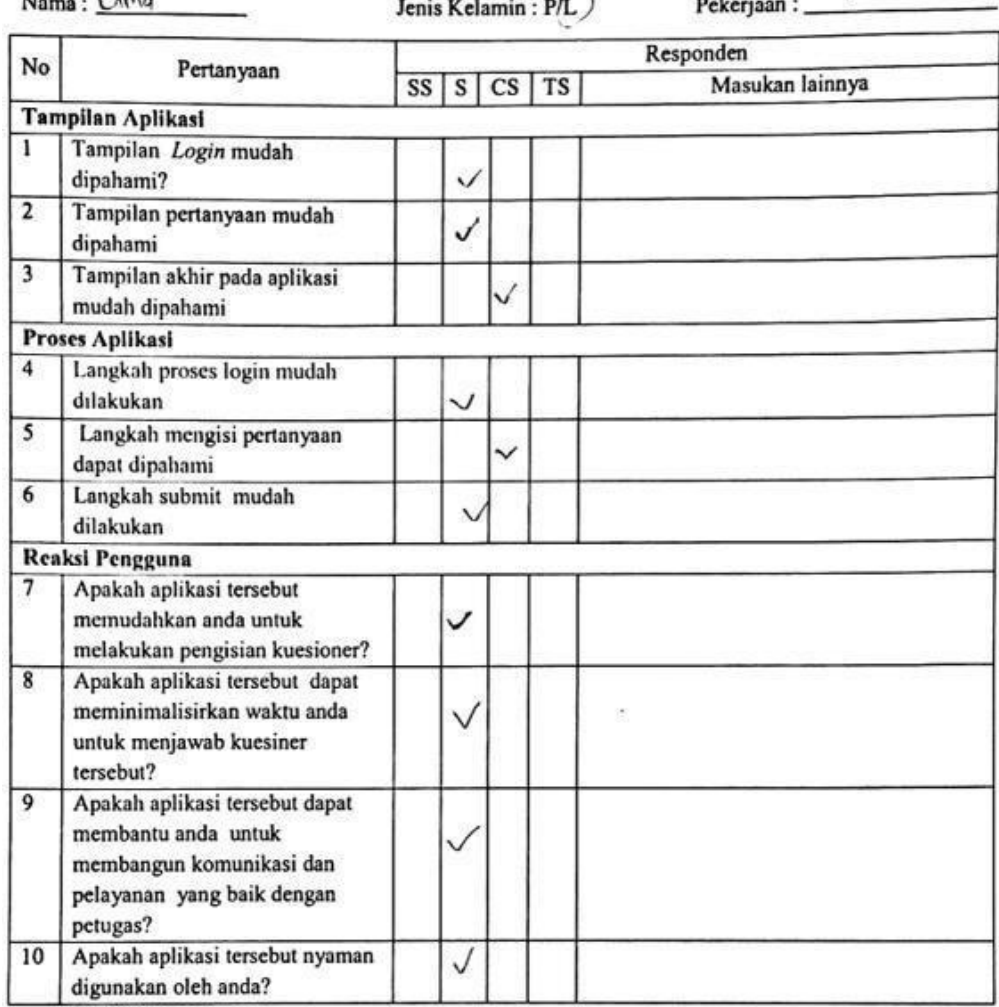

 $\widehat{\mathcal{R}}$ 

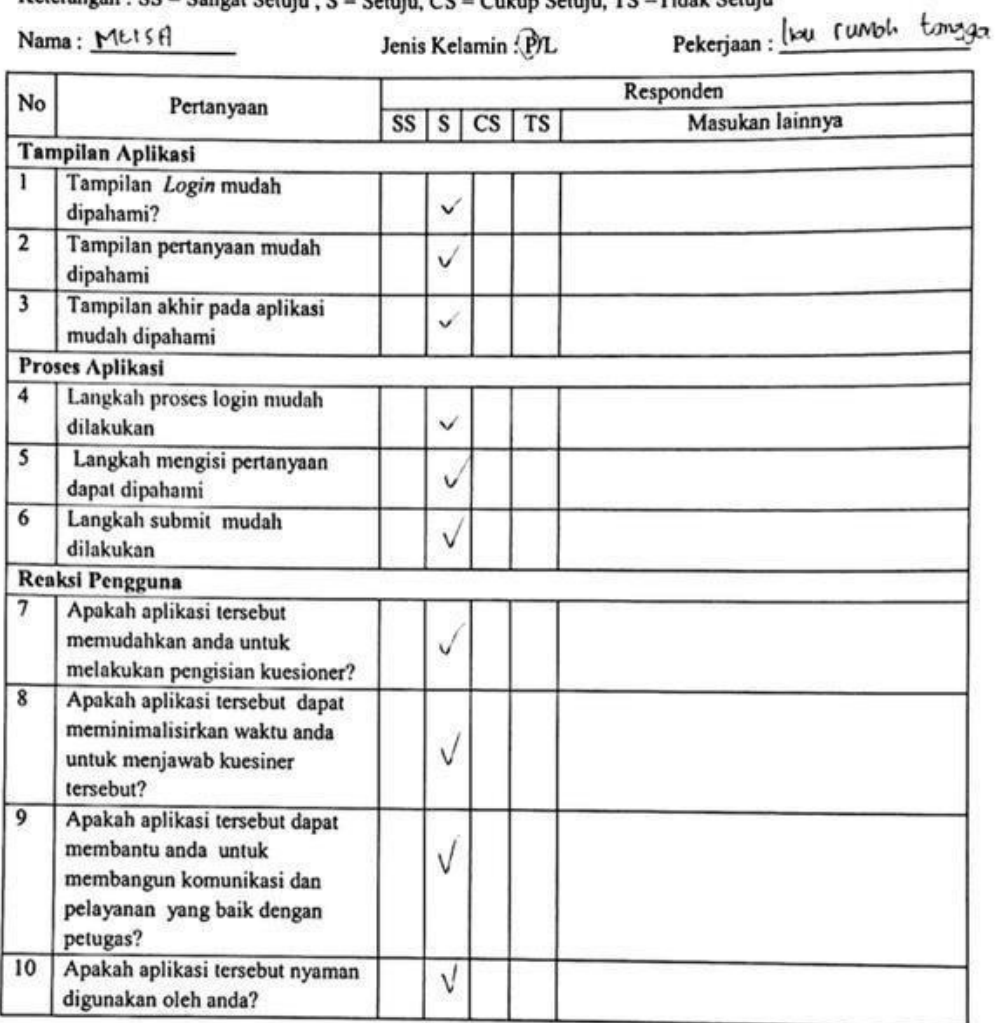

 $\frac{1}{2}$ 

 $\ddot{\phantom{0}}$ 

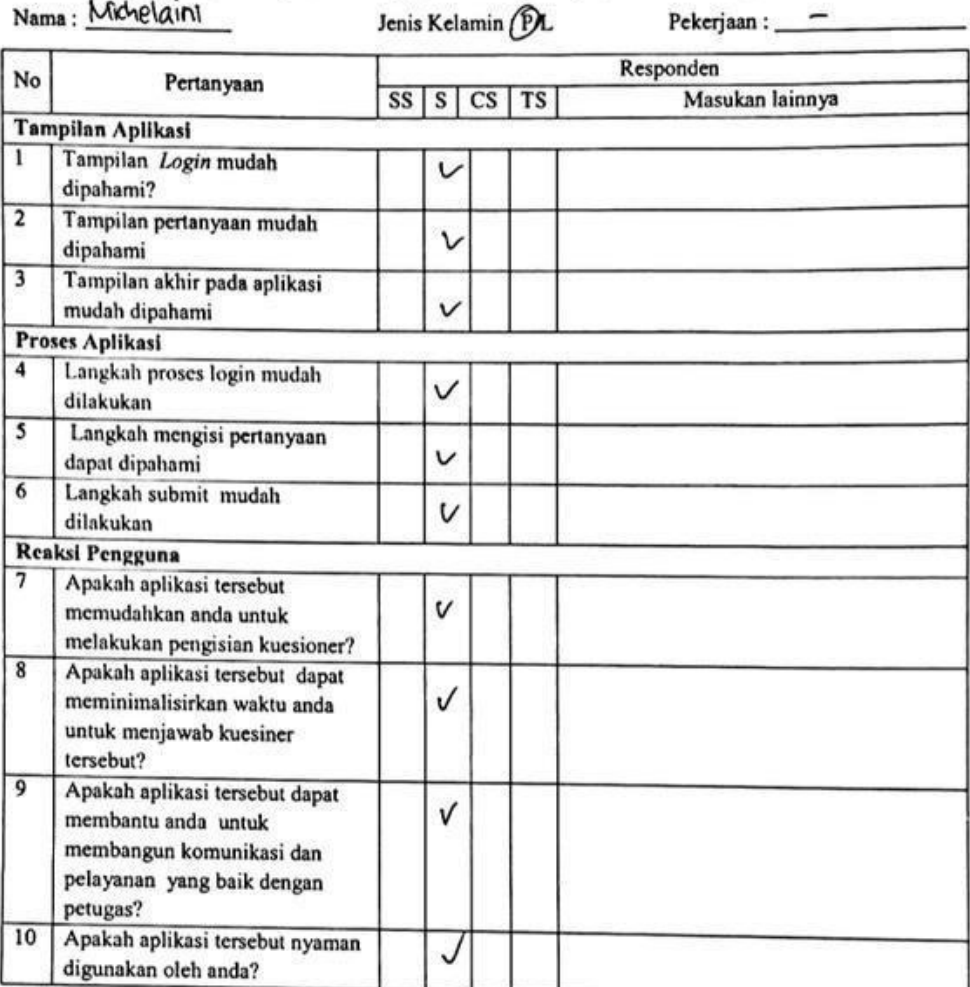

 $\hat{\mathbf{y}}_i$ 

Keterangan : SS = Sangat Setuju, S = Setuju, CS = Cukup Setuju, TS = Tidak Setuju Nama: Michelaint **Lenis Kelamin DA** Pekeriaan :

# Keterangan : SS = Sangat Setuju, S = Setuju, CS = Cukup Setuju, TS = Tidak Setuju<br>  $P_1$  (ARYAWAW) PM

 $\mathcal{L}^{\mathcal{A}}$ 

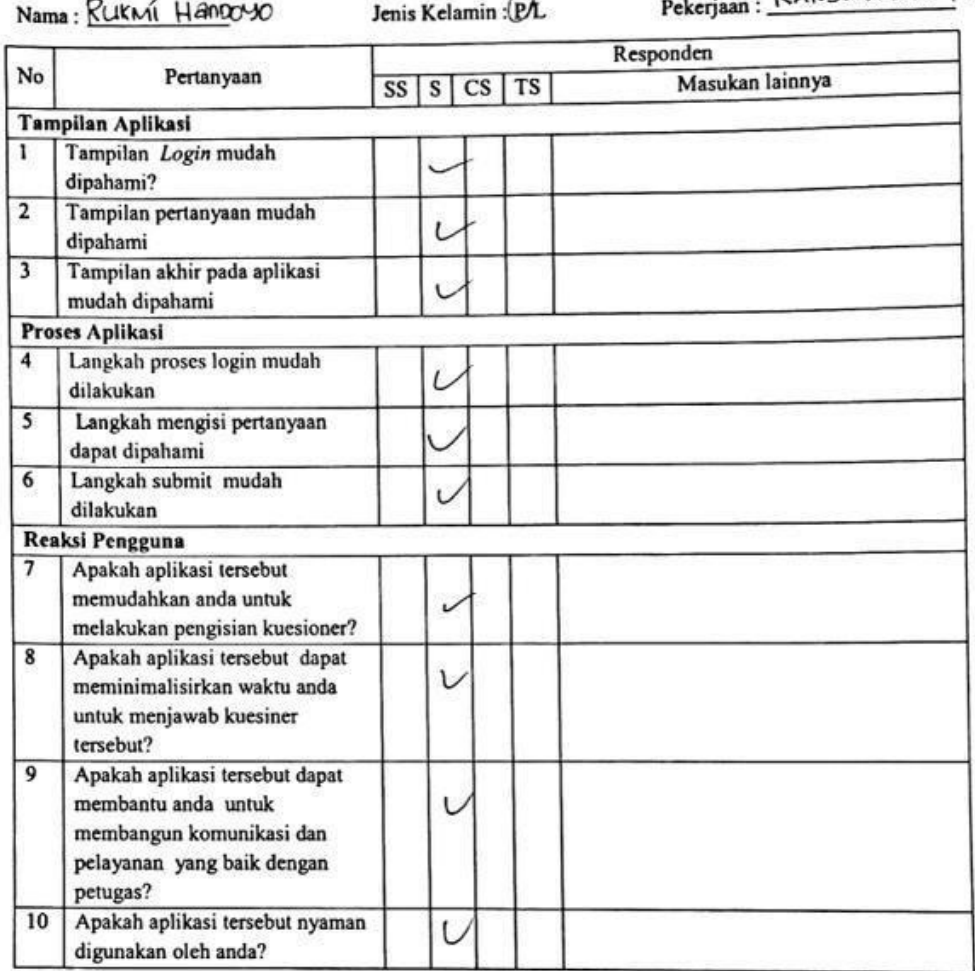

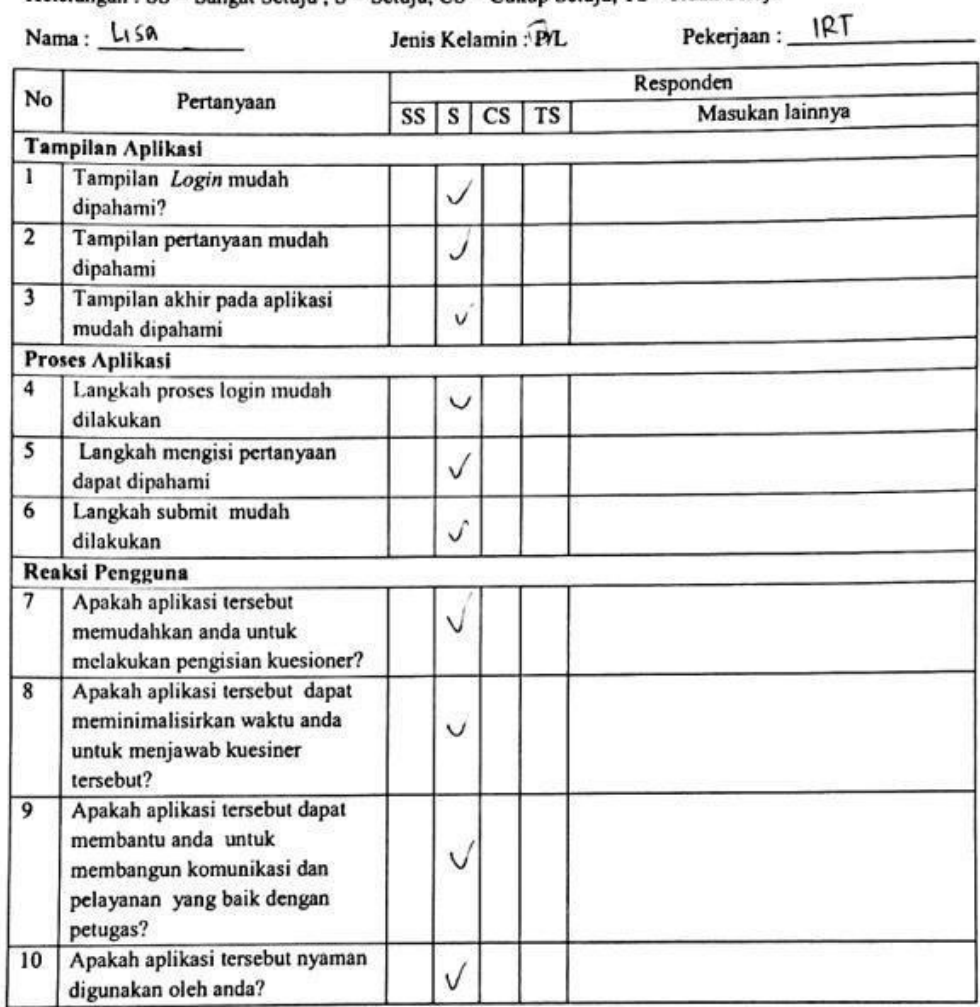

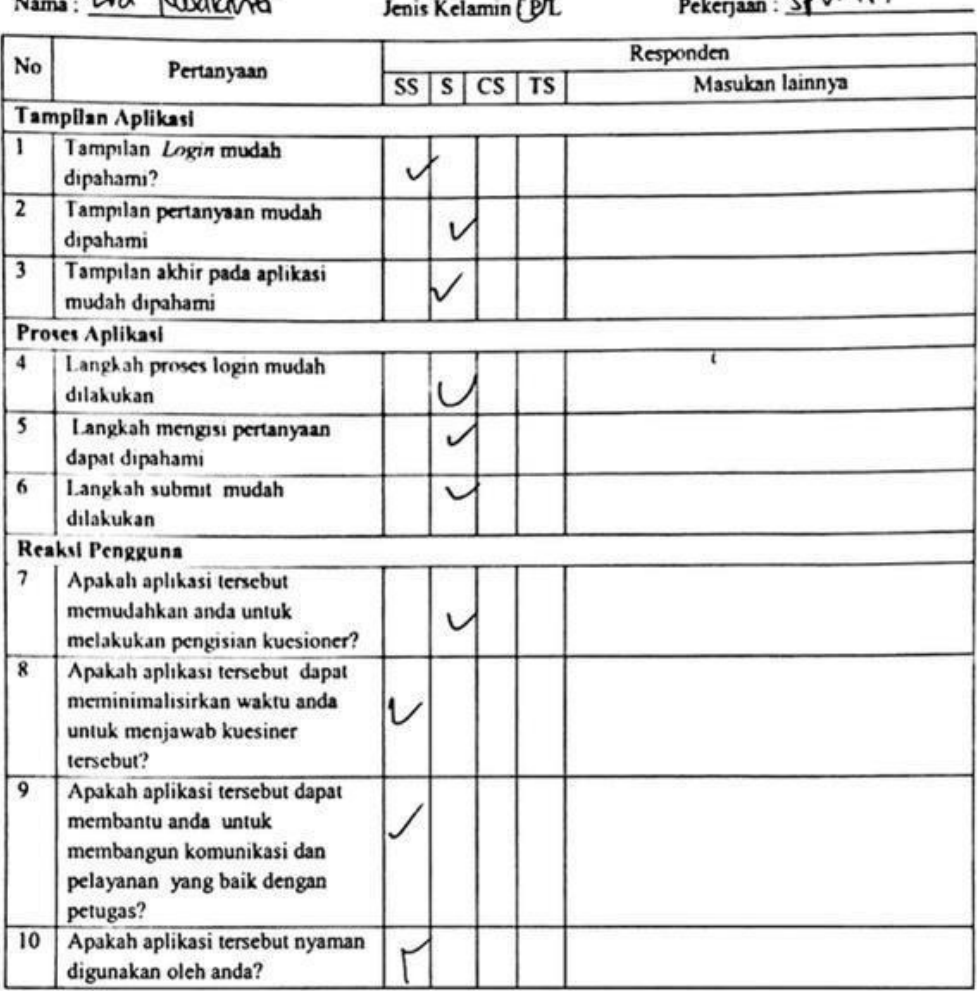

Keterangan : SS = Sangat Setuju, S = Setuju, CS = Cukup Setuju, TS = Tidak Setuju<br>Nama : EVO RIVIVANT Louis Kelemin On Pekeriaan : SPV PP

 $\mathcal{L}^{\prime}$ 

 $\mathcal{L}(\mathbf{w})$ 

 $\frac{1}{10}$ 

 $\mathcal{D}_{\mathcal{D}}^{\mathcal{A}}$  $\hat{\mathcal{A}}$ 

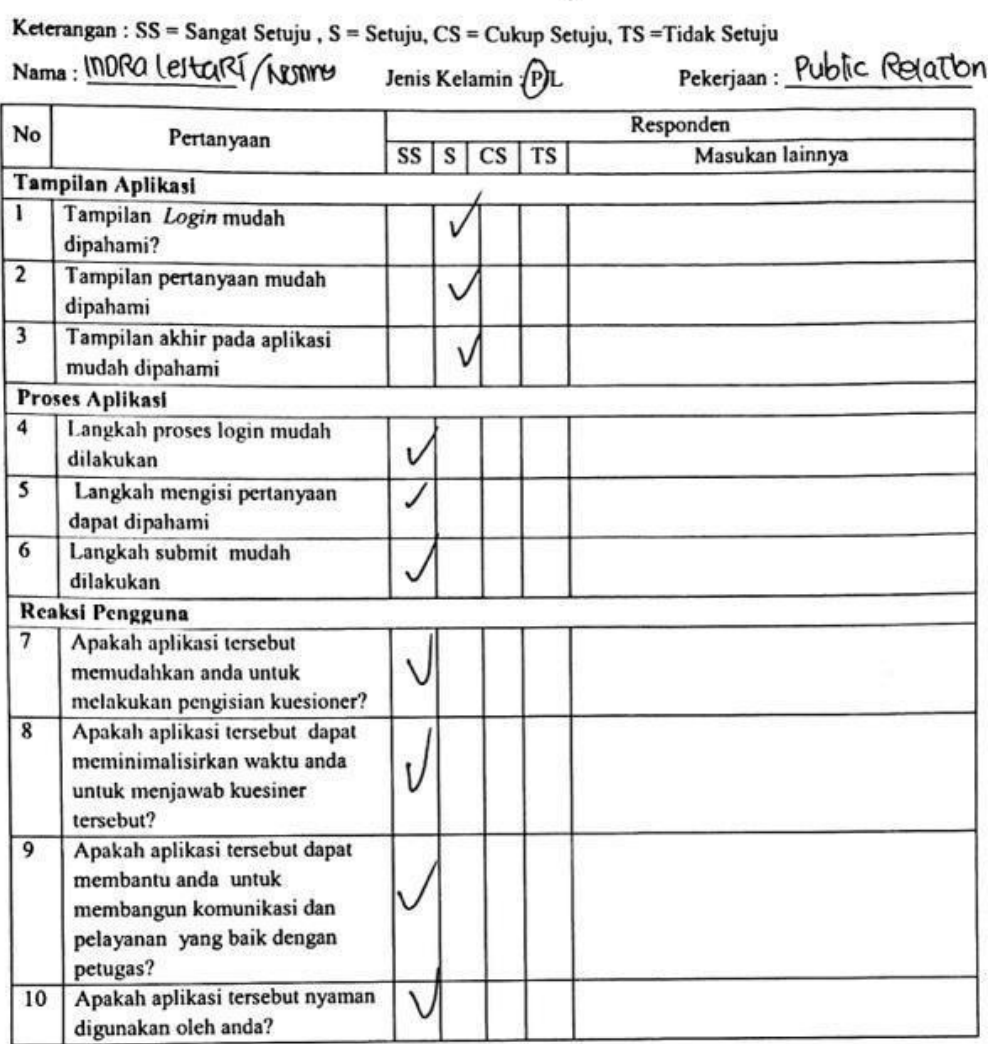

 $\widetilde{\mathfrak{g}}(i)$ 

# Keterangan : SS = Sangat Setuju, S = Setuju, CS = Cukup Setuju, TS = Tidak Setuju<br>Nema : RAMRATO (UMROTO = Lais Kelemias PA = Pekeriaan :

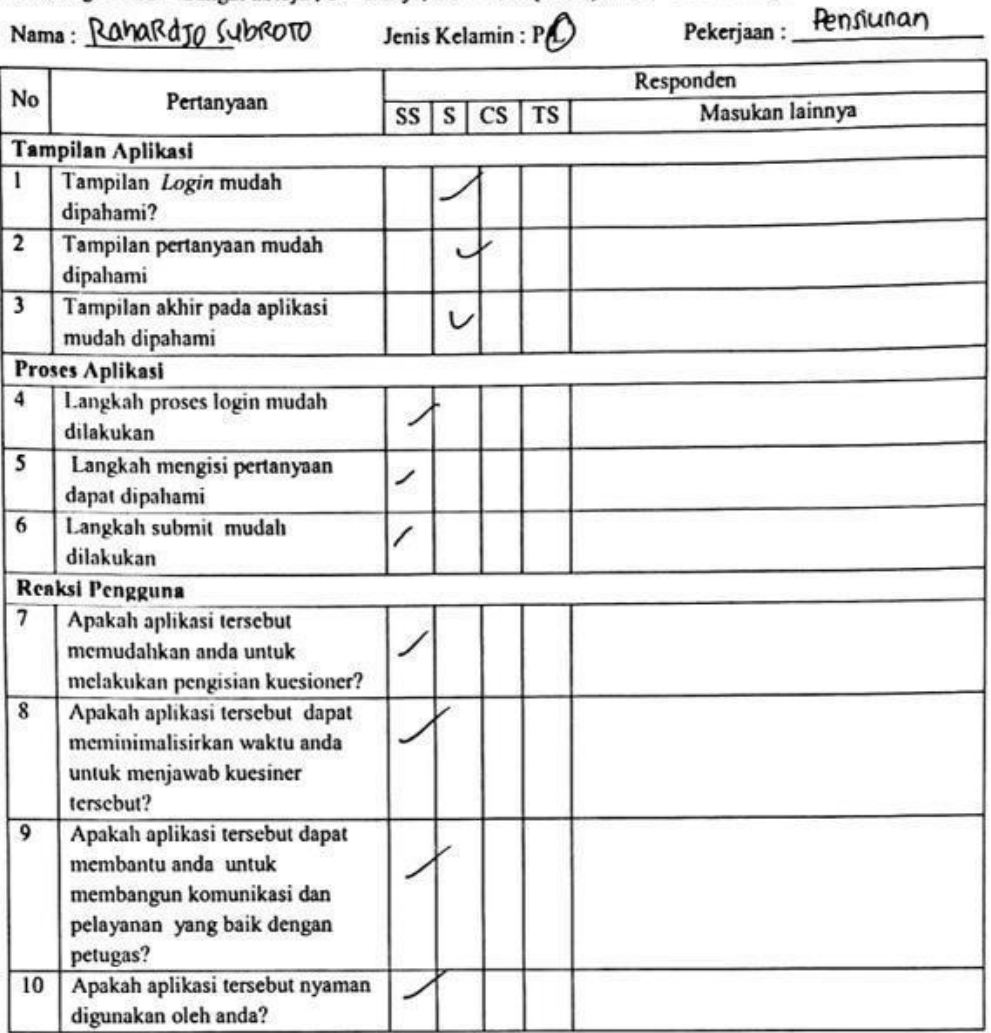

 $\mathbf{e}$ 

 $\langle \cdot, \cdot \rangle$ 

#### Keterangan : SS = Sangat Setuju, S = Setuju, CS = Cukup Setuju, TS = Tidak Setuju<br>Nama : <u>Candra</u> Vebîlana N· Jenis Kelamin (DL Pekerjaan : Pekerjaan:\_

 $\epsilon$ 

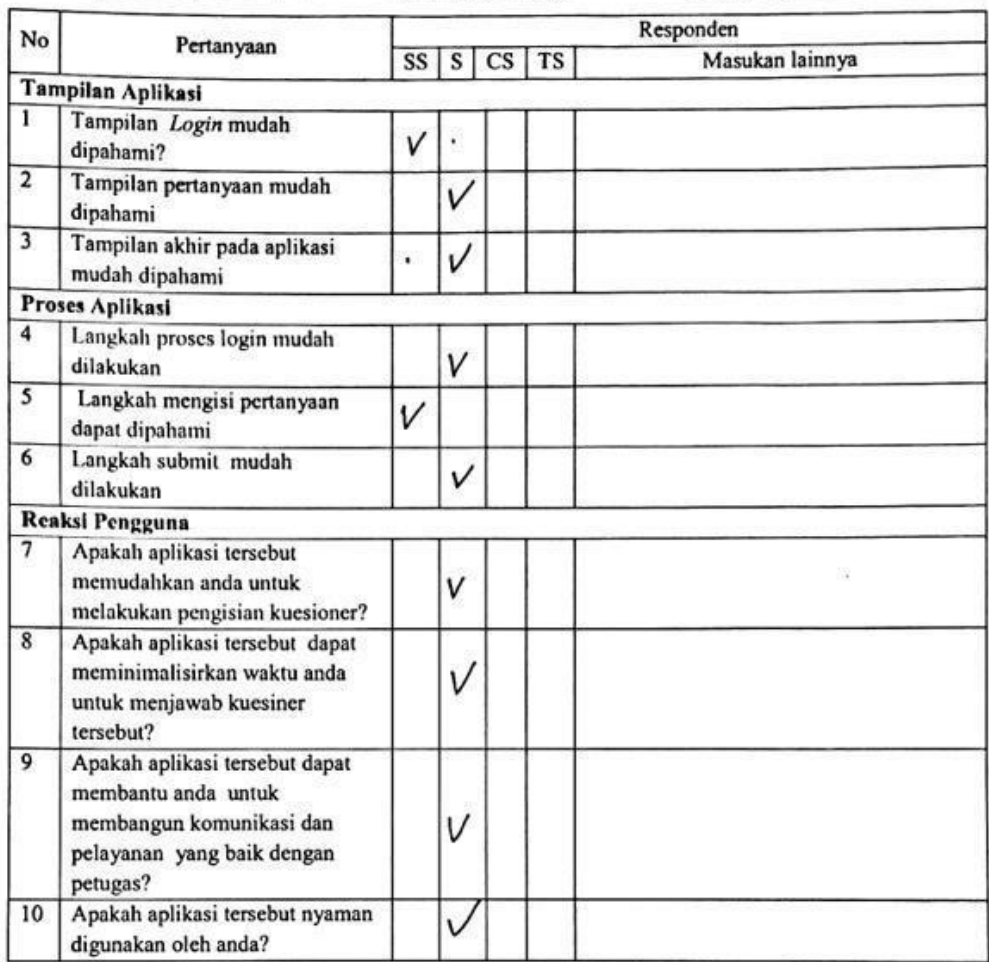

 $\overline{\partial} \overline{\mathbf{x}}$ 

#### Keterangan: SS = Sangat Setuju, S = Setuju, CS = Cukup Setuju, TS = Tidak Setuju  $\overline{\phantom{a}}$ Nama:  $\frac{\pi i}{\gamma_0}$

Jenis Kelamin: PL)

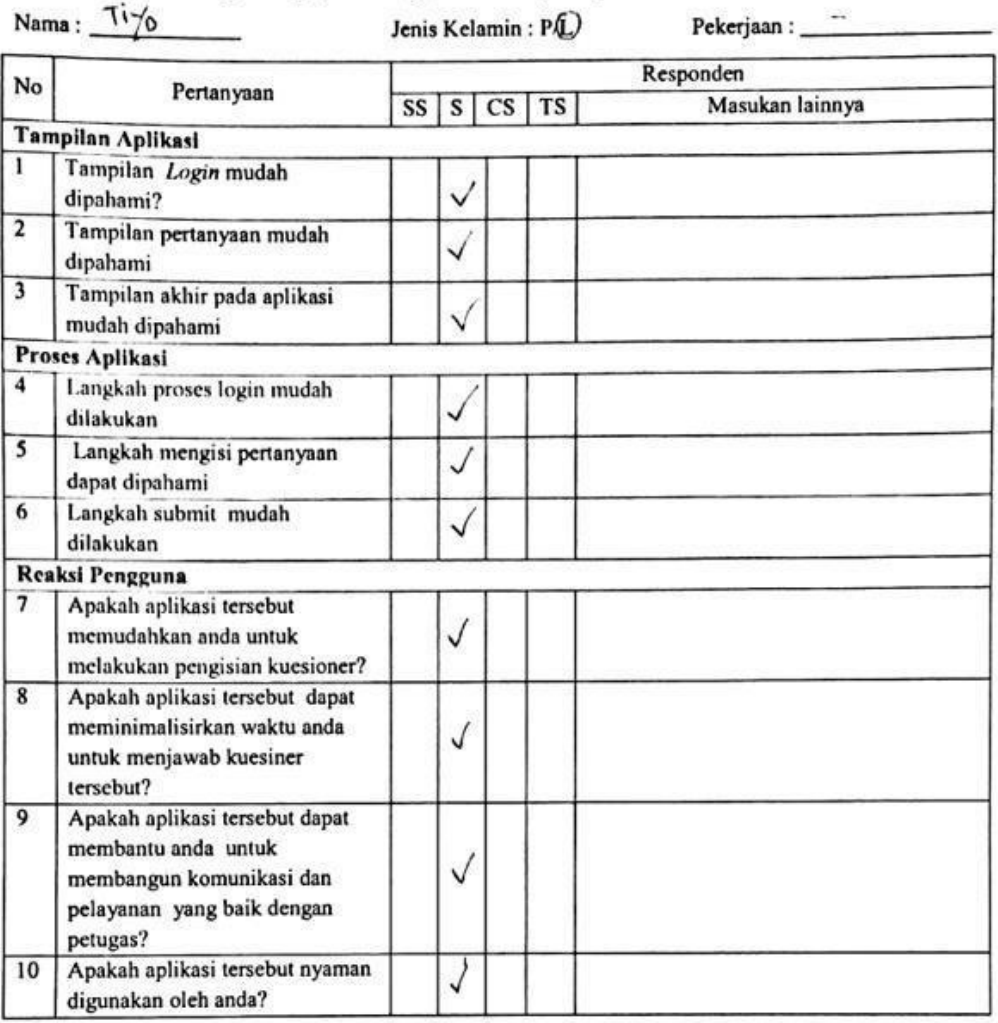

 $\overline{\mathcal{E}}_0$ 

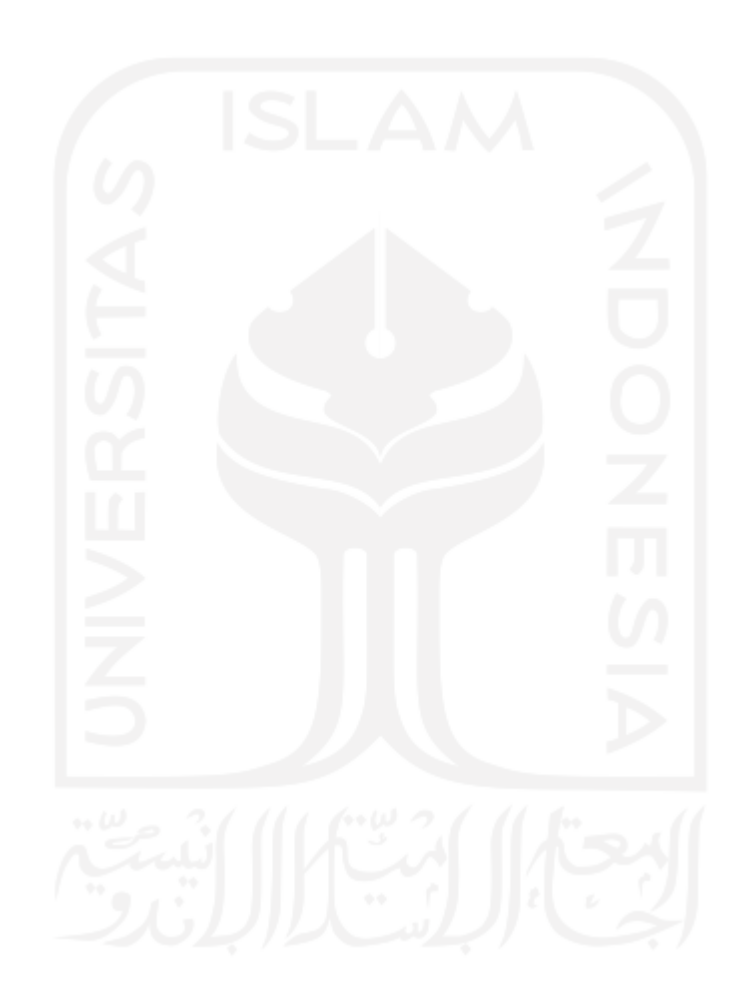

# Keterangan : SS = Sangat Setuju, S = Setuju, CS = Cukup Setuju, TS = Tidak Setuju<br>Nama : <u>Candra De K</u>lana · N · Jenis Kelamin DL Jaba

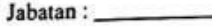

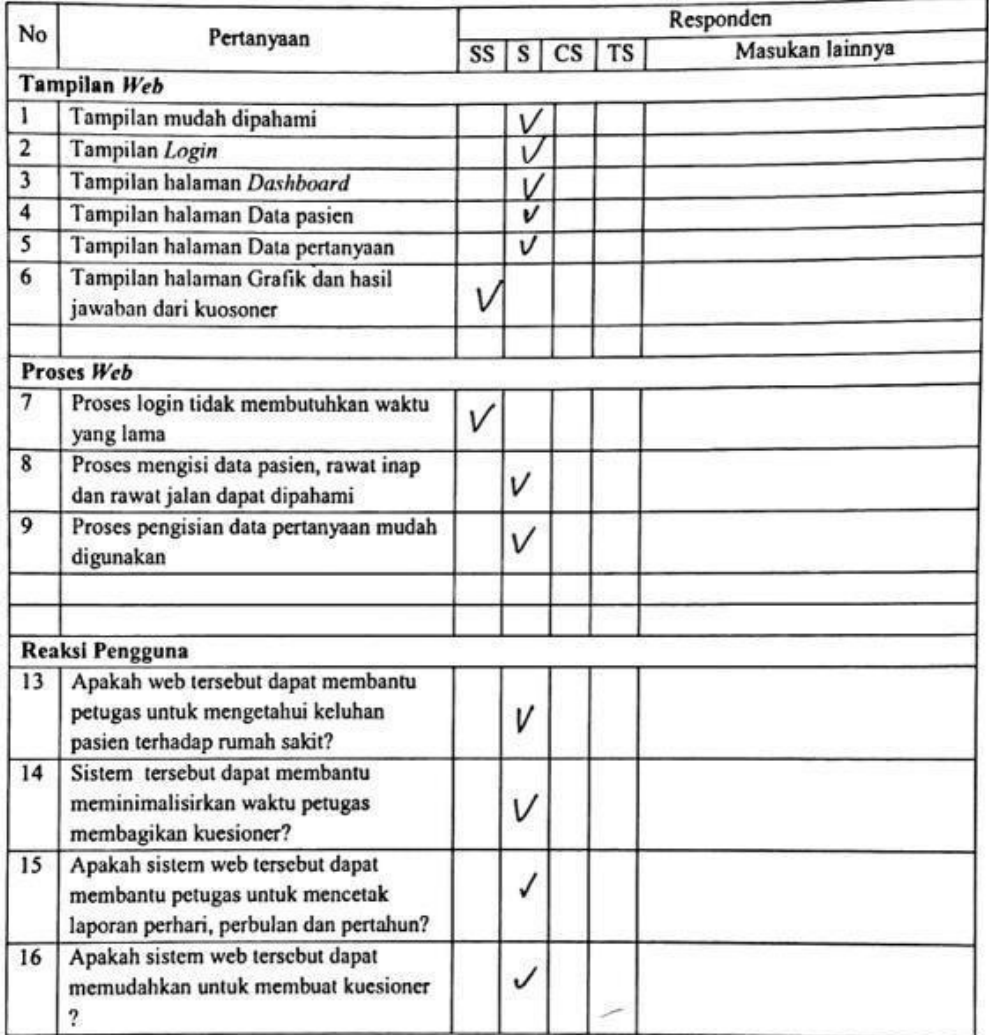

S)

70

 $\cdot$ 

Jenis Kelamin : P/L

Jabatan : \_\_\_\_\_\_\_\_\_\_

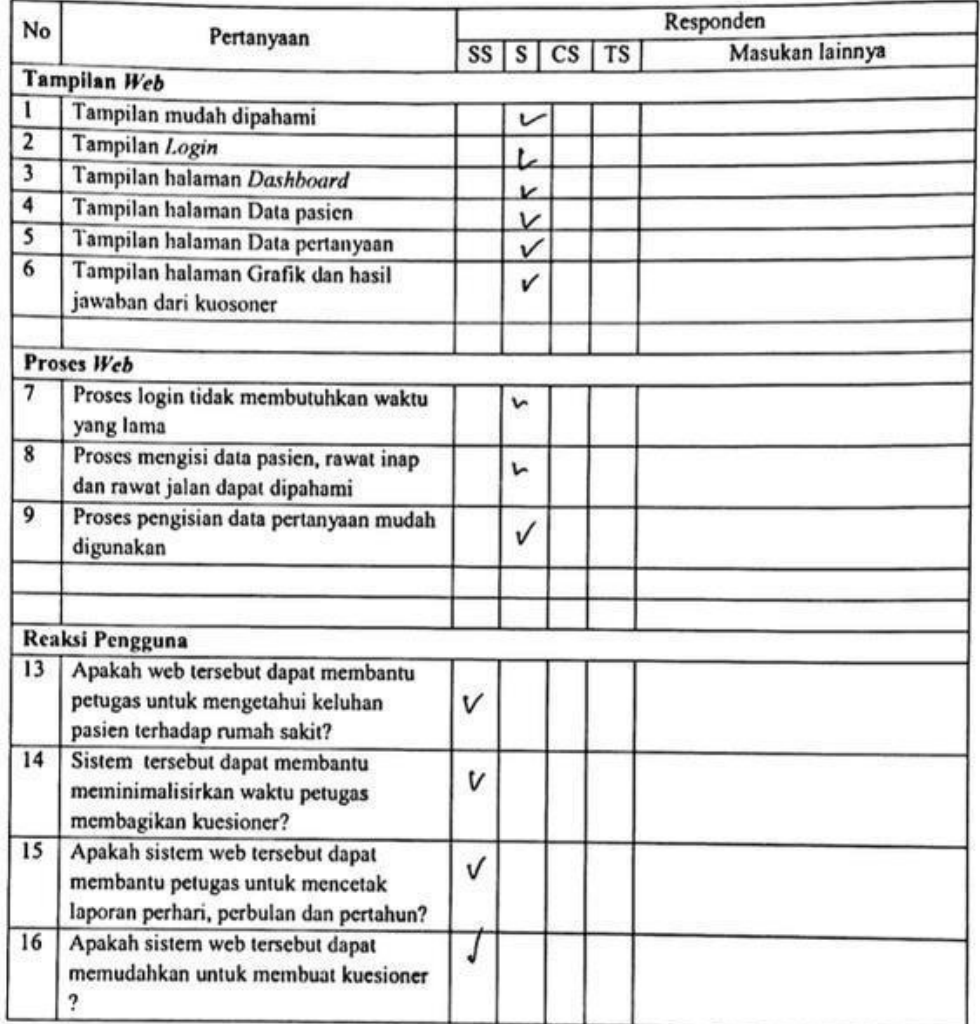

 $\mathbb{S}\mathbb{D}$ 

 $\begin{picture}(20,10) \put(0,0){\vector(1,0){100}} \put(15,0){\vector(1,0){100}} \put(15,0){\vector(1,0){100}} \put(15,0){\vector(1,0){100}} \put(15,0){\vector(1,0){100}} \put(15,0){\vector(1,0){100}} \put(15,0){\vector(1,0){100}} \put(15,0){\vector(1,0){100}} \put(15,0){\vector(1,0){100}} \put(15,0){\vector(1,0){100}} \put(15,0){\vector(1,0){100}} \$ 

 $\overline{\phantom{a}}$ 

Jenis Kelamin: P/L

 $\begin{picture}(20,10) \put(0,0){\vector(1,0){100}} \put(15,0){\vector(1,0){100}} \put(15,0){\vector(1,0){100}} \put(15,0){\vector(1,0){100}} \put(15,0){\vector(1,0){100}} \put(15,0){\vector(1,0){100}} \put(15,0){\vector(1,0){100}} \put(15,0){\vector(1,0){100}} \put(15,0){\vector(1,0){100}} \put(15,0){\vector(1,0){100}} \put(15,0){\vector(1,0){100}} \$ 

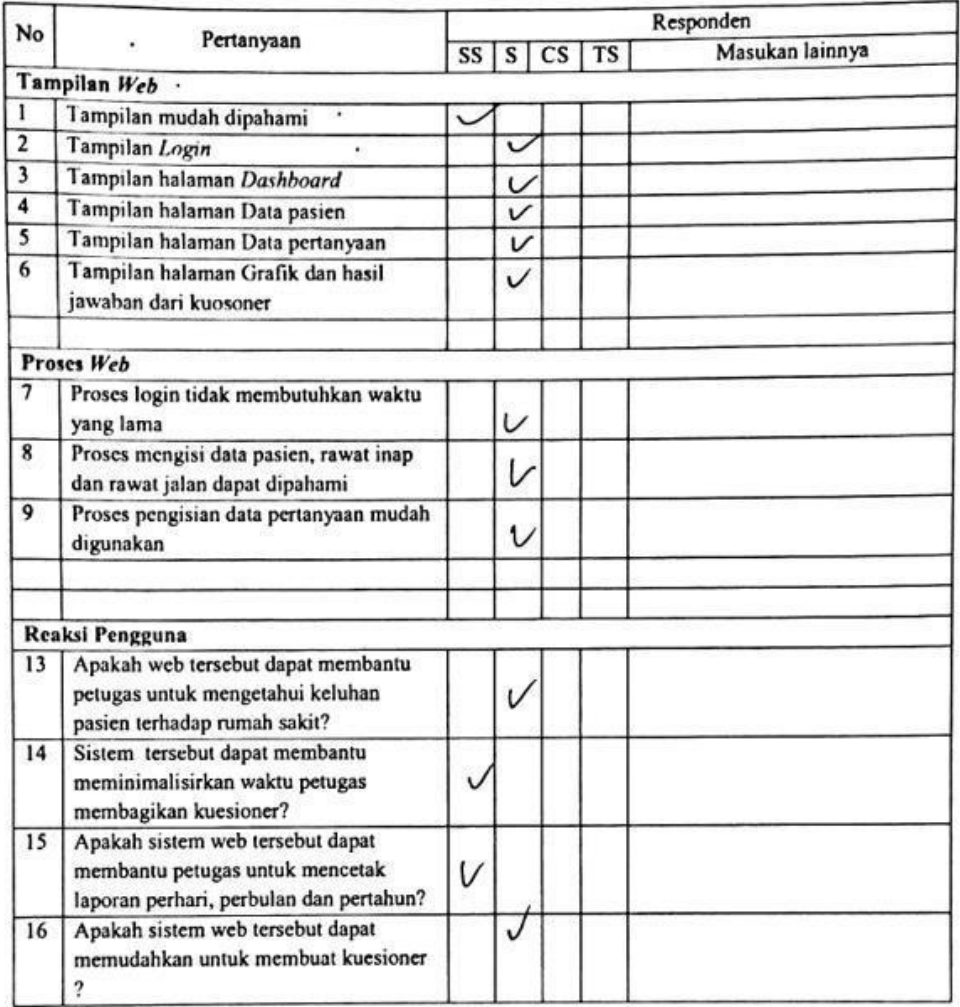

 $\label{eq:1} \frac{g(\mathbf{x})}{g_{0}}$ 

 $\sim 100$  km s  $^{-1}$ 

72

 $\boldsymbol{\mu}$ 

 $\overline{\mathcal{F}}$ 

 $Name:$ Jabatan: Jenis Kelamin: P/L .<br>Communication of the Responden No Pertanyaan  $SS | S | CS | TS$ Masukan lainnya Tampilan Web Tampilan mudah dipahami  $\overline{1}$  $\vee$  $\overline{2}$ Tampilan Login  $\checkmark$  $\overline{\mathbf{3}}$ Tampilan halaman Dashboard  $\checkmark$  $\overline{4}$ Tampilan halaman Data pasien Ú Tampilan halaman Data pertanyaan J  $6\overline{6}$ Tampilan halaman Grafik dan hasil  $\overline{\nu}$ jawaban dari kuosoner Proses Web  $\overline{7}$ Proses login tidak membutuhkan waktu  $\vee$ yang lama  $\overline{\mathbf{8}}$ Proses mengisi data pasien, rawat inap  $\overline{\nu}$ dan rawat jalan dapat dipahami  $\overline{9}$ Proses pengisian data pertanyaan mudah J digunakan Reaksi Pengguna 13 Apakah web tersebut dapat membantu ť petugas untuk mengetahui keluhan pasien terhadap rumah sakit? 14 Sistem tersebut dapat membantu V meminimalisirkan waktu petugas membagikan kuesioner? 15 Apakah sistem web tersebut dapat  $\vee$ membantu petugas untuk mencetak laporan perhari, perbulan dan pertahun? Apakah sistem web tersebut dapat  $16$  $\checkmark$ memudahkan untuk membuat kuesioner  $\overline{?}$ 

73

 $\cdot$ 

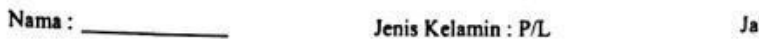

abatan : \_\_\_

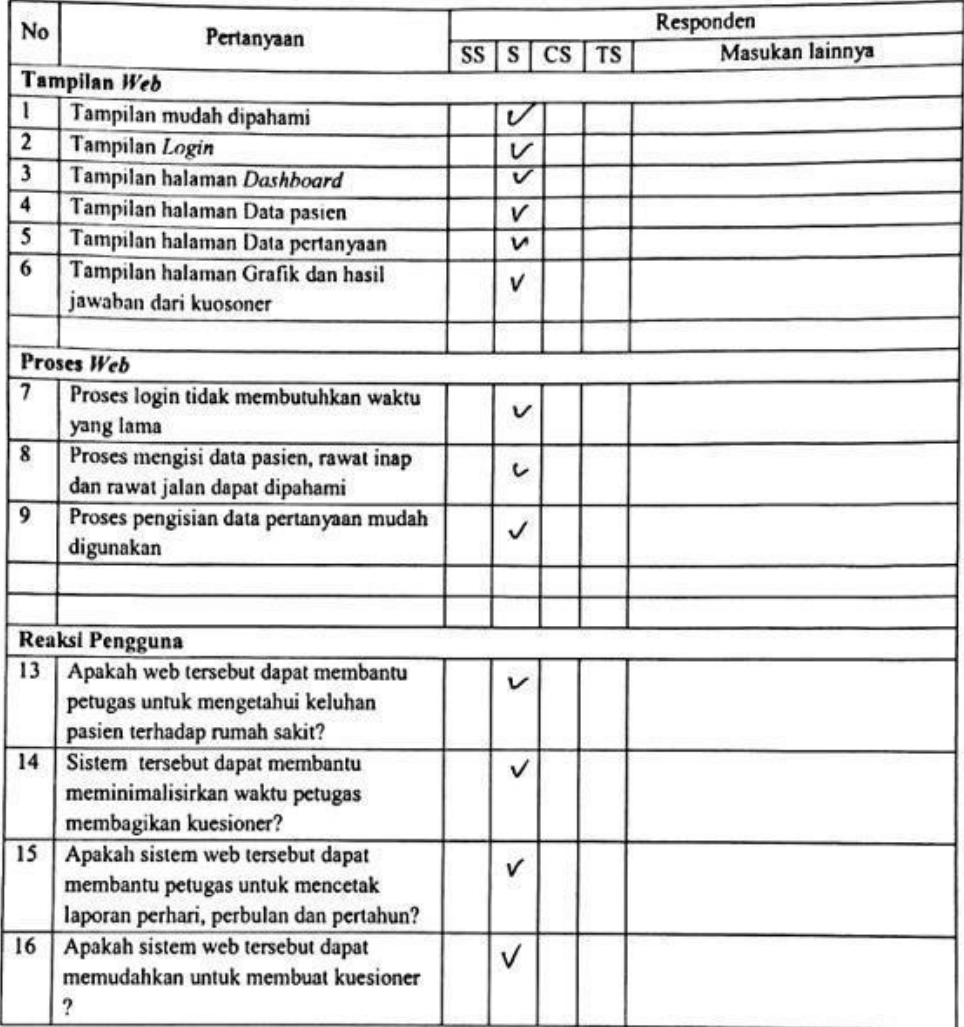

ģ.

 $\begin{minipage}{.4\linewidth} \textbf{Name:} \end{minipage}$ 

Jenis Kelamin : P/L

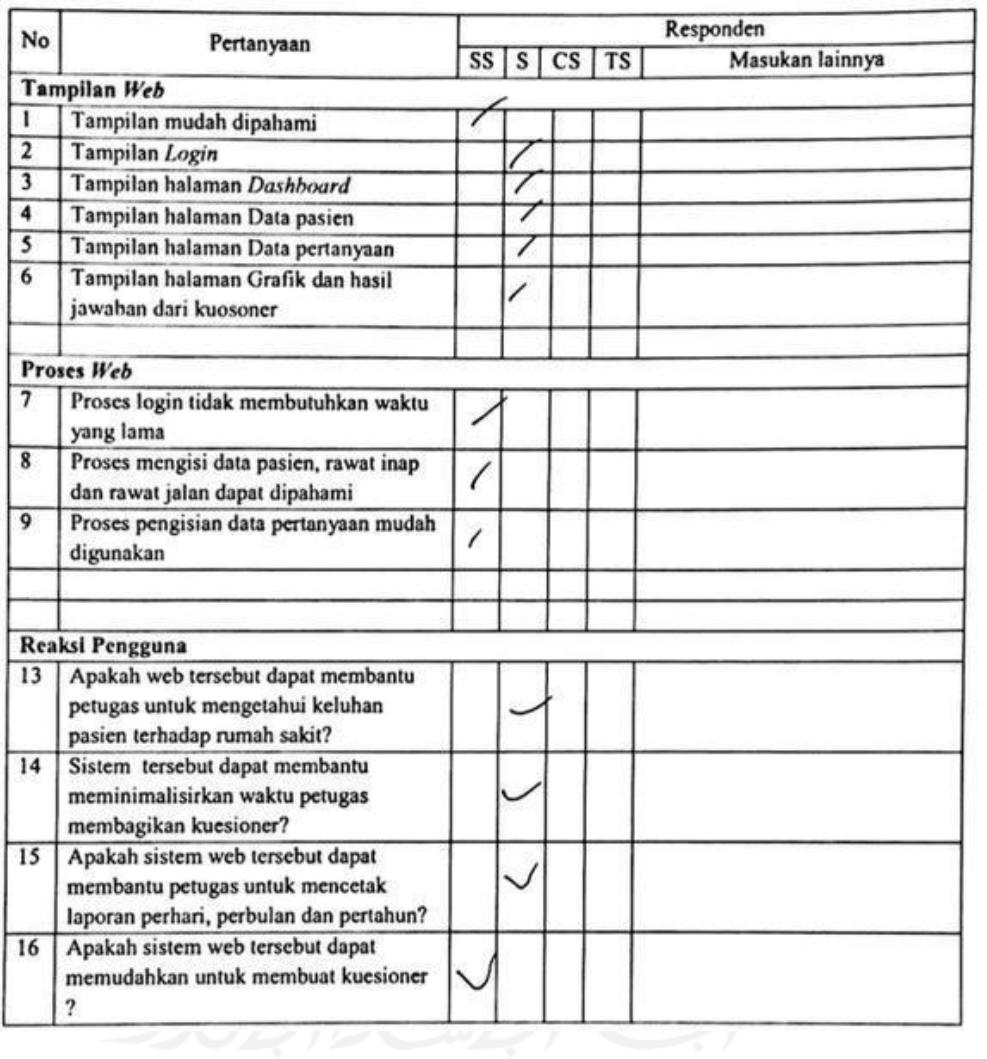

Nama:  $\frac{1}{2}$ 

 $\mathbb{R}^2$  ,  $\mathbb{R}^2$ 

Jenis Kelamin: P/L

Jabatan : \_\_\_\_\_\_\_\_\_\_

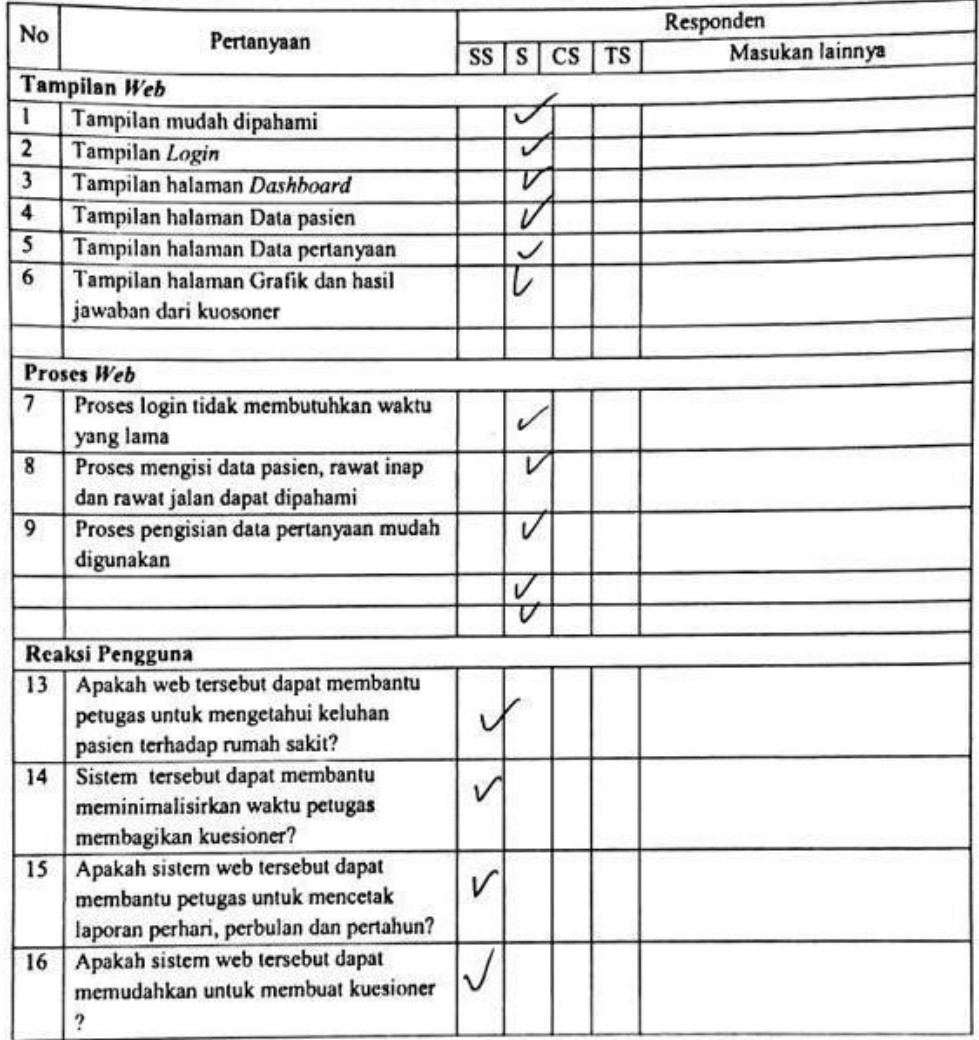

 $\alpha$  :

#### Keterangan : SS = Sangat Setuju, S = Setuju, CS = Cukup Setuju, TS = Tidak Setuju<br>Nama :  $\frac{NORA \text{ } \text{L}}{S[RA]}$ Jenis Kelamin $\bigcirc$ DL Jabatan: \_

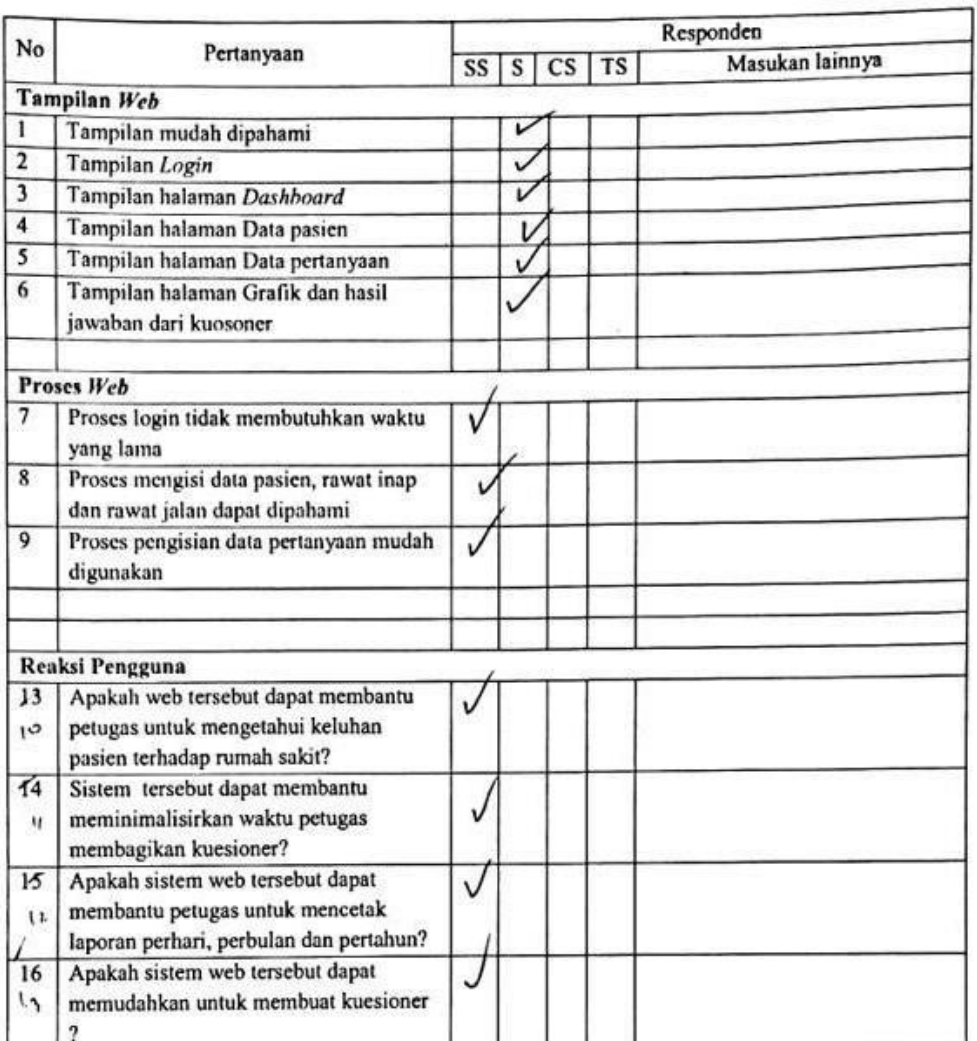

 $\frac{1}{\sqrt{2}}$ 

PR

### **LAMPIRAN 2 DOKUMENTASI**

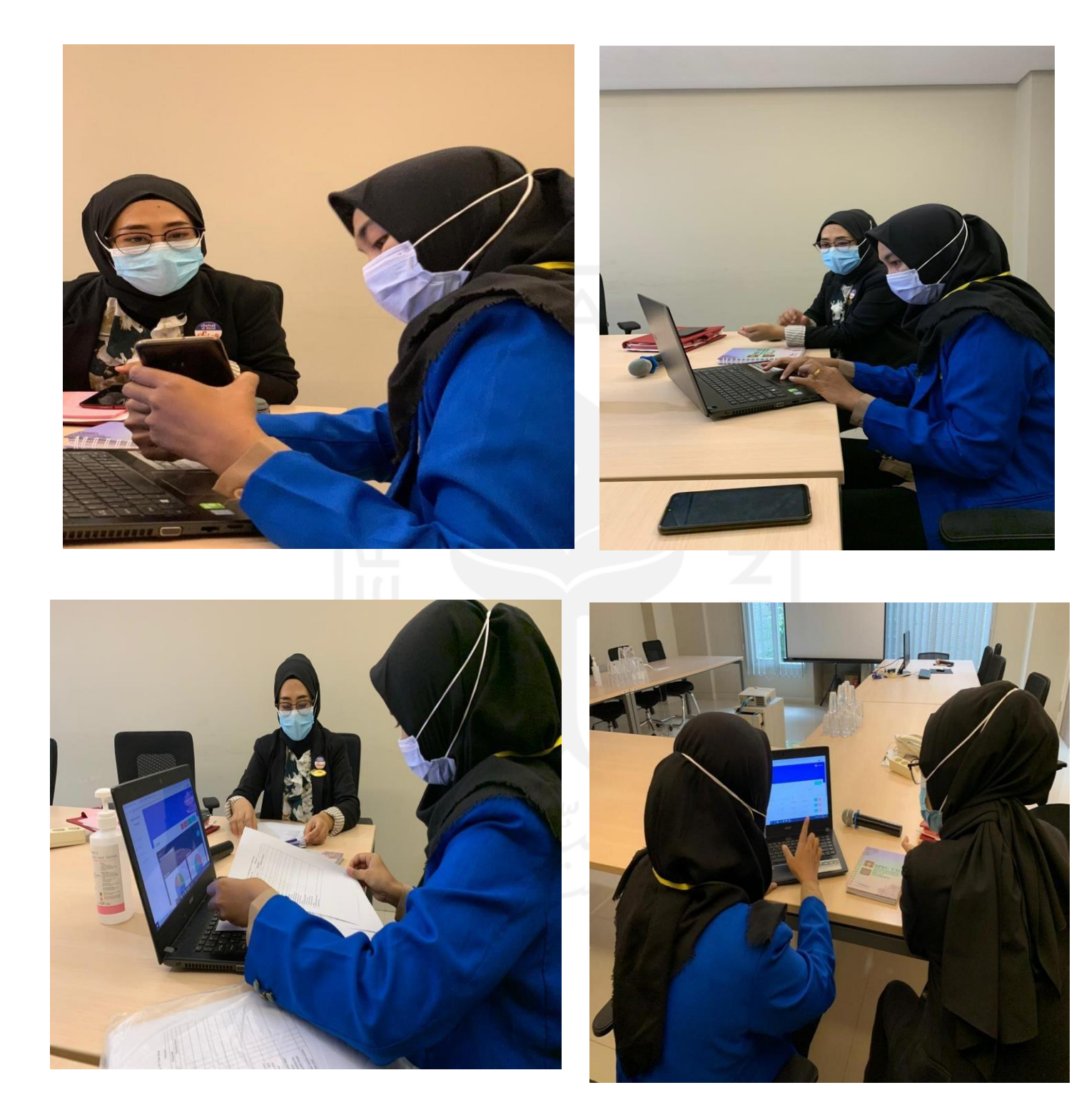

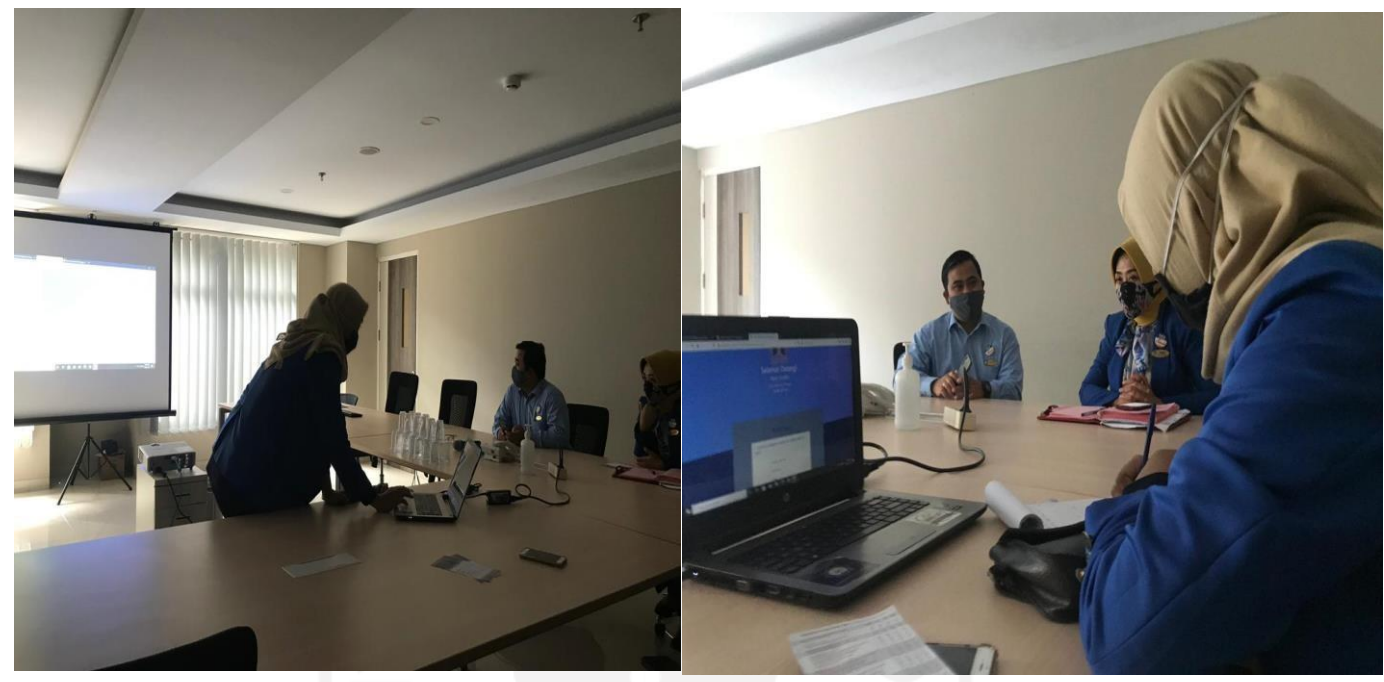

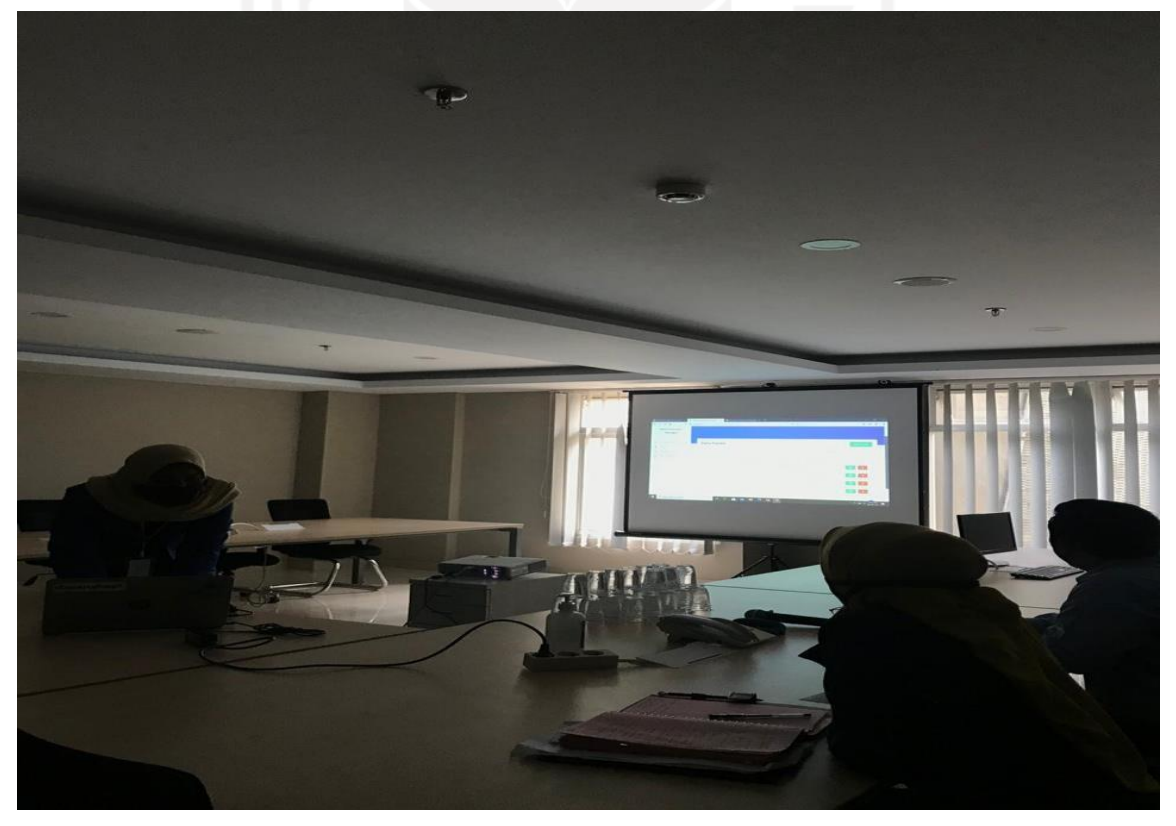